# **Quantitative Big Imaging - Complex shapes**

**Anders Kaestner**

**Apr 13, 2022**

# **CONTENTS**

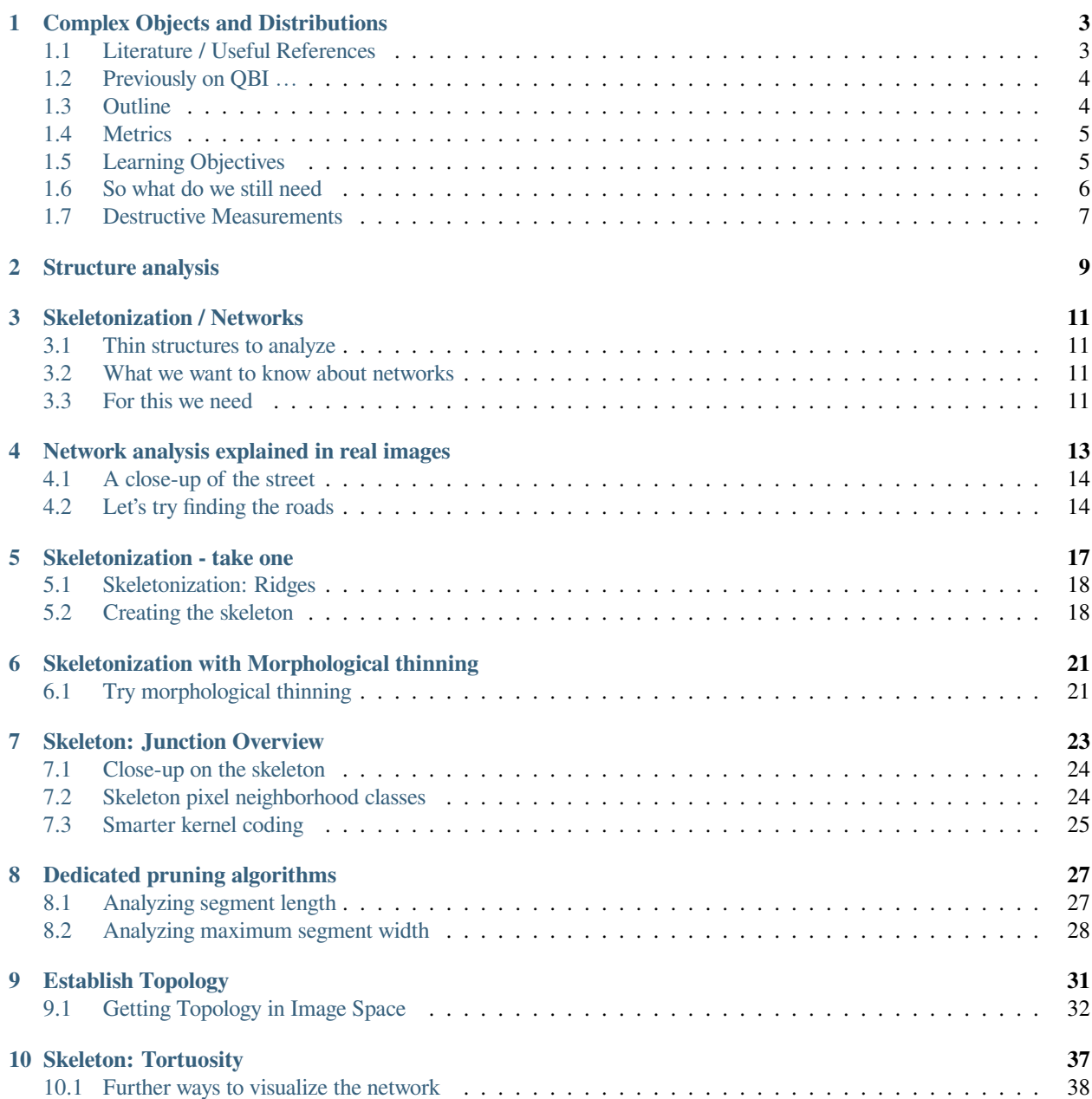

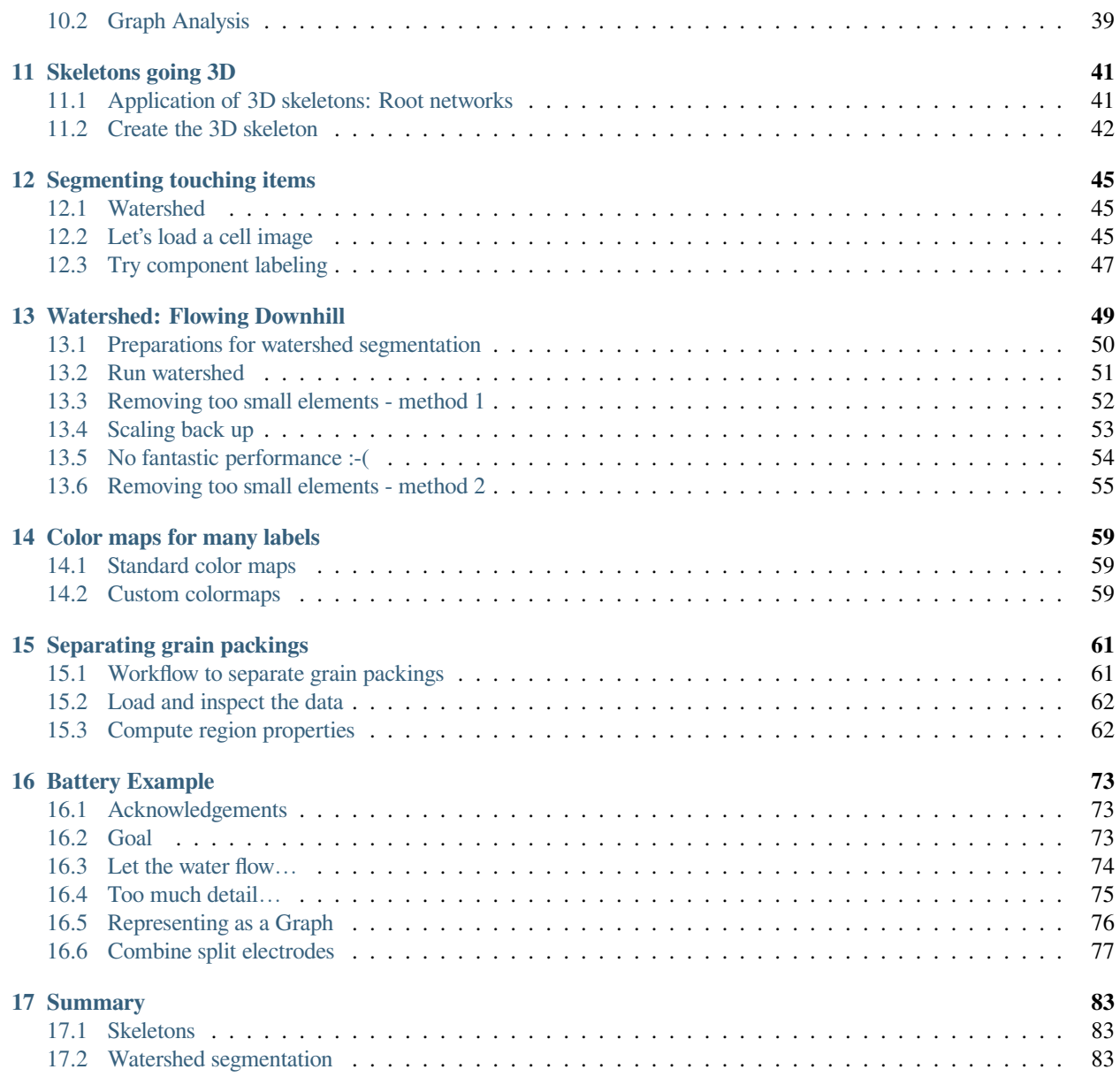

This is the lecture notes fot the 6th lecture of the Quantitative big imaging class given during the spring semester 2021 at ETH Zurich, Switzerland.

#### **ONE**

# **COMPLEX OBJECTS AND DISTRIBUTIONS**

# <span id="page-6-1"></span><span id="page-6-0"></span>**1.1 Literature / Useful References**

#### **1.1.1 Books**

- Jean Claude, Morphometry with R [Online](http://link.springer.com/book/10.1007%2F978-0-387-77789-4) through ETHZ, or [Buy it](http://www.amazon.com/Morphometrics-R-Use-Julien-Claude/dp/038777789X)
- John C. Russ, "The Image Processing Handbook",(Boca Raton, CRC Press), [online](http://dx.doi.org/10.1201/9780203881095)
- J. Weickert, Visualization and Processing of Tensor Fields [Online](http://books.google.ch/books?id=ScLxPORMob4C&lpg=PA220&ots=mYIeQbaVXP&dq=&pg=PA220#v=onepage&q&f=false)

### **1.1.2 Papers / Sites**

- Voronoi Tesselations
- Ghosh, S. (1997). Tessellation-based computational methods for the characterization and analysis of heterogeneous microstructures. Composites Science and Technology, 57(9-10), 1187–1210
- [Wolfram Explanation](http://mathworld.wolfram.com/VoronoiDiagram.html)
- Self-Avoiding / Nearest Neighbor
- Schwarz, H., & Exner, H. E. (1983). The characterization of the arrangement of feature centroids in planes and volumes. Journal of Microscopy, 129(2), 155–169.
- Kubitscheck, U. et al. (1996). Single nuclear pores visualized by confocal microscopy and image processing. Biophysical Journal, 70(5), 2067–77.
- Alignment / Distribution Tensor
- Mader, K. et al (2013). A quantitative framework for the 3D characterization of the osteocyte lacunar system. Bone, 57(1), 142–154
- Aubouy, M., et al. (2003). A texture tensor to quantify deformations. Granular Matter, 5, 67–70. Retrieved from <http://arxiv.org/abs/cond-mat/0301018>
- Two point correlation
- Dinis, L., et. al. (2007). Analysis of 3D solids using the natural neighbour radial point interpolation method. Computer Methods in Applied Mechanics and Engineering, 196(13-16)

```
import seaborn as sns
from skimage.morphology import skeletonize
from skimage.morphology import skeletonize_3d
from skimage.morphology import binary_opening, binary_closing, disk
import skimage.morphology.greyreconstruct as gr
```
(continues on next page)

```
from scipy.ndimage import distance_transform_edt
import numpy as np
from skimage.color import hsv2rgb, rgb2hsv
from skimage.morphology import medial_axis
from skimage.morphology import skeletonize, skeletonize_3d
from skimage.filters import laplace
from skimage.segmentation import mark_boundaries
import seaborn as sns
from skimage.morphology import label
from scipy.ndimage import convolve
from skimage.morphology import opening, closing, disk # for removing small objects
import matplotlib.pyplot as plt # for showing plots
from skimage.io import imread # for reading images
import pandas as pd # for reading the swc files (tables of somesort)
%matplotlib inline
from matplotlib.colors import ListedColormap
plt.rcParams["figure.figsize"] = (8, 8)
plt.rcParams["figure.dpi"] = 150
plt.rcParams["font.size"] = 14
plt.rcParams['font.family'] = ['sans-serif']
plt.rcParams['font.sans-serif'] = ['DejaVu Sans']
plt.style.use('ggplot')
sns.set_style("whitegrid", {'axes.grid': False})
```
# <span id="page-7-0"></span>**1.2 Previously on QBI …**

- Image Enhancement
- Understanding image histograms
- Automatic Methods
- Component Labeling
- Single Shape Analysis
- Complicated Shapes (Thickness Maps)

### <span id="page-7-1"></span>**1.3 Outline**

- Motivation (Why and How?)
- Skeletons
- Tortuosity
- Watershed Segmentation
- Connected Objects

(continued from previous page)

#### **1.3.1 Local Environment**

#### **1.3.2 Global Enviroment**

- Neighbors
- Voronoi Tesselation
- Distribution Tensor
- Alignment
- Self-Avoidance
- Two Point Correlation Function

# <span id="page-8-0"></span>**1.4 Metrics**

We examined a number of different metrics in this lecture and additionally to classifying them as **Local** and **Global** we can define them as point and voxel-based operations.

#### **1.4.1 Point Operations**

- Nearest Neighbor
- Point (Center of Volume)-based Voronoi Tesselation
- Alignment

#### **1.4.2 Voxel Operation**

- Voronoi Tesselation
- Neighbor Counting
- 2-point (N-point) correlation function

# <span id="page-8-1"></span>**1.5 Learning Objectives**

#### **1.5.1 Motivation (Why and How?)**

- How can we extract topology of a structure?
- How do we identify seperate objects when they are connected?
- How can we compare shape of complex objects when they grow?

```
bw_img = imread("../Lecture-05/figures/bonegfiltslice.png")[::2, ::2]
thresh_img = binary_closing(binary_opening(bw_img < 90, disk(1)), disk(2))
fg_dmap = distance_transform_edt(thresh_img)
bg_dmap = distance_transform_edt(1-thresh_img)
fig, (ax1, ax2, ax3, ax4) = plt.subplots(1, 4, figsize=(20, 6), dpi=100)
ax1.imshow(bw_img, cmap='bone')
```
(continues on next page)

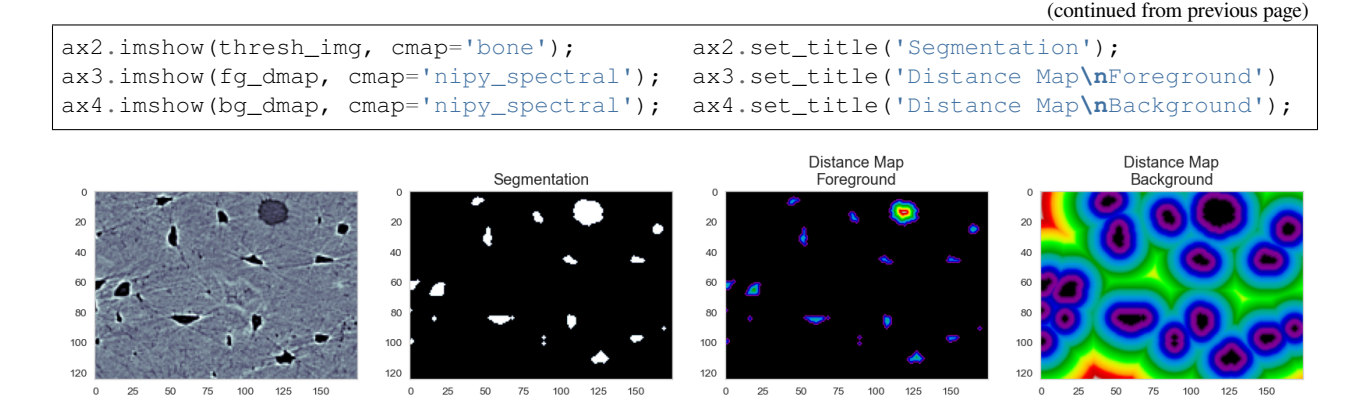

#### **1.5.2 Distribution Objectives - finding the right questions**

#### **We want to know how many cells are alive**

- Maybe small cells are dead and larger cells are alive  $\rightarrow$  examine the volume distribution
- Maybe living cells are round and dead cells are really spiky and pointy  $\rightarrow$  examine anisotropy

#### **We want to know where the cells are alive or most densely packed**

- We can visually inspect the sample (maybe even color by volume)
- We can examine the raw positions (x,y,z) but what does that really tell us?
- We can make boxes and count the cells inside each one
- How do we compare two regions in the same sample or even two samples?

#### <span id="page-9-0"></span>**1.6 So what do we still need**

- 1. A way for counting cells in a region and estimating density without creating arbitrary boxes
- 2. A way for finding out how many cells are *near* a given cell, it's nearest neighbors
- 3. A way for quantifying how far apart cells are and then comparing different regions within a sample
- 4. A way for quantifying and comparing orientations

#### **1.6.1 What would be really great?**

A tool which could be adapted to answering a large variety of problems

- multiple types of structures
- multiple phases

# <span id="page-10-0"></span>**1.7 Destructive Measurements**

With most imaging techniques and sample types, the task of measurement itself impacts the sample.

- X-ray tomography which *claim* to be non-destructive still impart significant to lethal doses of X-ray radition for high resolution imaging
- Electron microscopy, auto-tome-based methods, histology are all markedly more destructive and make longitudinal studies impossible

Even when such measurements are possible registration can be a difficult task and introduce artifacts

#### **1.7.1 Why is this important?**

- techniques which allow us to compare different samples of the same type.
- are sensitive to common transformations
- Sample B after the treatment looks like Sample A stretched to be 2x larger
- The volume fraction at the center is higher than the edges but organization remains the same

### **TWO**

# **STRUCTURE ANALYSIS**

<span id="page-12-0"></span>One main objective in scientific imaging is to describe and quantify shapes.

We have alread looked into several metrics to describe items in the image:

- Area
- Perimeter
- Orientation
- Position
- etc.

Today, we will look into two further techniques used for structure analysis:

- Skeletons
- Advanced object labeling

#### **THREE**

# **SKELETONIZATION / NETWORKS**

<span id="page-14-0"></span>Thin structures and networks often appears in images.

### <span id="page-14-1"></span>**3.1 Thin structures to analyze**

### <span id="page-14-2"></span>**3.2 What we want to know about networks**

I many cases we want to describe the topology of the network

- which structures are connected
- how they are connected
	- **–** Are there loops
- express the network in a simple manner
- quantify [tortuosity](https://en.wikipedia.org/wiki/Tortuosity)
- branching

We start with a simpler example from the EPFL Dataset: EPFL CVLab's Library of Tree-Reconstruction Examples [\(http://cvlab.epfl.ch/data/delin](http://cvlab.epfl.ch/data/delin))

# <span id="page-14-3"></span>**3.3 For this we need**

The minimal structure that spans the structure topology - i.e. a skeleton

**FOUR**

# <span id="page-16-0"></span>**NETWORK ANALYSIS EXPLAINED IN REAL IMAGES**

We will use an aerial picture of a street as test image for exploring how to build skeleton and to improve the performance of the skeletonization. We also have markup data as ground truth for the position of the street.

```
def read_swc(in_path):
   swc_df = pd.read_csv(in_path, sep=' ', comment='#', header=None)
    # a pure guess here
   swc_df.columns = ['id', 'junk1', 'x', 'y', 'junk2', 'width', 'next_idx']
   return swc_df[['x', 'y', 'width']]
im_data = imread('figures/ny_7.tif')
mk_data = read_swc('figures/ny_7.swc')
fig, (ax1, ax3) = plt.subplots(1, 2, figsize=(15, 6))ax1.imshow(im_data);ax1.set_title('Aerial Image')
ax3.imshow(im_data, cmap='bone') ;ax3.scatter(mk_data['x'], mk_data['y'], s=mk_data[
↪'width'], alpha=0.5,color='red',label="Roads") ;ax3.set_title('Annotated image'),␣
↪ax3.legend();
```
Annotated image

### <span id="page-17-0"></span>**4.1 A close-up of the street**

The full street image is too large to see all details. Therefore, we crop a piece in middle of the picture.

```
im_crop = im_data[250:420:1, 170:280:1]
mk_crop = mk_data.query('y>250').query(
    'y<420').query('x>170').query('x<280').copy()
mk\_crop.x = (mk\_crop.x-170)/1mk\_crop.y = (mk\_crop.y-250)/1fig, (ax1, ax3) = plt.subplots(1, 2, figsize=(15, 6))ax1.imshow(im_crop)
ax1.set_title('Aerial Image')
ax3.imshow(im_crop, cmap='bone')
ax3.scatter(mk_crop['x'], mk_crop['y'], s=mk_crop['width'],color='red', alpha=0.25)
ax3.set_title('Roads');
```
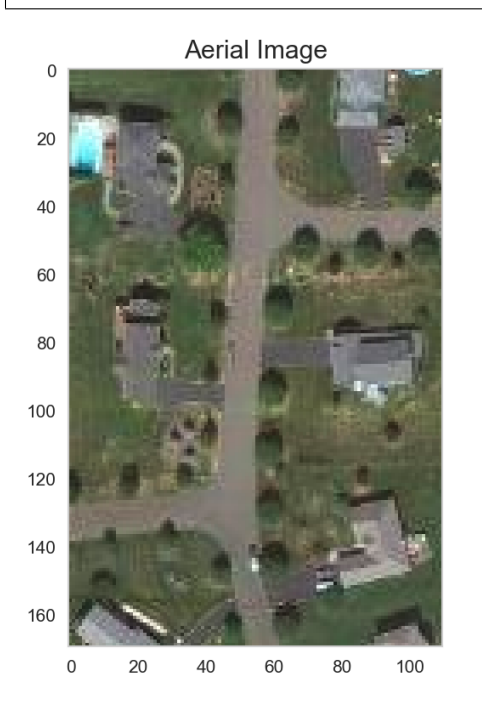

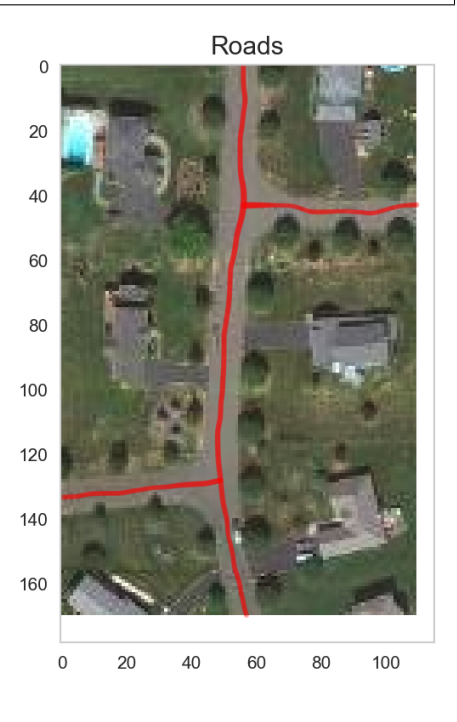

### <span id="page-17-1"></span>**4.2 Let's try finding the roads**

The first thing we have to for our street analysis example is to identify the street among all other features in the picture.

#### **4.2.1 Step 1: Segmentation**

The picture is a color image that uses the RGB color model. In this case we will convert the color model to HSV and use the V parameter for the thresholding. An empirical value for the threshold is v>0.4. This threshold results in many structure besides the street.

```
def thresh_image(in_img):
    v_{\text{img}} = rgb2hsv(in_{\text{img}})[:, :, :]th\_img = v\_img > 0.4op_img = opening(th_img, disk(1))
```
(continues on next page)

(continued from previous page)

```
return op_img
```
seg\_img = thresh\_image(im\_crop)

```
fig, (ax1, ax2, ax3) = plt.subplots(1, 3, figsize=(15, 4))ax1.imshow(im_crop); ax1.set_title('Aerial Image')
ax2.imshow(rgb2hsv(im_crop)[:, :, 2], cmap='bone')
ax2.set_title('HSV Representation')
ax3.imshow(seg_img, cmap='bone')
ax3.set_title('Segmentation');
```
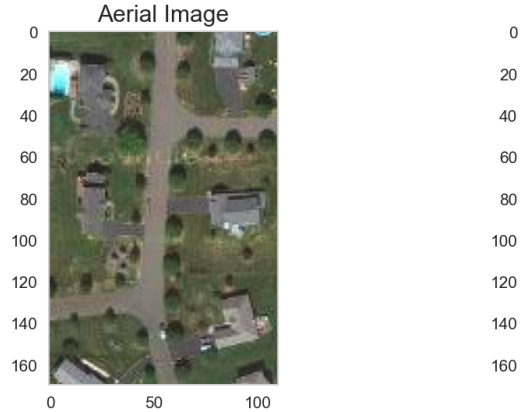

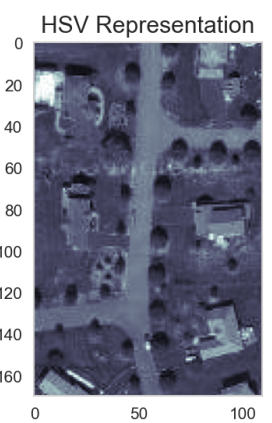

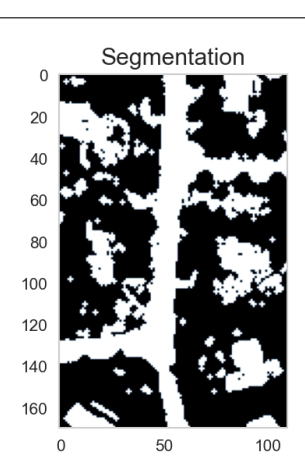

#### **Other ways to do the segmentation…**

Here we used a color space transformation

We could also use:

- Unsupervised segmentation like k-means
- Supervised segmentation like k-Nearest Neighbors (requires training)

#### **4.2.2 Step 2: Identify structures**

Using connected component labeling

```
lab_img = label(seg_img)
```

```
fig, (ax1, ax2, ax3) = plt.subplots(1, 3, figsize=(20, 7))ax1.imshow(im_crop)
ax1.set_title('Aerial Image')
ax2.imshow(lab_img, cmap='gist_earth')
ax2.set_title('Labeling')
sns.heatmap(lab_img[::6, ::6], # Show every 6th pixel
            annot=True,
            fmt="d",
            cmap='flag',
            ax=ax3,
            cbar=False,
            vmin=0,
```
(continues on next page)

(continued from previous page)

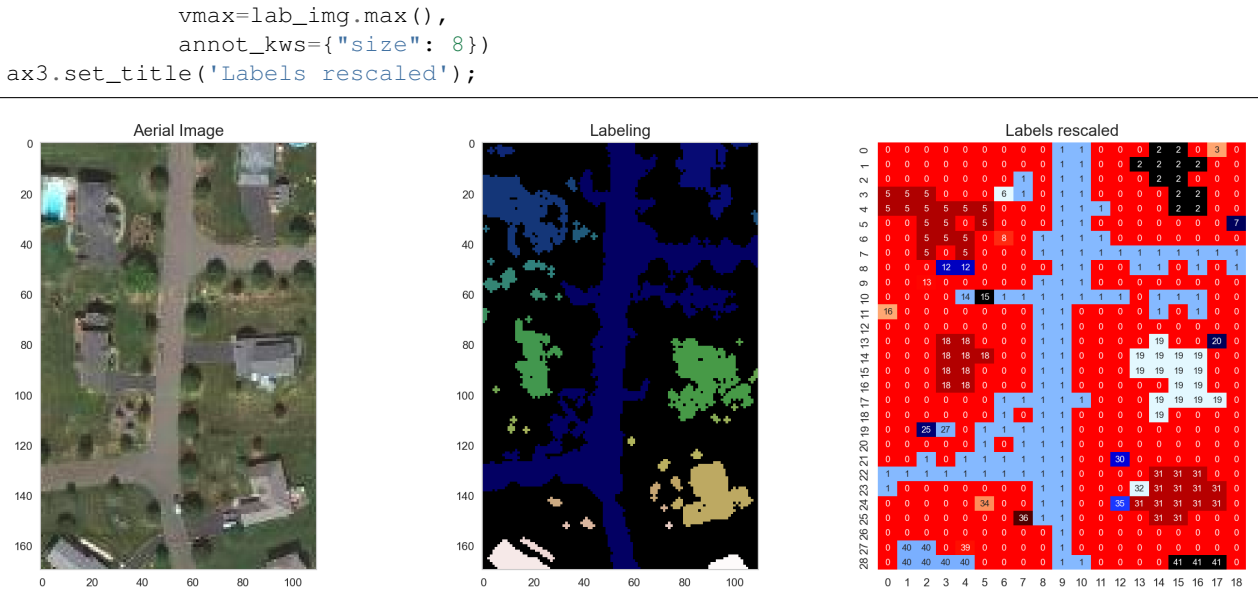

### **SKELETONIZATION - TAKE ONE**

<span id="page-20-0"></span>The first step is to take the distance transform the structure

 $I_d(x, y) = \text{dist}(I(x, y))$ 

We can see in this image there are already local maxima that form a sort of backbone which closely maps to what we are interested in.

```
from scipy import ndimage
keep_lab_img = lab_img == 1 # Create an image with pixels belonging to i
dist_map = ndimage.distance_transform_edt(keep_lab_img)
```

```
fig, (ax1, ax2, ax3) = plt.subplots(1, 3, figsize=(20, 7))ax1.imshow(keep_lab_img,interpolation='none')
ax1.set_title('Road Component\n(Largest)')
ax2.imshow(dist_map, cmap='nipy_spectral')
ax2.set_title('Distance Map')
sns.heatmap(dist_map[::4, ::4], # every 4th pixel
            annot=True,
            fmt="1.0f",cmap='nipy_spectral',
            ax=ax3,cbar=False,
           vmin=0,vmax=dist_map.max(),
            annot_kws={"size": 10})
ax3.set_title('Distance Map');
```
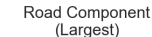

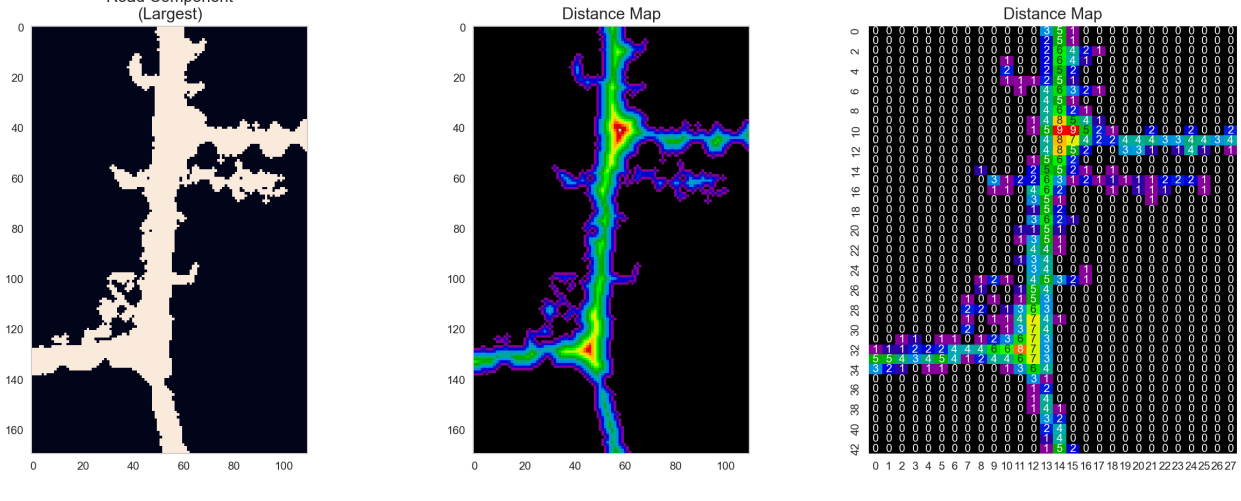

### <span id="page-21-0"></span>**5.1 Skeletonization: Ridges**

By using the Laplacian filter as an approximate for the derivative operator which finds the values which high local gradients.

$$
\nabla I_d(x,y) = (\frac{\delta^2}{\delta x^2} + \frac{\delta^2}{\delta y^2}) I_d \approx \underbrace{\begin{bmatrix} -1 & -1 & -1 \\ -1 & 8 & -1 \\ -1 & -1 & -1 \end{bmatrix}}_{\text{Laplacian Kernel}} \otimes I_d(x,y)
$$

### <span id="page-21-1"></span>**5.2 Creating the skeleton**

We can locate the local maxima of the structure by setting a minimum surface distance

$$
I_d(x,y) > MIN_{DIST}
$$

and combining it with a minimum slope value

$$
\nabla I_d(x,y) > MIN_{SLOPE}
$$

#### **5.2.1 Thresholds on the distance map**

Harking back to our earlier lectures, this can be seen as a threshold on a feature vector representation of the entire dataset.

• We first make the dataset into a tuple

$$
\text{clmg}(x, y) = \langle \underbrace{I_d(x, y)}_{1}, \underbrace{\nabla I_d(x, y)}_{2} \rangle
$$
\n
$$
\text{skelImage}(x, y) = \begin{cases} 1, & \text{clmg}_1(x, y) \ge MIN_{DIST} \text{ and } \text{clmg}_2(x, y) \ge MIN_{SLOPE} \\ 0, & \text{otherwise} \end{cases}
$$

#### **5.2.2 Resulting ridge skeleton**

```
lapskel = laplace(dist_map)
skel = medial_axis(keep_lab_img, return_distance=False) ; # we use medial axis␣
↪since it is cleaner
```

```
fig, (ax1, ax2, ax3) = plt.subplots(1, 3, figsize=(20, 7))
```

```
ax1.imshow(dist_map, cmap='nipy_spectral'); ax1.set_title('Distance Map')
ax2.imshow(lapskel, cmap='RdBu'); ax2.set_title('Laplacian of Distance')
```

```
ax3.imshow(skel, cmap='gray'); ax3.set_title('Distance Map Ridge');
```
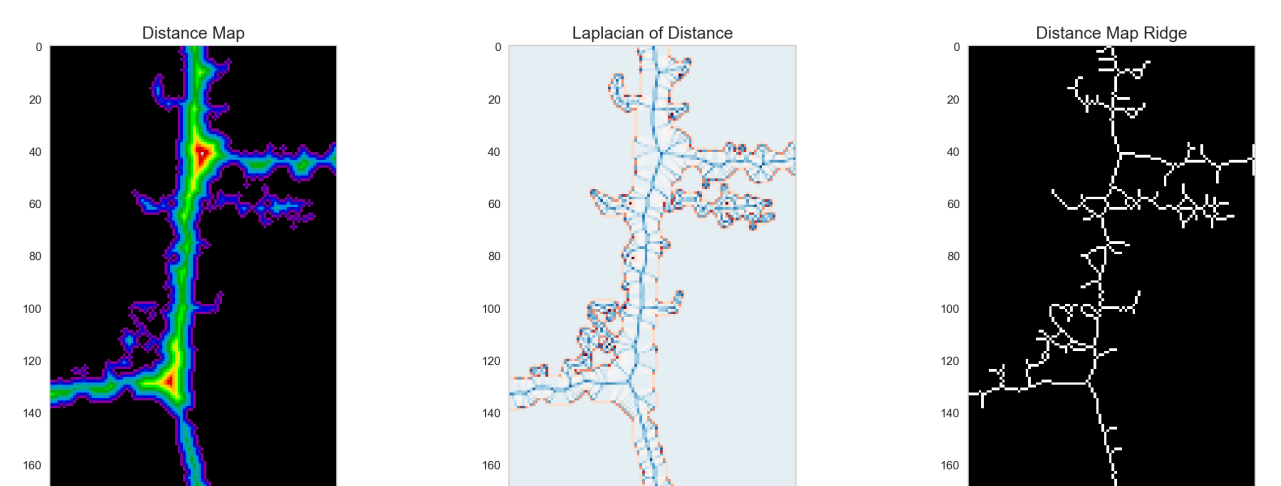

 $40$ 

60

 $\overline{0}$  $\overline{20}$  80

100

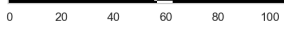

 $80$ 

 $100$ 

 $40\,$  $_{\rm 60}$ 

 $\overline{\mathbf{0}}$  $20\,$ 

### <span id="page-24-0"></span>**SKELETONIZATION WITH MORPHOLOGICAL THINNING**

From scikit-image documentation [\(http://scikit-image.org/docs/dev/auto\\_examples/edges/plot\\_skeleton.html](http://scikit-image.org/docs/dev/auto_examples/edges/plot_skeleton.html))

Morphological thinning, implemented in the thin function, works on the same principle as skeletonize:

- remove pixels from the borders at each iteration until none can be removed without altering the connectivity.
- The different rules of removal can speed up skeletonization and result in different final skeletons.

The thin function also takes an optional max\_iter keyword argument to limit the number of thinning iterations, and thus produce a relatively thicker skeleton.

We can use this to thin the tiny junk elements first then erode, then perform the full skeletonization

# <span id="page-24-1"></span>**6.1 Try morphological thinning**

```
from skimage.morphology import thin, erosion
thin_image = thin(keep_lab_img, max_iter=1)
er_thin_image = opening(thin_image, disk(1))
er_thin_image = label(er_thin_image) == 1
opened_skeleton = medial_axis(er_thin_image, return_distance=False)
```

```
fig, (ax1, ax2, ax3, ax4) = plt.subplots(1, 4, figsize=(20, 7))ax1.imshow(keep_lab_img, cmap="gray"); ax1.set_title('Segmentation')
ax2.imshow(thin_image, cmap="gray"); ax2.set_title('Morphologically Thinned')
ax3.imshow(er_thin_image, cmap="gray"); ax3.set_title('Opened')
ax4.imshow(opened_skeleton, cmap="gray"); ax4.set_title('Thinned/Opened Skeleton');
```
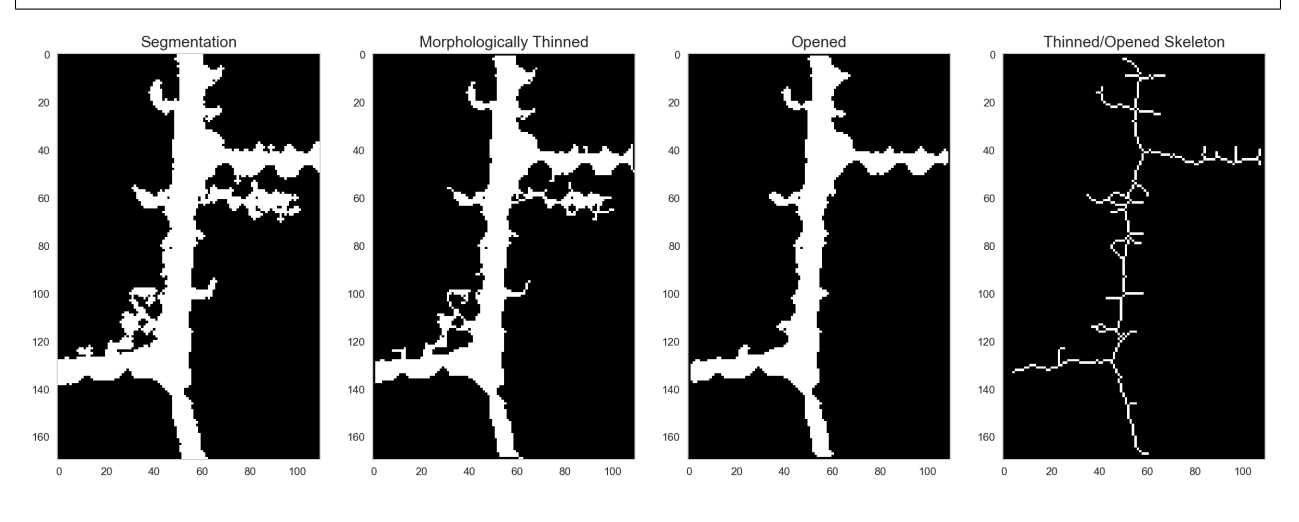

#### **6.1.1 Still overgrown**

The skeleton is still problematic for us and so we require some additional improvements to get a perfect skeleton.

There are a lot spurious branches and even loops on the thinned skeleton. These need to be pruned to get a skeleton that correspond to our expectations.

#### **SEVEN**

### **SKELETON: JUNCTION OVERVIEW**

<span id="page-26-0"></span>With the skeleton which is ideally one voxel thick, we can characterize the junctions in the system by looking at the neighborhood of each voxel.

Junctions are the pixels were more than two branches intersect. In 2D, there can be at most four branches meeting up at a single pixel. There can however be clusters of junctions that correspond to more complex junction topology.

Here, we will use the convolution with a 3x3 box kernel to identify the junctions. It essentially sums all pixels in the neighborhood. The convolution widens the skeleton by one pixel in all directions. This wider skeleton can be masked with the original skeleton.

```
neighbor_conv = convolve(opened_skeleton.astype(int), np.ones((3, 3)))
neighbor_conv[~opened_skeleton] = 0
```

```
fig, (ax1, ax3,ax2) = plt.subplots(1, 3, figsize=(15, 5))ax1.imshow(opened_skeleton)
ax1.set_title('Skeleton')
ax3.imshow(neighbor_conv, cmap='nipy_spectral', vmin=1, vmax=4, interpolation='none' )
ax3.set_title('Skeleton convolved with a 3x3 box')
j_img = ax2.imshow(neighbor_conv, cmap='nipy_spectral', vmin=1, vmax=4, interpolation=
↪'none')
plt.colorbar(j_img)
ax2.set_title('Junction Count');
```
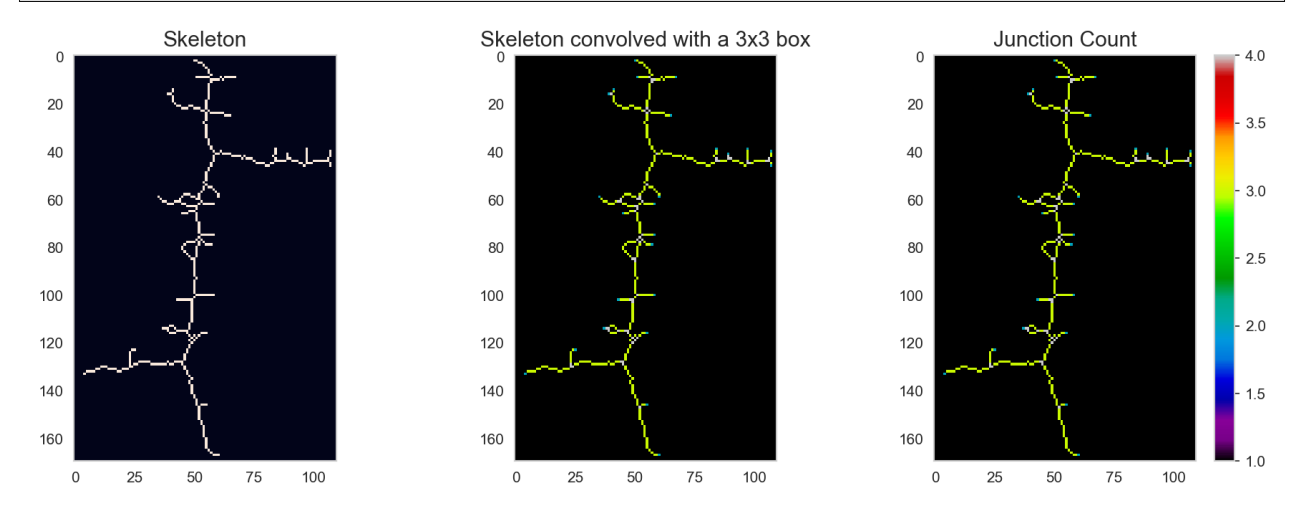

## <span id="page-27-0"></span>**7.1 Close-up on the skeleton**

```
from matplotlib.patches import Rectangle
fig, ax = plt.subplots(1, 2, figsize=(15, 10))ax[0].imshow(neighbor_conv,cmap='nipy_spectral', vmin=1, vmax=4, interpolation='none'_
\leftrightarrow);
rect = Rectangle(xy=(40.0, 50.0), height=40, width=20, linewidth=1, edgecolor='r',\Box↪facecolor='none')
ax[0].add_patch(rect)
n_crop = neighbor_conv[50:90, 40:60]
sns.heatmap(n_crop, annot=True, fmt="d",cmap='nipy_spectral',
            ax=ax[1], cbar=True,
            vmin=1, vmax=n crop.max(), annot kws={"size": 10});
```
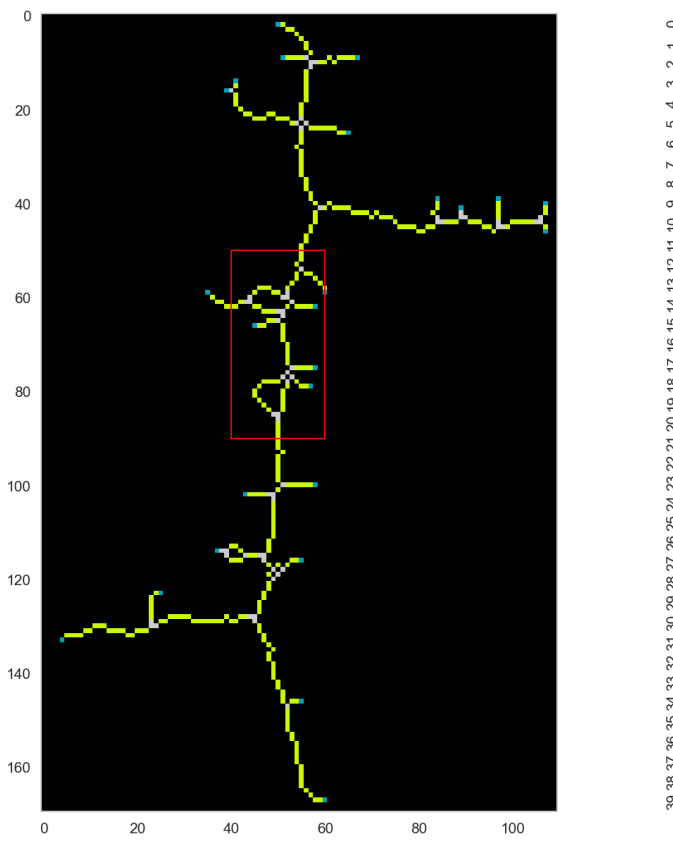

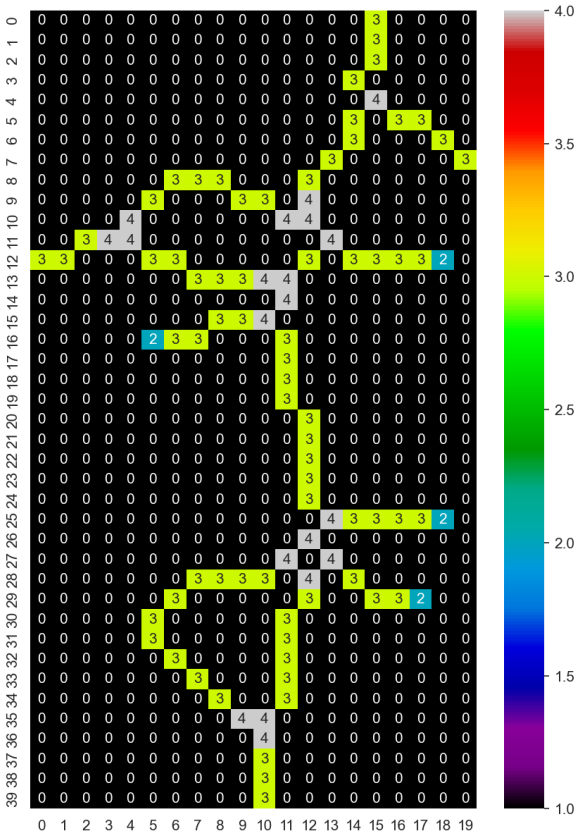

# <span id="page-27-1"></span>**7.2 Skeleton pixel neighborhood classes**

Now that we have seen that the convolution gives information about the neigborhood constellation, we can start to look for different characteristic combinations.

```
junc_types = np.unique(neighbor_conv[neighbor_conv > 0])
fig, m\_axs = plt.subplots(1, len(junc_typees), figsize=(20, 7))for i, c_ax in zip(junc_types, m_axs):
   c_ax.imshow(neighbor_conv == i, interpolation='none')
    c_ax.set_title('Neighbor count == {}'.format(i))
```
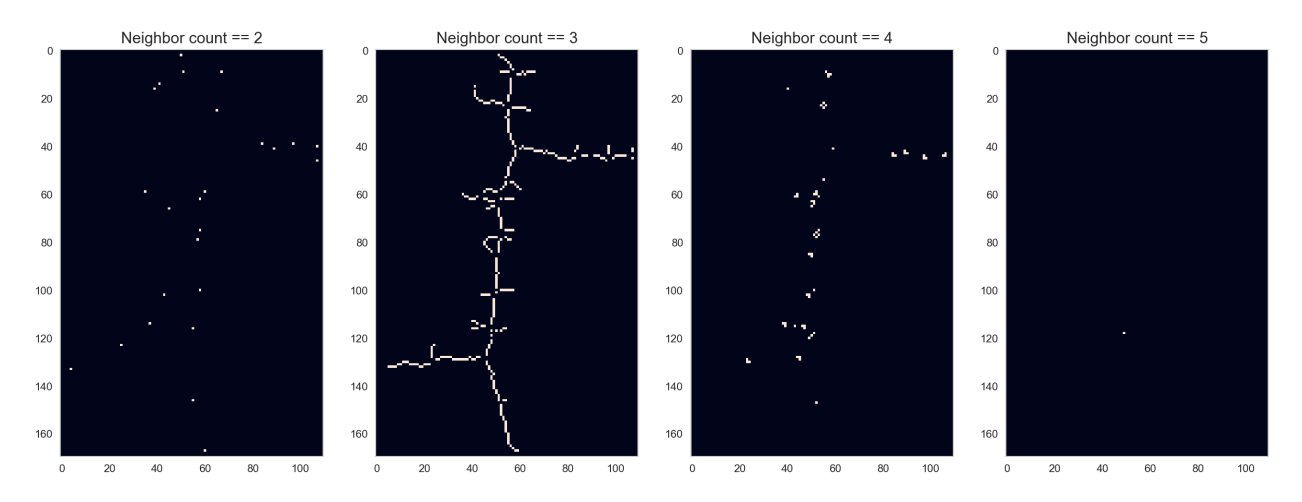

In the table below we make a rough categorization of the neighbor counts.

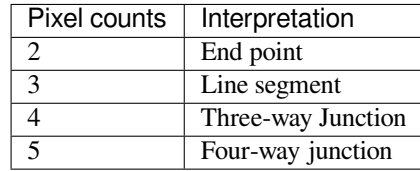

# <span id="page-28-0"></span>**7.3 Smarter kernel coding**

The uniform kernel was able to guid us to right positions on the skeleton. There are however ambiguos cases that will be interpreted in the wrong way. This can be handled by using a kernel that keeps track of the exact configuration of the pixel. The idea is to use neighbor weight from the positions in a binary number i.e.  $2^N$  with  $N \in [0...9]$ 

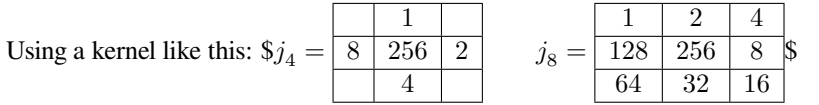

The neighborhood is uniquely coded, less ambiguos than summing pixels.

- Coding pixels with values  $x$ :
	- $-x = 0$  are background
	- $x < 256$  touch the skeleton
	- $x > 256$  are on the skeleton
- The number of branches and their orientation can be encoded by counting bit flips or using a LUT.

This coding is orientation sensity, which may be to detailed for some applications.

#### **7.3.1 Compare different skeleton analysis kernels**

```
n_{\text{crop}} = \text{neighbor}_{\text{conv}}[50:90, 40:60]neighbor_j4 = convolve(opened_skeleton[50:90, 40:60].astype(int), np.array([[0,1,0],\rightarrow[8,16,2],[0,4,0]]))
neighbor_j4[opened_skeleton[50:90, 40:60]==0]=0
neighbor_j8 = convolve(opened_skeleton[50:90, 40:60].astype(int), np.array([[1,2,4],
\rightarrow[128,256,8],[64,32,16]]))
neighbor_j8[opened_skeleton[50:90, 40:60]==0]=0
```
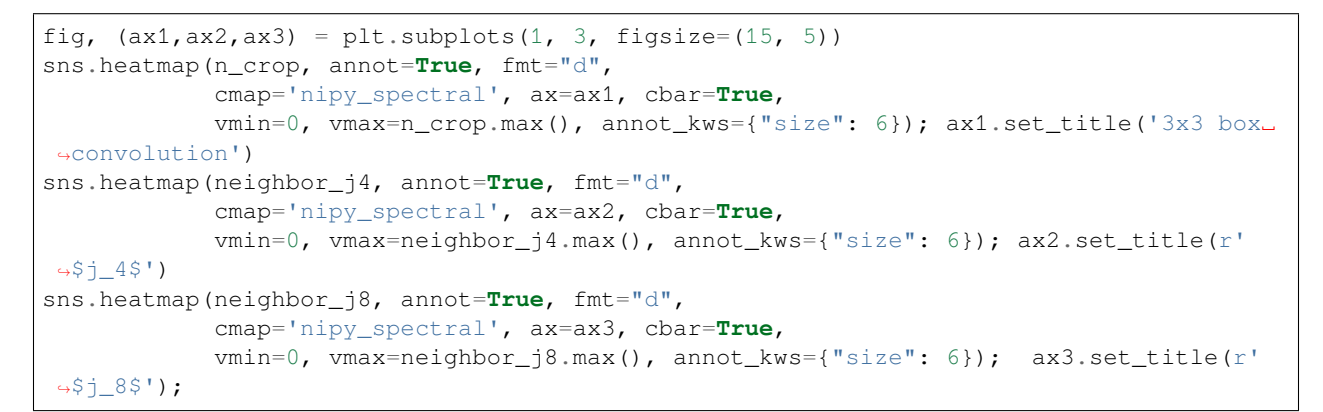

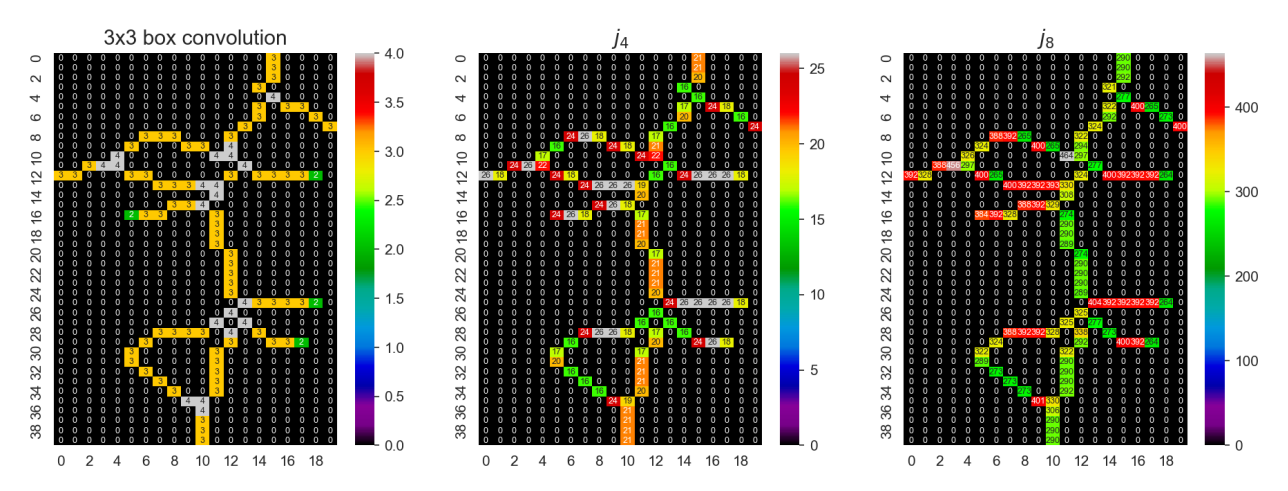

**EIGHT**

# **DEDICATED PRUNING ALGORITHMS**

- <span id="page-30-0"></span>• Ideally model-based
- Minimum branch length (using component labeling on the Count==3)
- Minimum branch width (using the distance map values)

# <span id="page-30-1"></span>**8.1 Analyzing segment length**

```
fig, (ax1, ax2, ax3) = plt.subplots(1, 3, figsize=(20, 6))lab\_seg = label(neightbor\_conv == 3)ax1.imshow(lab_seg, cmap='tab20',interpolation='none')
ax1.set_title('Segment ID')
ax2.hist(lab_seg[lab_seg > 0])
ax2.set_title('Segment Length')
label_length_img = np.zeros_like(lab_seg)
for i in np.unique(lab_seg[lab_seg > 0]):
    label\_length\_img[lab\_seg == i] = np.sum(lab\_seg == i)ll_ax = ax3.imshow(label_length_img, cmap='gist_earth',interpolation='none')
ax3.set_title('Segment Length'); plt.colorbar(ll_ax);
```
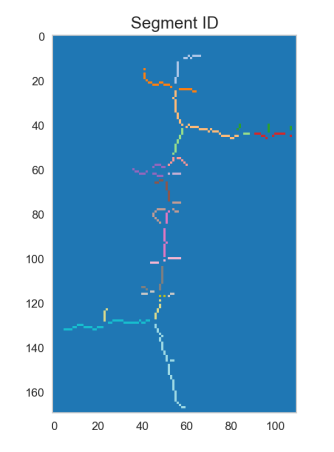

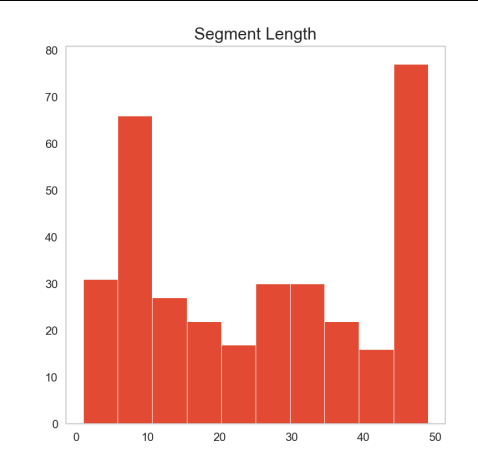

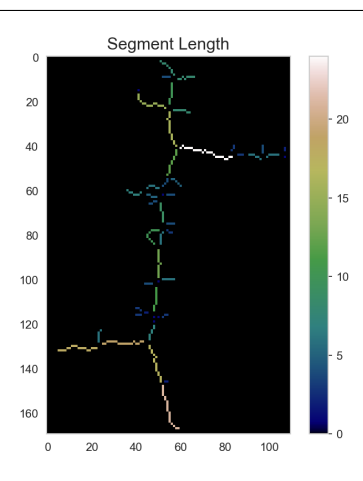

#### **8.1.1 Looking at the pruned skeleton**

The skeleton should be pruned to only contain line segments with more than five pixels. This is done by thresholding the length\_skeleton variable. The end-points and junctions are added to get a complete skeleton again. These pixels are picked from the convolved image, value '2' for end-points and any value >3 is for the endpoints.

```
fig, (ax1, ax2, ax3) = plt.subplots(1, 3, figsize=(20, 7))length_skeleton = (label_length\_img > 5) + \n(neighbor\_conv == 2) + \n(neighbor_conv > 3)
ax1.imshow(im_crop); ax1.set_title('Street picture')
ax2.imshow(length_skeleton, interpolation='none'); ax2.set_title('Pruned skeleton')
ax3.imshow(length_skeleton, interpolation='none'); ax3.set_title('Pruned skeleton vs.␣
↪ground truth')
ax3.scatter(mk_crop['x'], mk_crop['y'], s=mk_crop['width'],
            alpha=0.25, color='red', label='Ground Truth',);
```
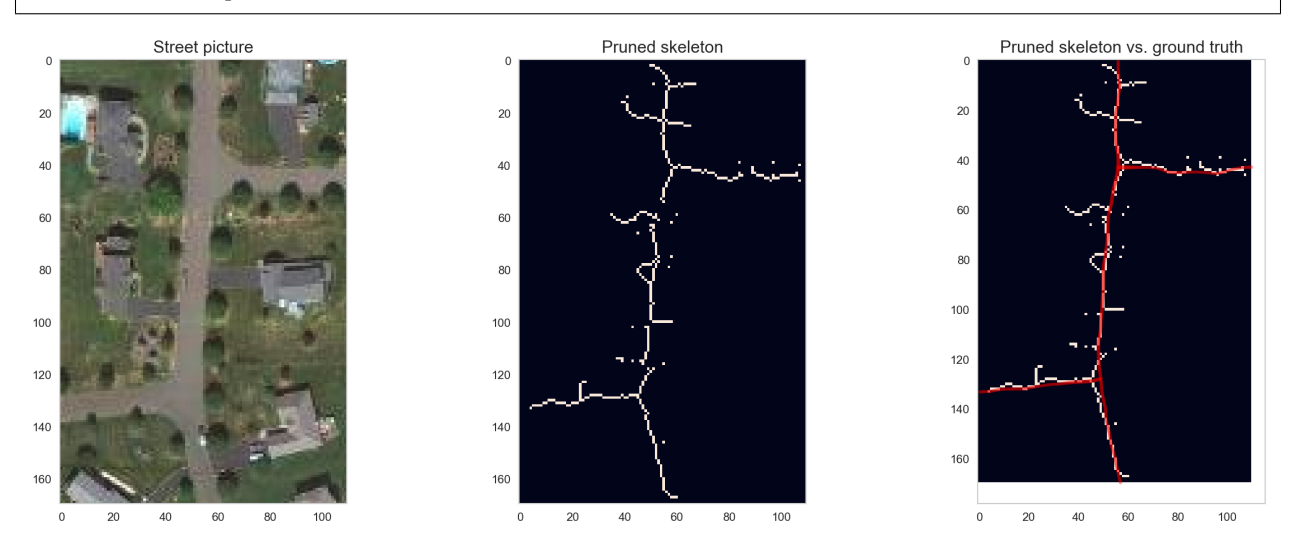

# <span id="page-31-0"></span>**8.2 Analyzing maximum segment width**

The segment width is a different metric for the skeleton pruning. The width is provided by computing the distance map of the original structure. Each segment can now be assigned the greatest distance fund at the pixels belonging to that segment.

```
fig, (ax1, ax2) = plt.subplots(1, 2, figsize=(20, 6))label_width_img = np.zeros_like(lab_seg)
for i in np.unique(lab_seg[lab_seg > 0]):
    label\_width\_img[lab\_seq == i] = np.max(dist\_map[lab\_seq == i])ax1.hist(label_width_img[label_width_img > 0])
ax1.set_title('Segment Maximum Width')
ll_ax = ax2.imshow(label_width_img, cmap='gist_earth',interpolation='none')
ax2.set_title('Segment Maximum Width'); plt.colorbar(ll_ax);
```
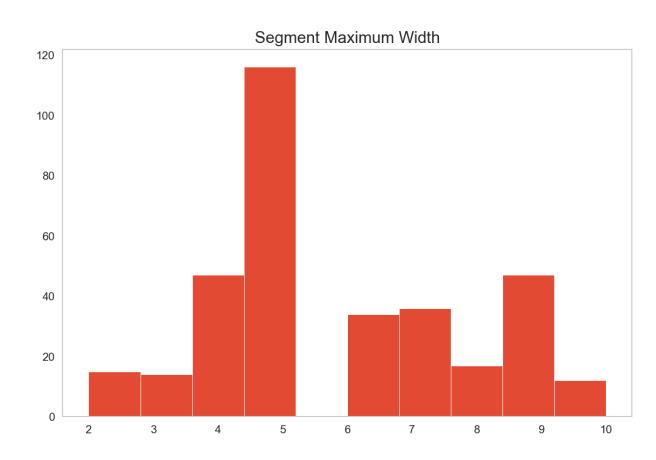

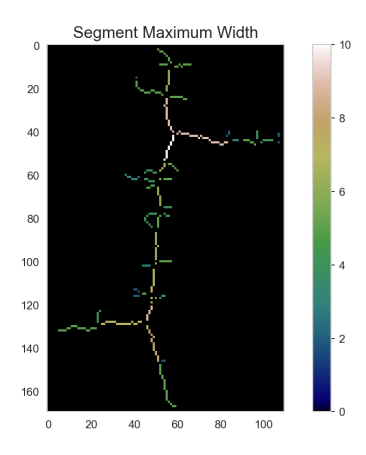

#### **8.2.1 Pruning using structure width**

Pruning for the structure width, we use a threshold on the segment maximum width skeleton. Like for the lenght pruning, we again add the junctions and the end points.

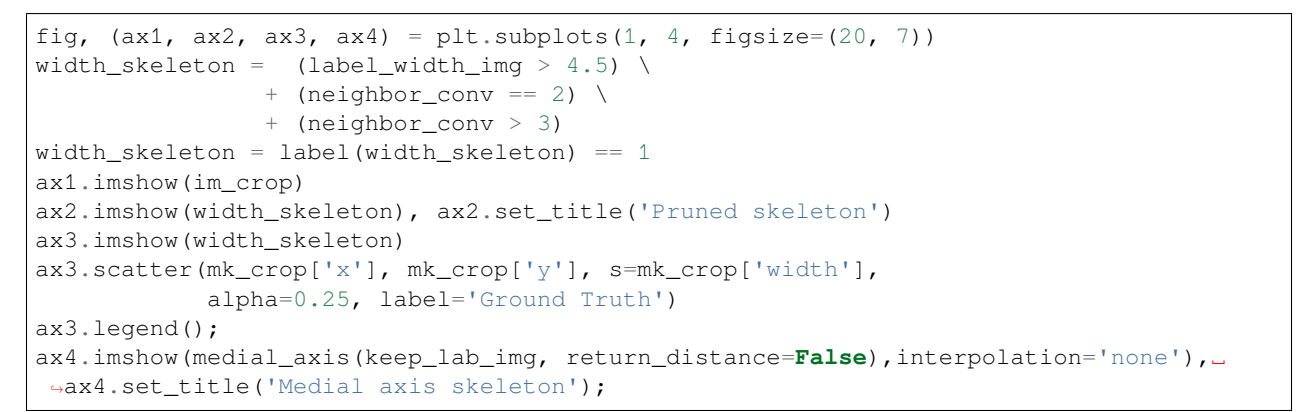

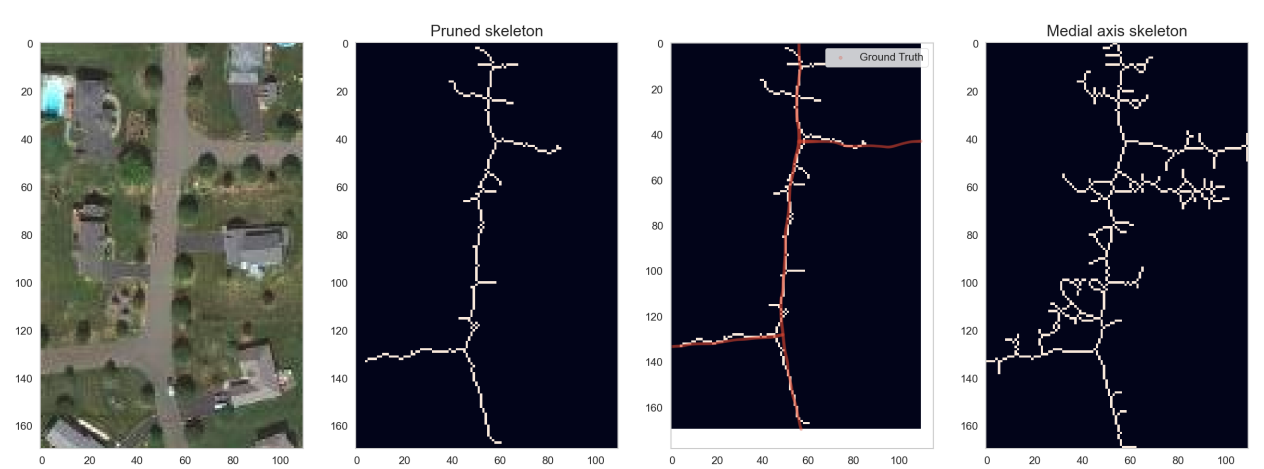

#### **NINE**

#### **ESTABLISH TOPOLOGY**

<span id="page-34-0"></span>From the cleaned, pruned skeleton we can start to establish topology.

Using the same criteria as before we can break down the image into

- segments,
- junctions,
- and end-points

```
ws_neighbors = convolve(width_skeleton.astype(
   int), np.ones((3, 3)), mode='constant', cval=0)
ws_neighbors[~width_skeleton] = 0
fig, (ax1) = plt.subplots(1, 1, figsize=(5,10), dpi=100)ax1.imshow(im_crop)
j_name = {1: 'dangling point', 2: 'end-point',
          3: 'segment', 4: 'junction', 5: 'super-junction'}
for j_count in np.unique(ws_neighbors[ws_neighbors > 0]):
   y_c, x_c = np. where (ws_neighbors == j_count)
   ax1.plot(x_c, y_c, 's',
             label=j_name.get(j_count, 'unknown'),
             markersize=5)
leg = ax1.legend(shadow=True, fancybox=True, frameon=True)
```
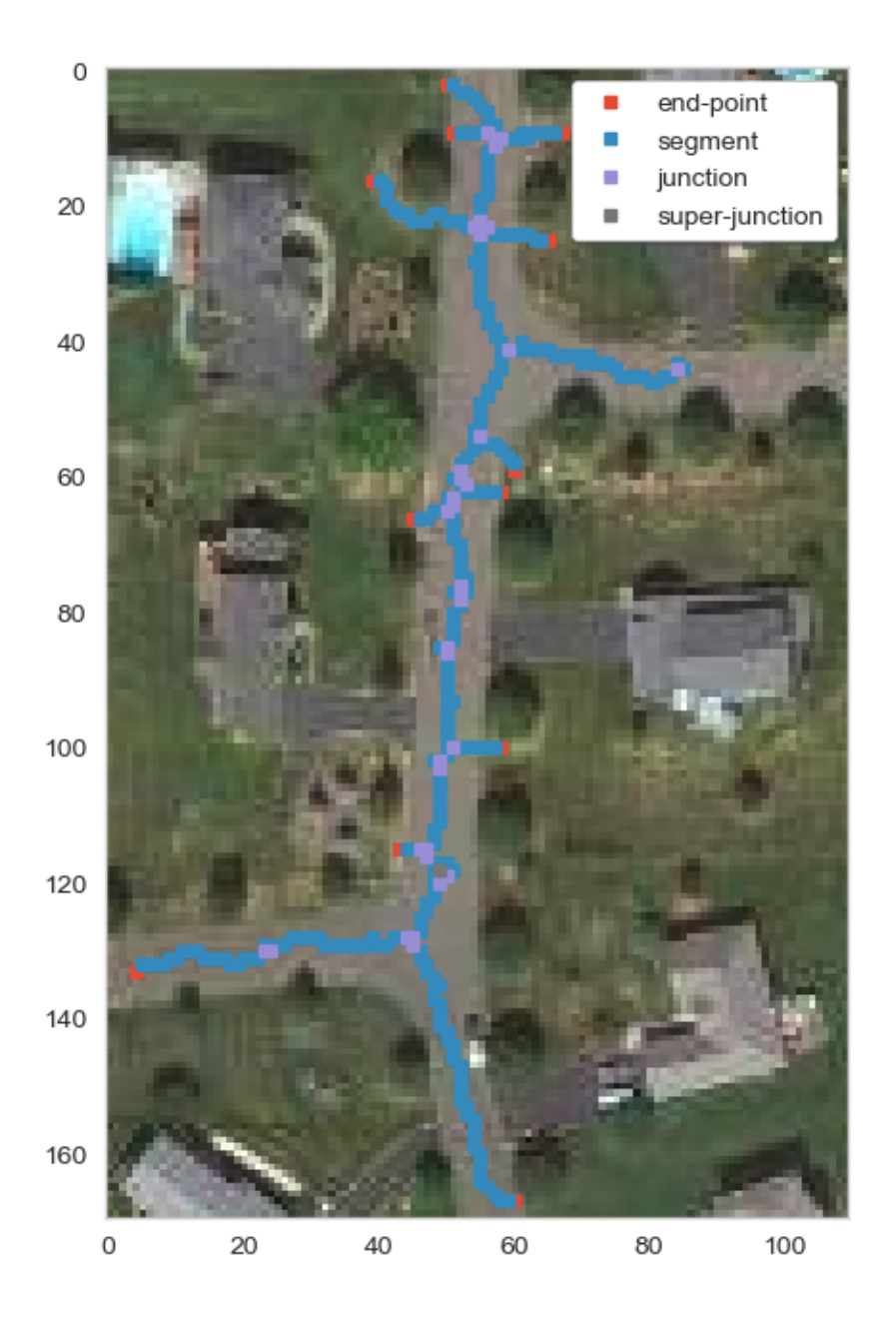

# <span id="page-35-0"></span>**9.1 Getting Topology in Image Space**

We want to determine which nodes are directly connected in this image so we can extract a graph. If we take a simple case of two nodes connected by one edge and the bottom node connected to another edge going nowhere.

$$
\begin{bmatrix} n & 0 & 0 & 0 \\ 0 & e & 0 & 0 \\ 0 & 0 & n & e \end{bmatrix}
$$

We can use component labeling to identify each node and each edge uniquely
### **9.1.1 Node Labels**

$$
N_{lab} = \begin{bmatrix} 1 & 0 & 0 & 0 \\ 0 & 0 & 0 & 0 \\ 0 & 0 & 2 & 0 \end{bmatrix}
$$

### **9.1.2 Edge Labels**

$$
E_{lab} = \begin{bmatrix} 0 & 0 & 0 & 0 \\ 0 & 1 & 0 & 0 \\ 0 & 0 & 0 & 2 \end{bmatrix}
$$

We can then use a dilation operation on the nodes and the edges to see which overlap

### **9.1.3 Small topology analysis example**

```
from skimage.morphology import dilation
n_imq = np \cdot zeros((3, 4))e_img = np.zeros_like(n_img)
n_img[0, 0] = 1
e_{\text{img}}[1, 1] = 1n_img[2, 2] = 1
e_img[2, 3] = 1fig, ((ax1, ax3, ax5), (ax2, ax4, ax6)) =plt.subplots(2, 3, figsize=(20,9))
ax1.imshow(n_img)
ax1.set_title('Nodes')
ax2.imshow(e_img)
ax2.set_title('Edges')
# labeling
n_labs = label(n_img)
sns.heatmap(n_labs, annot=True, fmt="d", ax=ax3, cbar=False); ax3.set_title('Node␣
↪Labels')
e_labs = label(e_img)
sns.heatmap(e_labs, annot=True, fmt="d", ax=ax4, cbar=False); ax4.set_title('Edge␣
↪Labels')
# growing
n_{\text{grow}_1} = \text{dilation}(n_{\text{labs}} == 1, np.ones((3, 3)))sns.heatmap(n_grow_1, annot=True, fmt="d", ax=ax5, cbar=False);
ax5.set_title('Grow First\n{} {}'.format('Edges Found:', [x for x in np.unique(e_
 ↪labs[n_grow_1 > 0]) if x > 0]))
n_{\text{grow}_2} = \text{dilation}(n_{\text{labs}} == 2, np \cdot \text{ones}(3, 3)))sns.heatmap(n_grow_2, annot=True, fmt="d", ax=ax6, cbar=False)
ax6.set_title('Grow Second\n{} {}'.format('Edges Found:', [x for x in np.unique(e_
↪labs[n_grow_2 > 0]) if x > 0]));
```
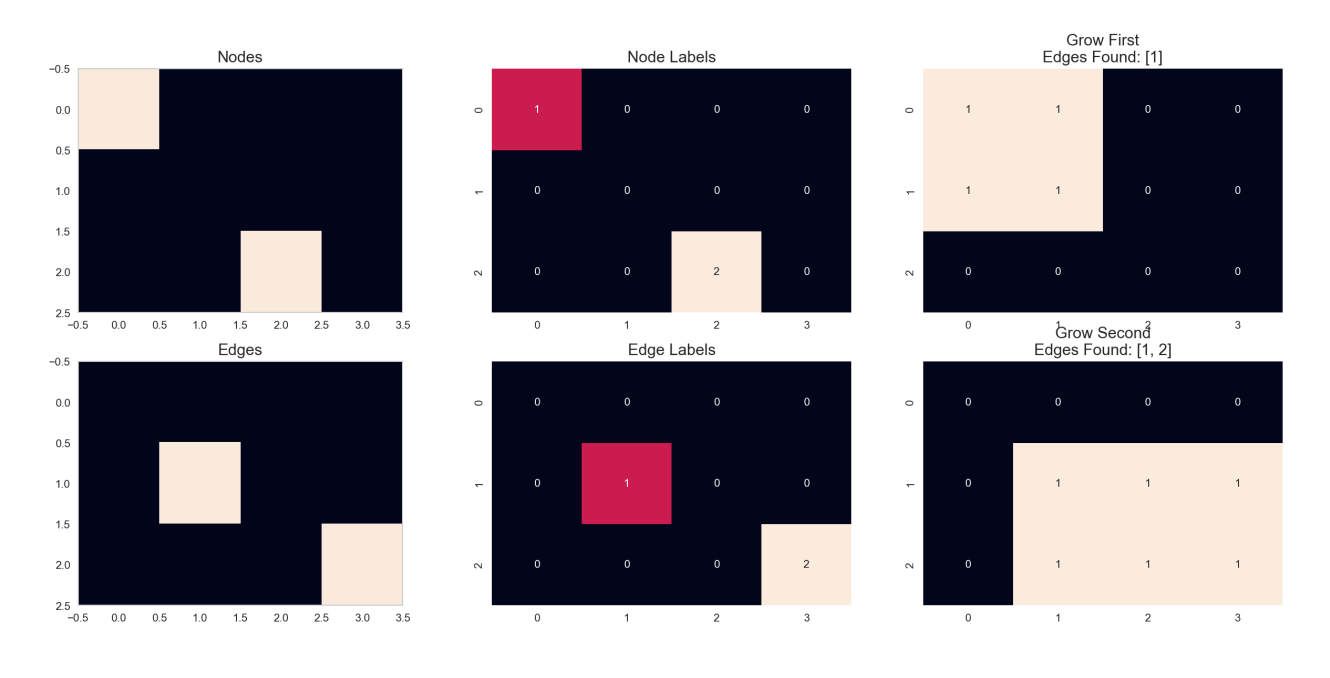

## **9.1.4 Analysing the topology of the street network**

```
fig, (ax1, ax2) = plt.subplots(1, 2, figsize=(20, 8))node_id_image = label((ws_neighbors > 3) | (ws_neighbors == 2))
edge_id\_image = label(ws\_neighbors == 3)ax1.imshow(im_crop)
node_dict = {}
for c_node in np.unique(node_id_image[node_id_image > 0]):
    y_n, x_n = np.where(node_id_image == c_node)
    node_dict[c_node] = {'x': np_{mean(x_n)},
                           'y': np.mean(y_n),
                           'width': np.mean(dist_map[node_id_image == c_node])}
    ax1.plot(np-mean(x_n), np-mean(y_n), 'rs')edge\_dict = \{\}edge_matrix = npه (len(node_dict) + 1)for c_edge in np.unique(edge_id_image[edge_id_image > 0]):
    edge_grow_mask = dilation(edge_id_image == c_edge, np.ones((3, 3)))
    v\_nodes = np.unique(node_id_image[edge_grow_mask > 0])
    v\_nodes = [v \text{ for } v \text{ in } v\_nodes \text{ if } v > 0]print('Edge', c_edge, 'connects', v_nodes)
    if len(v\_nodes) == 2:
        edge_dict[c\_edge] = \{ 'start': v\_nodes[0],
                               'end': v_nodes[-1],
                               'length': np.sum(edge_id_image == c_edge),
                               'euclidean_distance': np.sqrt(np.square(node_dict[v_
\rightarrownodes[0]]['x'] -
                                                                           node_dict[v_
\leftarrownodes[-1]]['x']) +
                                                                np.square(node_dict[v_
 \rightarrownodes[0]]['y'] -
                                                                           node_dict[v_
 \rightarrownodes[-1]]['y'])
```

```
),
                               'max_width': np.max(dist_map[edge_id_image == c_edge]),
                               'mean_width': np.mean(dist_map[edge_id_image == c_edge])}
        edge_matrix[v\_nodes[0], v\_nodes[-1]] = np.sum(edge_id\_image == c\_edge)edge_matrix[v\_nodes[-1], v\_nodes[0]] = np.sum(edge_id\_image == c\_edge)s_node = node_dict[v_nodes[0]]
        e node = node_dict [v nodes [-1]]
        ax1.plot([s_node['x'], e_node['x']],
                  [s_node['y'], e_node['y']], 'b-', linewidth=np.mean(dist_map[edge_id_
\rightarrowimage == c_edge]), alpha=0.5)
ax2.matshow(edge_matrix, cmap='viridis')
ax2.set_title('Connectivity Matrix'); ax2.set_xlabel('Node A'); ax2.set_ylabel('Node B
\leftrightarrow');
```

```
Edge 1 connects [1, 3]
Edge 2 connects [2, 3]
Edge 3 connects [3, 4]
Edge 4 connects [3, 6]
Edge 5 connects [5, 6]
Edge 6 connects [6, 7]
Edge 7 connects [6, 8]
Edge 8 connects [8, 9]
Edge 9 connects [8, 10]
Edge 10 connects [9]
Edge 11 connects [10, 11]
Edge 12 connects [10, 12]
Edge 13 connects [11]
Edge 14 connects [11, 14]
Edge 15 connects [11, 13]
Edge 16 connects [14]
Edge 17 connects [14, 15]
Edge 18 connects [14, 16]
Edge 19 connects [16, 17]
Edge 20 connects [16, 17]
Edge 21 connects [17, 18]
Edge 22 connects [18]
Edge 23 connects [18, 19]
Edge 24 connects [19, 20]
Edge 25 connects [19, 21]
Edge 26 connects [21]
Edge 27 connects [21, 23]
Edge 28 connects [22, 23]
Edge 29 connects [23, 24]
Edge 30 connects [24]
Edge 31 connects [24]
Edge 32 connects [24, 25]
Edge 33 connects [25, 26]
Edge 34 connects [26]
Edge 35 connects [26, 27]
Edge 36 connects [25, 28]
```
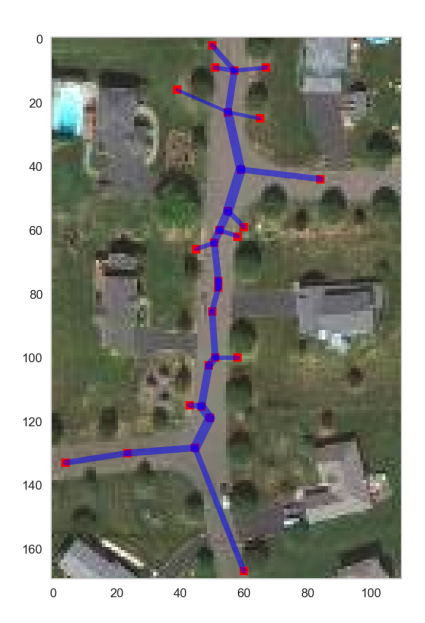

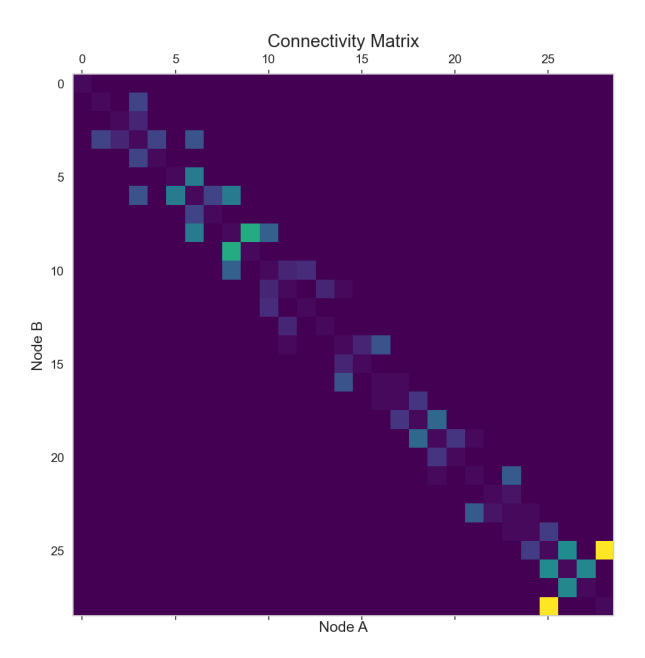

### **CHAPTER**

# **SKELETON: TORTUOSITY**

One of the more interesting ones in material science is called tortuosity and it is defined as the ratio between the arc-length of a *segment* and the distance between its starting and ending points.  $\$\tau = \frac{L}{C}\$$ 

A high degree of [tortuosity](http://en.wikipedia.org/wiki/Tortuosity) indicates that the network is convoluted and is important when estimating or predicting flow rates. Specifically

- in geology it is an indication that diffusion and fluid transport will occur more slowly
- in analytical chemistry it is utilized to perform size exclusion chromatography
- in vascular tissue it can be a sign of pathology.

```
fig, (ax0,ax1) = plt.subplots(1, 2, figsize=(15, 8))ax1.imshow(im_crop)
t=[]
for _, d_values in edge_dict.items():
   v_nodes = [d_values['start'], d_values['end']]
   t = t + [d_values['length']/d_values['euclidean_distance']s_node = node_dict[v_nodes[0]]
   e_node = node_dict[v_nodes[-1]]
    ax1.plot([s_node['x'], e_node['x']],
             [s_node['y'], e_node['y']], 'b-',
             linewidth=5, alpha=d_values['length']/d_values['euclidean_distance'])
ax0.plot(t,'o', color='cornflowerblue'); ax0.set_title('Turtosity');
ax0.set_xlabel('Item')
ax0.set_ylabel('Turtosity');
```
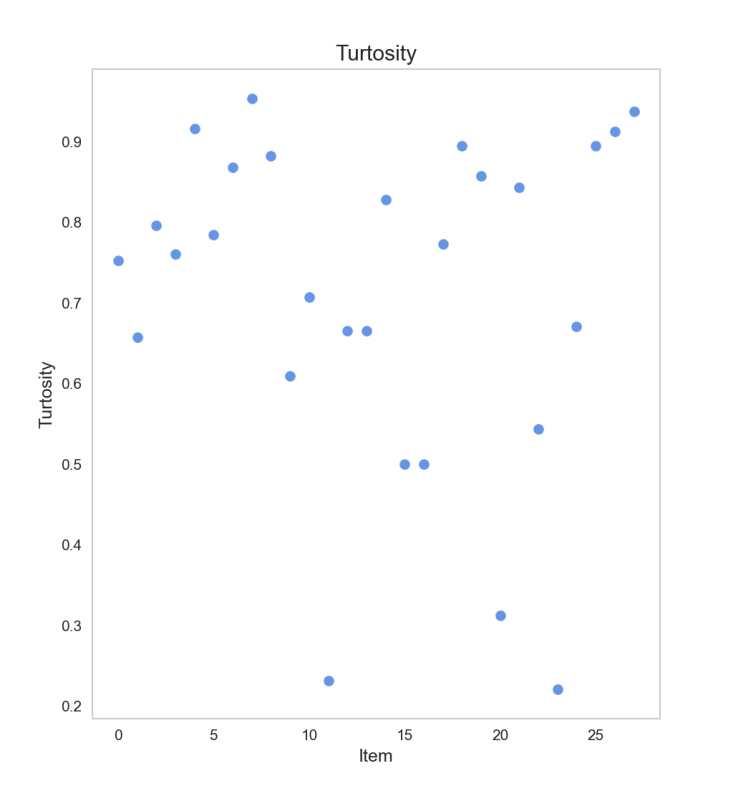

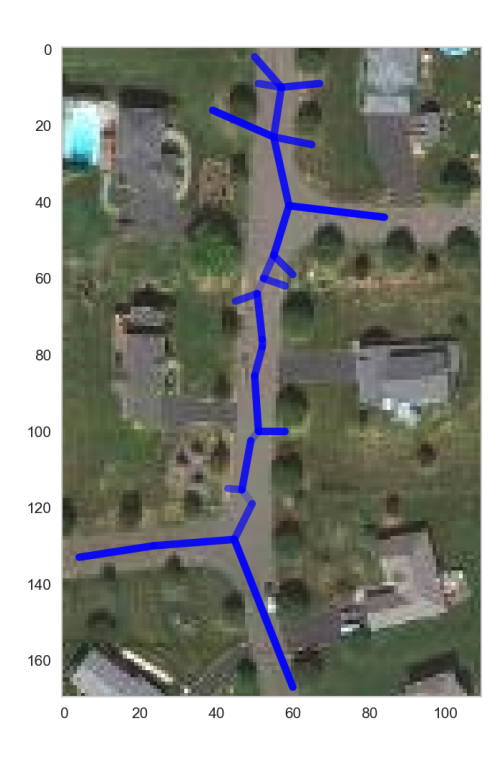

# **10.1 Further ways to visualize the network**

- 1. Randomly organized graph
	- Nodes colored by the width
	- Edges colored by the length and width set by segment width
- 2. Add width and length information in the original picture

```
import networkx as nx
fig, (ax1, ax2) = plt.subplots(1, 2, figsize=(20, 8))G = nx.Graph()for k, v in node_dict.items():
   G.add_node(k, weight=v['width'])
for k, v in edge_dict.items():
   G.add_edge(v['start'], v['end'], **v)
nx.draw_spring(G, ax=ax1, with_labels=True,
               node_color=[node_dict[k]['width']
                           for k in sorted(node_dict.keys())],
               node_size=800,
               cmap=plt.cm.autumn,
               edge_color=[G.edges[k]['length'] for k in list(G.edges.keys())],
               width=[2*G.edges[k]['max_width'] for k in list(G.edges.keys())],
               edge_cmap=plt.cm.Greens)
ax1.set_title('Randomly Organized Graph')
ax2.imshow(im_crop)
nx.draw(G,
       pos={k: (v['x'], v['y']) for k, v in node_dict.items()},
        ax=ax2,
```

```
node_color=[node_dict[k]['width'] for k in sorted(node_dict.keys())],
node_size=50,
cmap=plt.cm.autumn,
edge_color=[G.edges[k]['length'] for k in list(G.edges.keys())],
width=[2*G.edges[k]['max_width'] for k in list(G.edges.keys())],
edge_cmap=plt.cm.Blues,
alpha=0.5,
with_labels=False)
```
Randomly Organized Graph

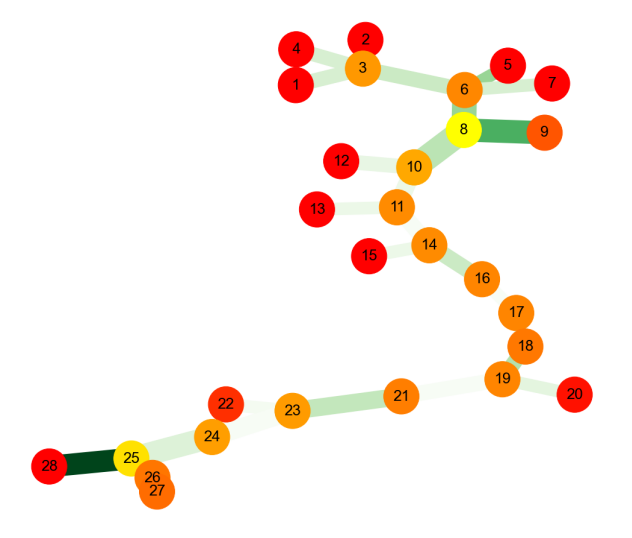

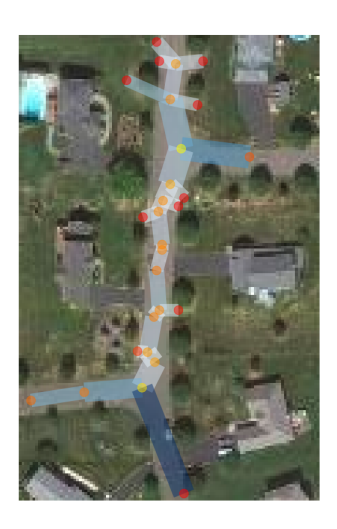

# **10.2 Graph Analysis**

Once the data has been represented in a graph form, we can begin to analyze some of graph aspects of it, like the degree and connectivity plots.

```
degree_sequence = sorted([d for n, d in G.degree()],
                         reverse=True) # degree sequence
plt.hist(degree_sequence, bins=np.arange(10)), plt.xlabel('Number of connected edges
↪'), plt.ylabel('Number of nodes');
```
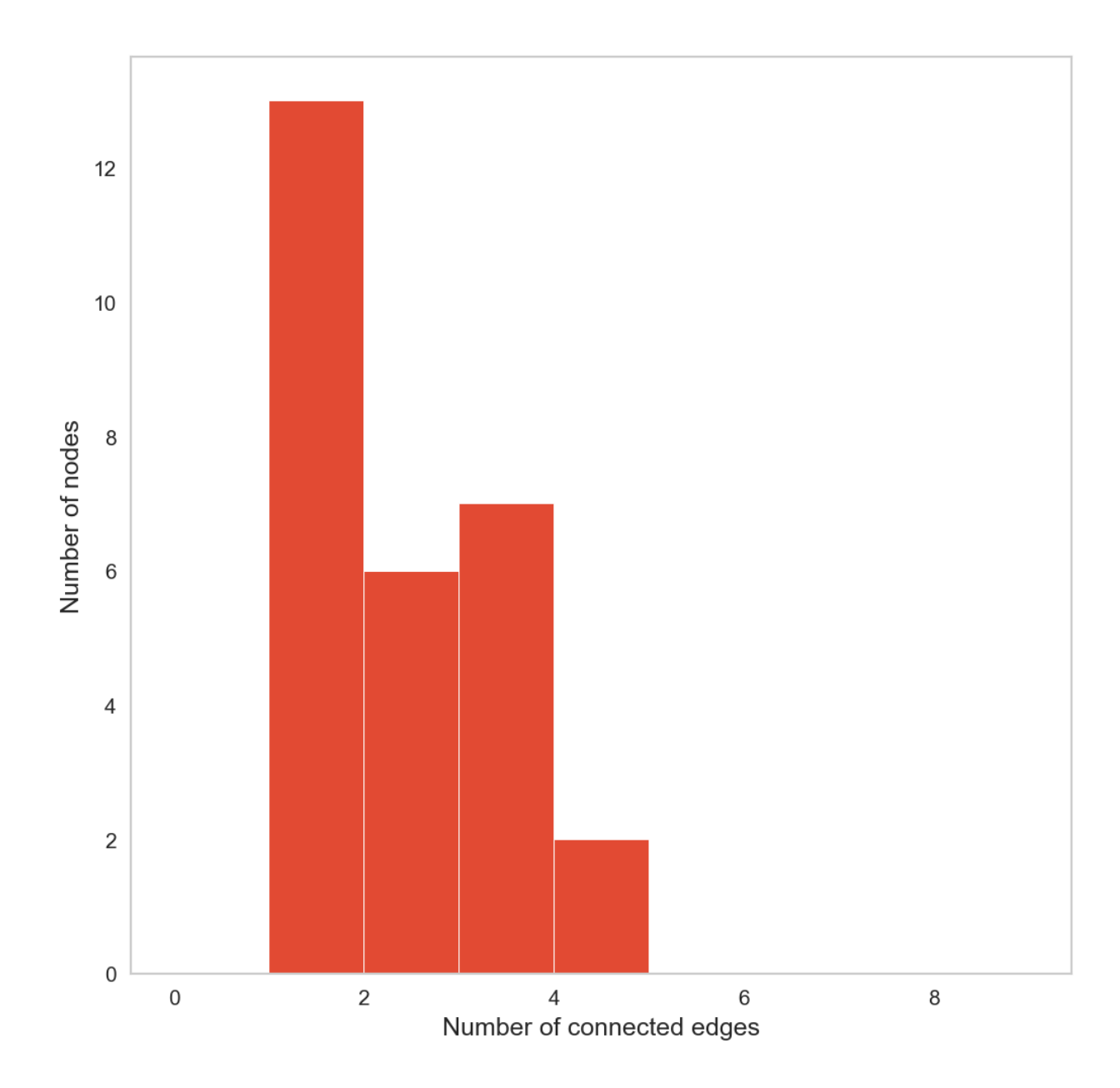

### **CHAPTER**

## **ELEVEN**

# **SKELETONS GOING 3D**

- Object topology must still be preserved
- More complex neighborhoods to analyze

[A skeletonization algorithm survey](https://doi.org/10.1016/j.patrec.2015.04.006)

# **11.1 Application of 3D skeletons: Root networks**

Analysis of

## **11.1.1 Load volume with roots**

The data is zipped in the repos, unzip before continuing

```
root = np.load('data/Cropped_prediction_8bit.npy')
fig,(ax1,ax2,ax3) = plt.subplots(1,3,figsize=(20,5))
ax1.imshow(root[:,:,700],interpolation='none'); ax1.set_title('XY')
ax2.imshow(root[:,220,:],interpolation='none'); ax2.set_title('XZ')
ax3.imshow(root[220,:,:],interpolation='none'); ax3.set_title('YZ');
```
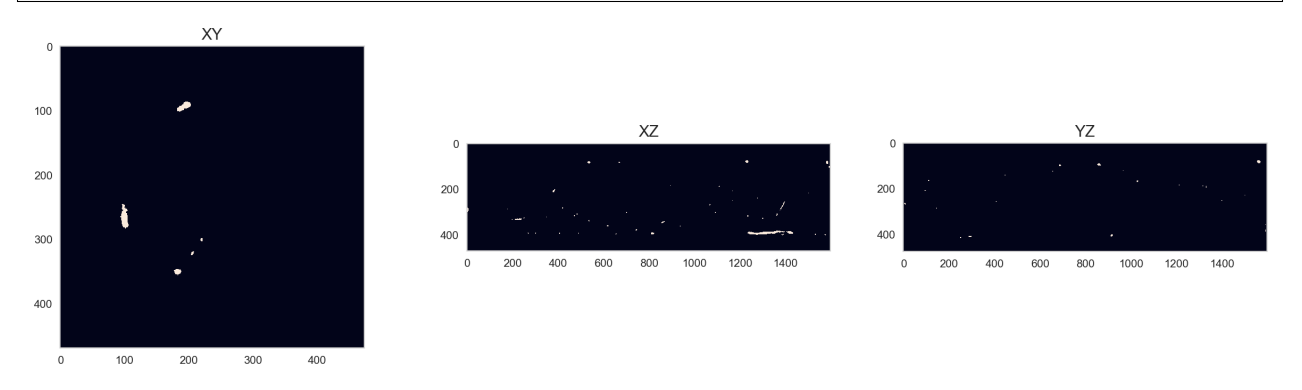

## **11.1.2 Let's look at the projection instead**

```
plt.figure(figsize=(15,4))
plt.imshow(root.mean(axis=0), cmap='gist_earth'), plt.title('Projection of the
↪segmented image');
```
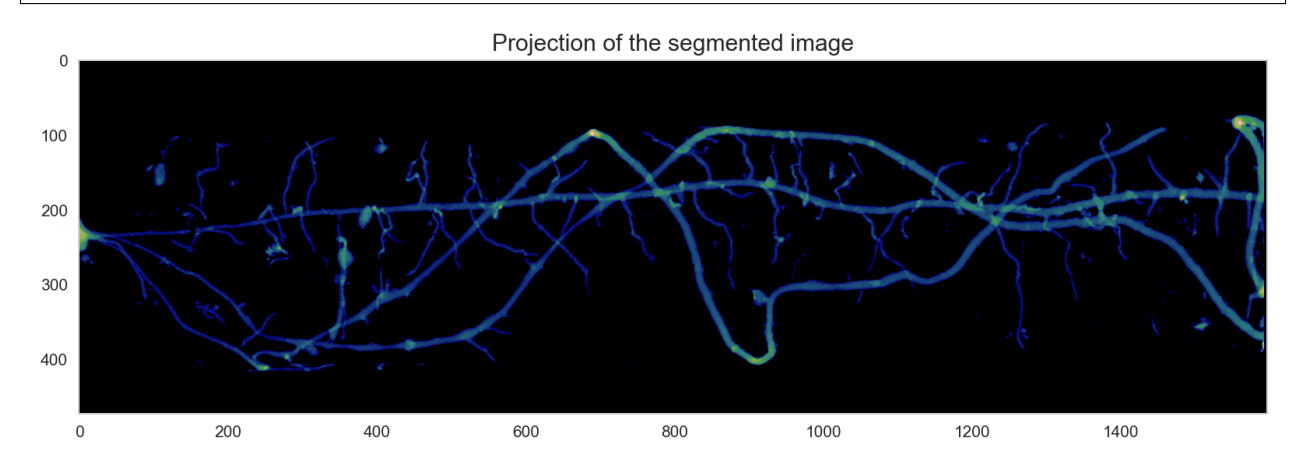

# **11.2 Create the 3D skeleton**

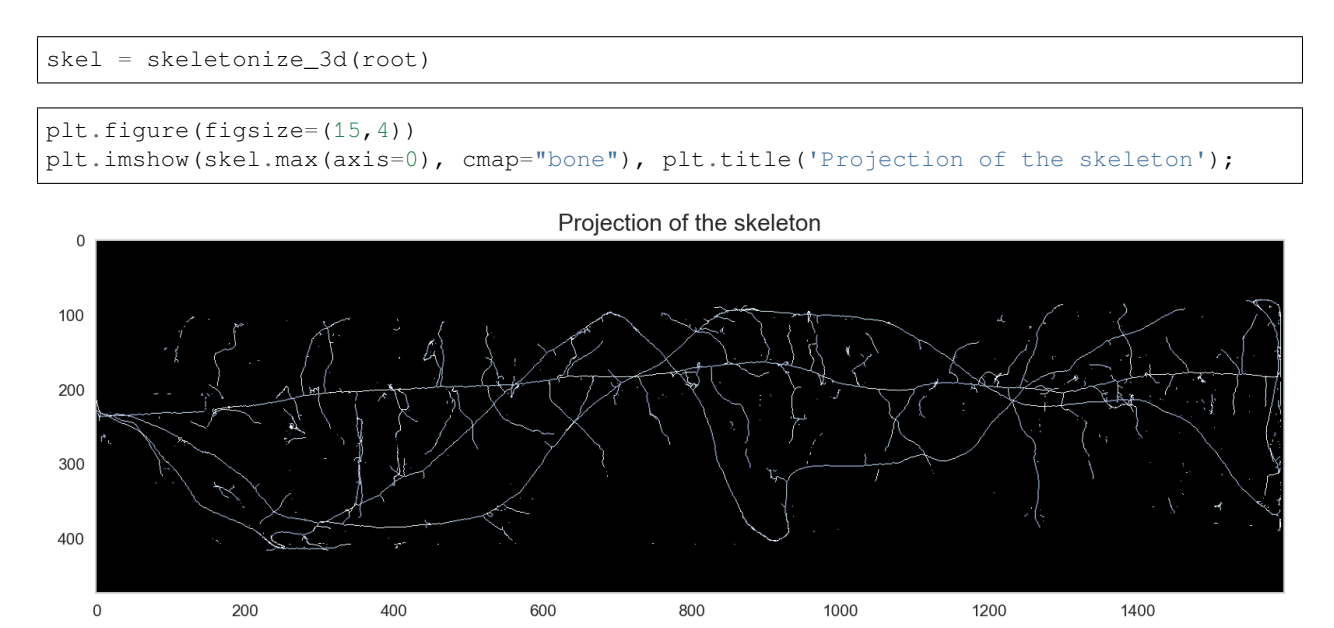

## **11.2.1 Detailed 3D view of skeleton**

### **CHAPTER**

### **TWELVE**

## **SEGMENTING TOUCHING ITEMS**

Watershed is a method for segmenting objects without using component labeling.

- It utilizes the shape of structures to find objects
- From the distance map we can make out substructures with our eyes
- But how to we find them?!

## **12.1 Watershed**

We use a sample image now from the [Datascience Bowl 2018 from Kaggle](https://www.kaggle.com/c/data-science-bowl-2018). The challenge is to identify nuclei in histology images to eventually find cancer better. The winner tweeted about the solution [here](https://twitter.com/alxndrkalinin/status/986260848376197120)

## **12.2 Let's load a cell image**

```
from skimage.filters import threshold_otsu
from skimage.color import rgb2hsv
import numpy as np
import matplotlib.pyplot as plt
from skimage.io import imread
%matplotlib inline
rgb img = imread("../Lecture-02/figures/dsb sample/slide.png")[:, : , :3]
gt_labs = imread("../Lecture-02/figures/dsb_sample/labels.png")
bw_img = rgb2hsv(rgb\_img) [:, :, 2]
fig, (ax1, ax2, ax3, ax4) = plt.subplots(1, 4, figsize=(20, 6), dpi=100)ax1.imshow(rgb_img, cmap='bone')
ax2.imshow(bw_img, cmap='bone'),ax2.set_title('Gray Scale')
ax3.imshow(bw_img < threshold_otsu(bw_img), cmap='bone'), ax3.set_title('Segmentation
↪')
ax4.imshow(gt_labs, cmap='tab20c',interpolation='None'),ax4.set_title('Labeled cells.
↪(grund truth)');
```
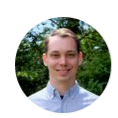

**Alexandr Kalinin** @alxndrkalinin

Summary of winning solution for @kaggle Data Science Bowl 2018 kaggle.com/c/data-science...

- modified U-Net > Mask-RCNN

- add borders btw cells as targets

- heavy augmentations

- deep encoders: DPN-92, Resnet-152,

InceptionResnetV2

- watershed + morphology for postprocessing #dsb2018

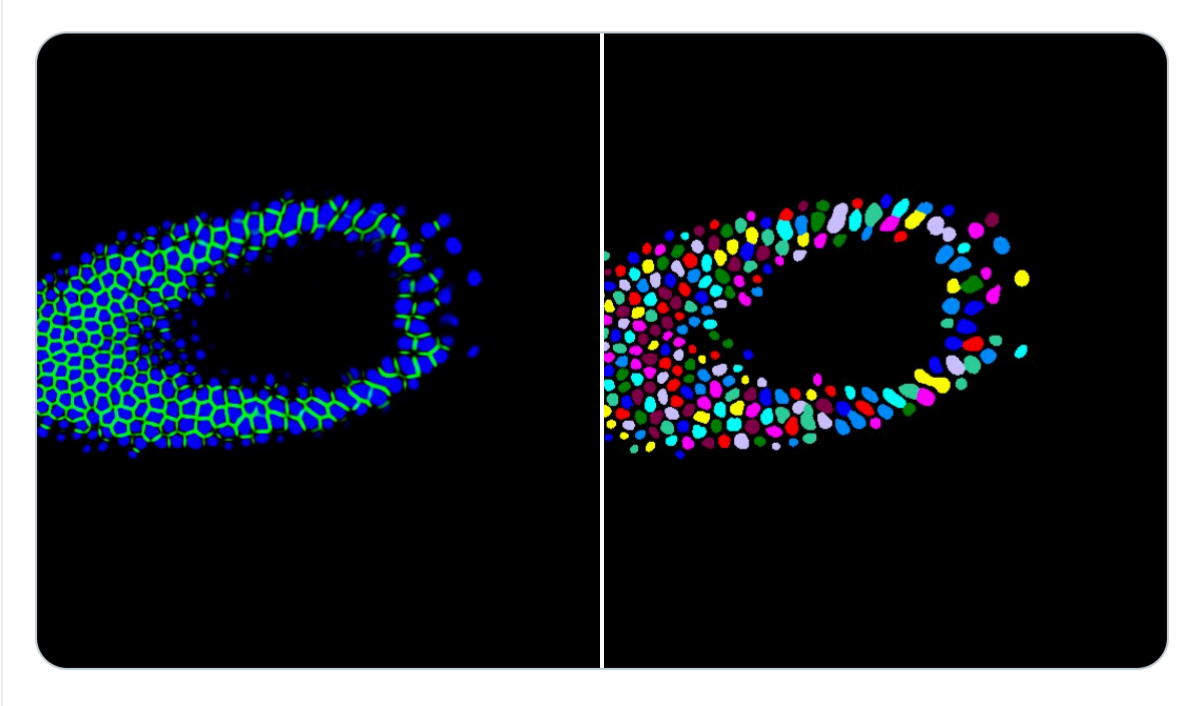

5:11 PM · Apr 17, 2018 · Twitter Web Client

Fig. 12.1: Tweet by Alexandr Kalinin

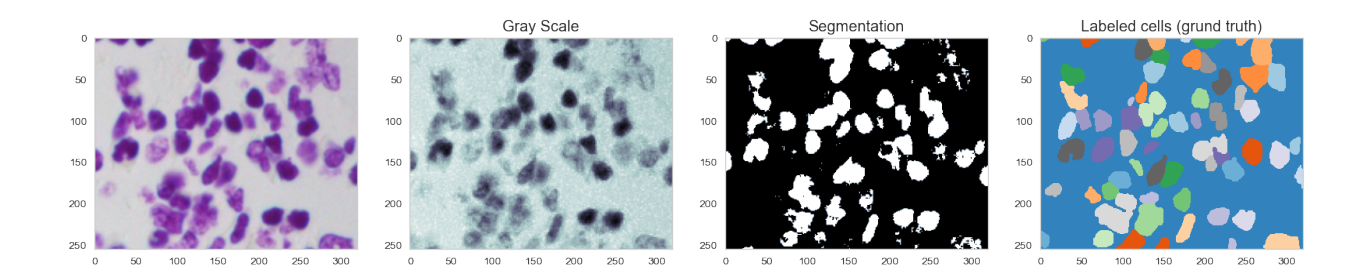

# **12.3 Try component labeling**

**from skimage.morphology import** label bw\_roi =  $bw$ \_img[75:110:2, 125:150:2] bw\_roi\_seg = bw\_roi < threshold\_otsu(bw\_img) bw\_roi\_label = label(bw\_roi\_seg)

#### **import seaborn as sns**

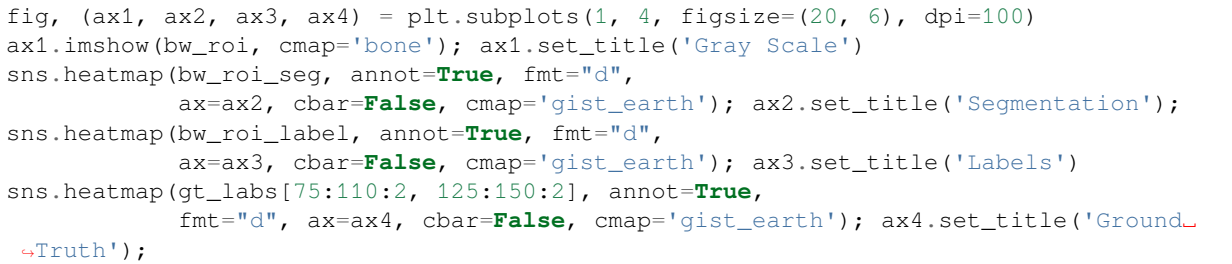

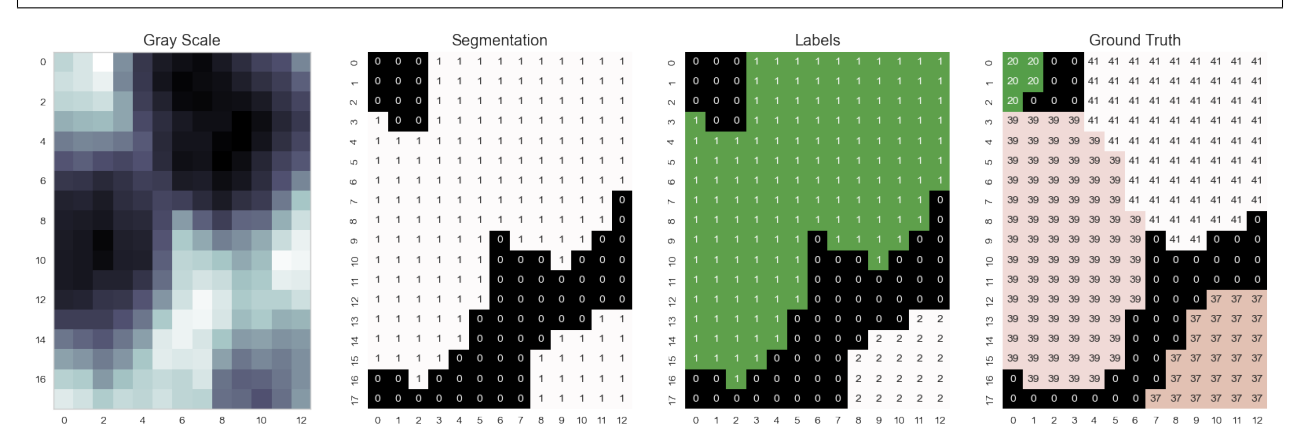

**CHAPTER**

## **THIRTEEN**

# **WATERSHED: FLOWING DOWNHILL**

We can imagine watershed as waterflowing down hill into basins. The topology in this case is given by the distance map

```
from scipy.ndimage import distance_transform_edt
from mpl_toolkits.mplot3d import Axes3D
fig = plt.figure(figsize = (15, 10))ax = fig.add_subplot(projection='3d')
bw_roi_dmap = distance_transform_edt(bw_roi_seg) # The distance map needed for the␣
↪segmentation
# Plot the surface.
t_xx, t_yy = np.meshgrid(np.arange(bw_roi_dmap.shape[1]),np.arange(bw_roi_dmap.
↪shape[0]))
surf = ax.plot\_surface(t\_xx, t_yy, -1*bw\_roi\_dmap, cmap="terrain",linewidth=0.25, \dots↪antialiased=True)
# Customize the z axis.
ax.view_init(60, 20)
# Add a color bar which maps values to colors.
fig.colorbar(surf, shrink=0.5); ax.set_title('Elevation map',fontsize=16);
```
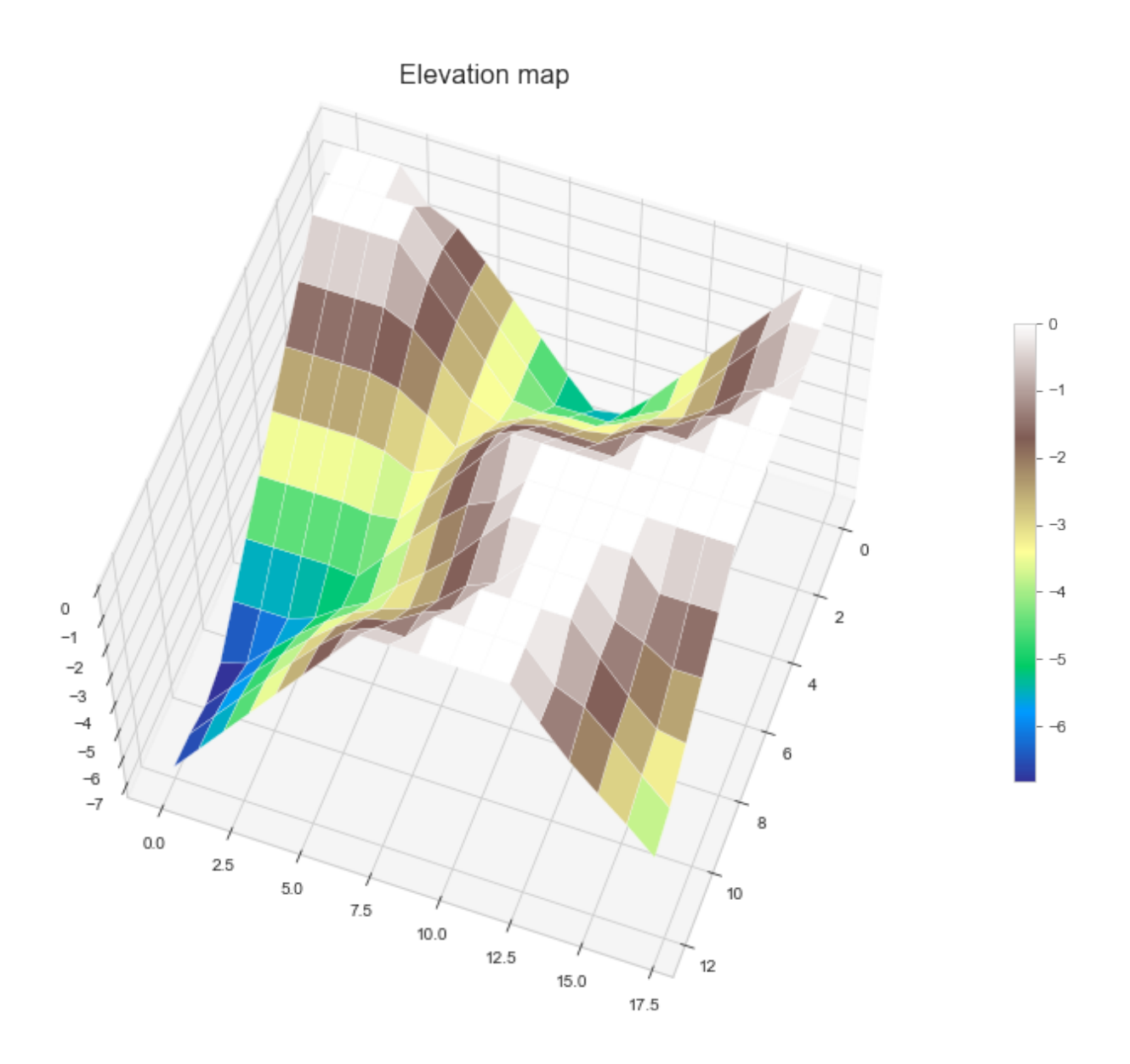

# **13.1 Preparations for watershed segmentation**

We need to create a seed image

- 1. Segment image
- 2. Compute distance map
- 3. Identify local maxima

```
from skimage.feature import peak_local_max
from scipy.ndimage import distance_transform_edt
coords = peak_local_max(distance_transform_edt(bw_roi_seg), footprint=np.ones((3, 3)),
                        labels=bw_roi_seg, exclude_border=False)
roi_local_maxi = np.zeros(bw_roi_dmap.shape, dtype=bool)
```

```
roi_local_maxi[tuple(coords.T)] = True
labeled_maxi = label(roi_local_maxi)
```

```
import seaborn as sns
fig, ax = plt.subplots(1, 3, figsize=(15,5))sns.heatmap(bw_roi_seg, annot=True, fmt="d", ax=ax[0], cbar=False, cmap='gist_
↪earth')
ax[0].set_title('Segmentation')
sns.heatmap(bw_roi_dmap, annot=True, fmt="1.0f", ax=ax[1], cbar=False, cmap='viridis
\leftrightarrow<sup>'</sup>)
ax[1].set_title('Distance Map');
sns.heatmap(labeled_maxi, annot=True, fmt="1.0f", ax=ax[2], cbar=False, cmap='gist_
↪earth')
ax[2].set_title('Local Maxima');
```
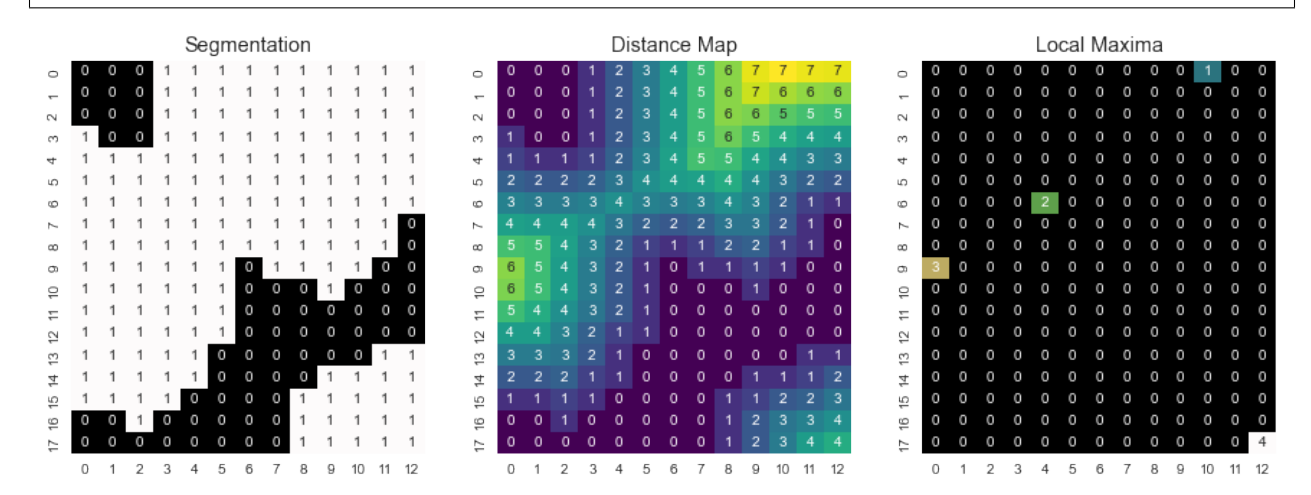

## **13.2 Run watershed**

```
from skimage.segmentation import watershed
ws_labels = watershed(-bw_roi_dmap, labeled_maxi, mask=bw_roi_seg)
fig, (ax1, ax2, ax3) = plt.subplots(1, 3, figsize=(20, 6), dpi=100)sns.heatmap(labeled_maxi, annot=True, fmt="1.0f",
            ax=ax1, cbar=False, cmap='gist_earth'); ax1.set_title('Local Maxima')
sns.heatmap(ws_labels, annot=True, fmt="d",
            ax=ax2, cbar=False, cmap='gist_earth'); ax2.set_title('Watershed')
sns.heatmap(gt_labs[75:110:2, 125:150:2], annot=True,
            fmt="d", ax=ax3, cbar=False, cmap='gist_earth'); ax3.set_title('Ground␣
↪Truth');
```
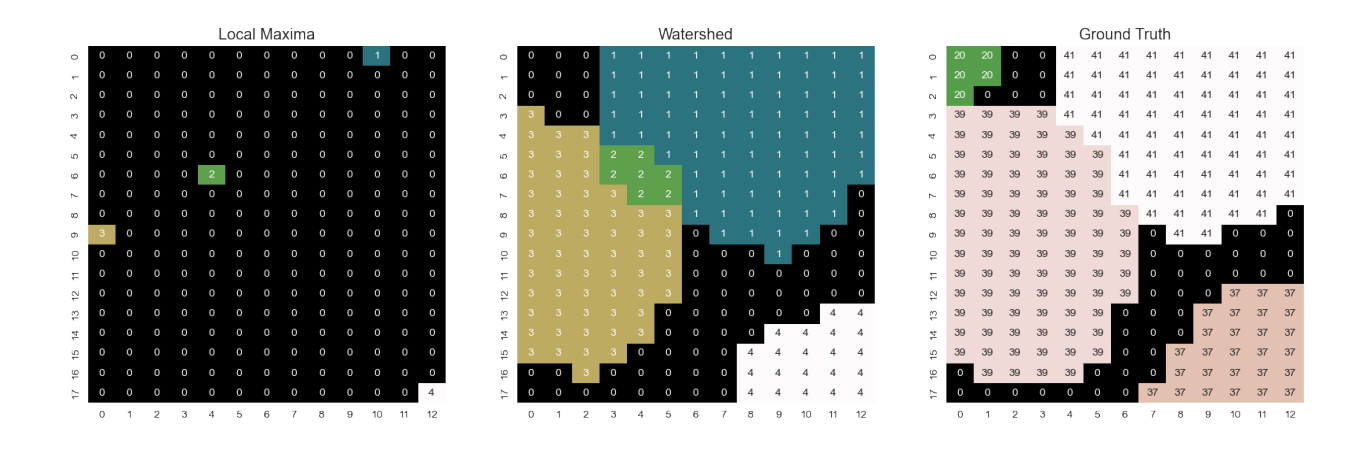

# **13.3 Removing too small elements - method 1**

One of the components (Label=2) is too small!

We can remove it by deleting unwanted seeds.

- seed belonging to the bottom 10 percentile of areas
- rerunning watershed

```
label\_area\_dict = \{i: np.sum(ws\_labels == i)for i in np.unique(ws_labels[ws_labels > 0])}
clean_label_maxi = labeled_maxi.copy()
area_cutoff = np.percentile(list(label_area_dict.values()), 10)
print('Cutoff at {0:0.2f}'.format(area_cutoff))
for i, k in label_area_dict.items():
   print('Label: ', i, 'Area:', k, 'Keep:', k > area_cutoff)
    if k <= area_cutoff:
       clean_label_maxi[clean_label_maxi == i] = 0
```
Cutoff at 11.20 Label: 1 Area: 82 Keep: True Label: 2 Area: 7 Keep: False Label: 3 Area: 59 Keep: True Label: 4 Area: 21 Keep: True

### **13.3.1 Watershed after removing labels**

```
fig, (ax1, ax2, ax3) = plt.subplots(1, 3, figsize=(20, 6), dpi=100)sns.heatmap(clean_label_maxi, annot=True, fmt="1.0f",
            ax=ax1, cbar=False, cmap='gist_earth'); ax1.set_title('Local Maxima')
sns.heatmap(ws_labels, annot=True, fmt="d",
            ax=ax2, cbar=False, cmap='gist_earth'); ax2.set_title('Watershed')
```
ws\_labels = watershed(-bw\_roi\_dmap, clean\_label\_maxi, mask=bw\_roi\_seg)

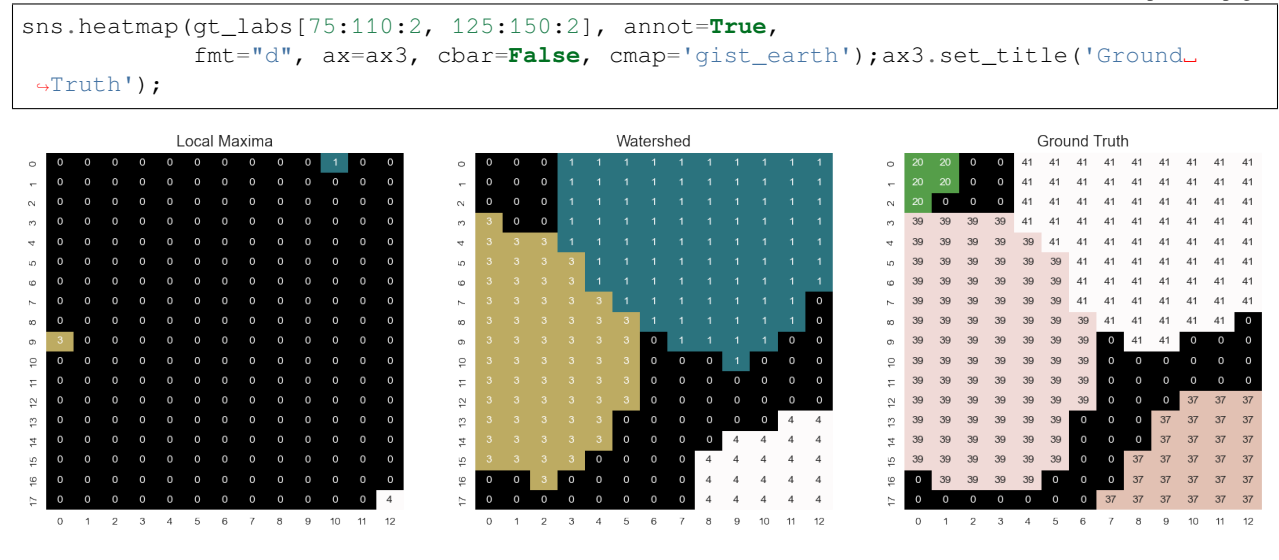

# **13.4 Scaling back up**

Now we can perform the operation on the whole image and see how the results look

```
bw_seg_img = opening(bw_img < threshold_otsu(bw_img), disk(3))
bw_dmap = distance_transform_edt(bw_seg_img)
bw_peak_coords = peak_local_max(bw_dmap.copy(), footprint=np.ones((3, 3)),
                                labels=bw_seg_img, exclude_border=True)
bw_dmap[bw_dmap<0]=0
bw_peaks = np.zeros_like(bw_dmap)
bw_peaks[tuple(bw_peak_coords.T)]=1
bw_peaks = label(bw_peaks)
ws_labels = watershed(-bw_dmap, bw_peaks, mask=bw_seg_img)
label\_area\_dict = \{i: np.sum(ws\_labels == i)for i in np.unique(ws_labels[ws_labels > 0]) }
clean_label_maxi = bw_peaks.copy()
lab_areas = list(label_area_dict.values())
area_cutoff = np.percentile(lab_areas, 20)
print('10% cutoff', area_cutoff, 'Removed', np.sum(
   np.array(lab_areas) < area_cutoff), 'components')
for i, k in label_area_dict.items():
   if k <= area_cutoff:
       clean_label_maxi[clean_label_maxi == i] = 0
ws_labels = watershed(-bw_dmap, clean_label_maxi, mask=bw_seg_img)
```
10% cutoff 35.0 Removed 25 components

```
fig, (ax1, ax2, ax3) = plt.subplots(1, 3, figsize=(20, 6), dpi=150)ax1.imshow(rgb_img, cmap='bone')
```
ax2.imshow(mark\_boundaries(label\_img=ws\_labels,

```
\leftrightarrow<sup>'</sup>)
```

```
ax3.imshow(mark_boundaries(label_img=gt_labs, image=rgb_img, color=(0, 1, 0)));
ax3.set_title('Ground Truth');
plt.tight_layout();
fig.savefig('ws_full.png',dpi=300);
```
image=rgb\_img, color=(0, 1, 0))); ax2.set\_title('Watershed

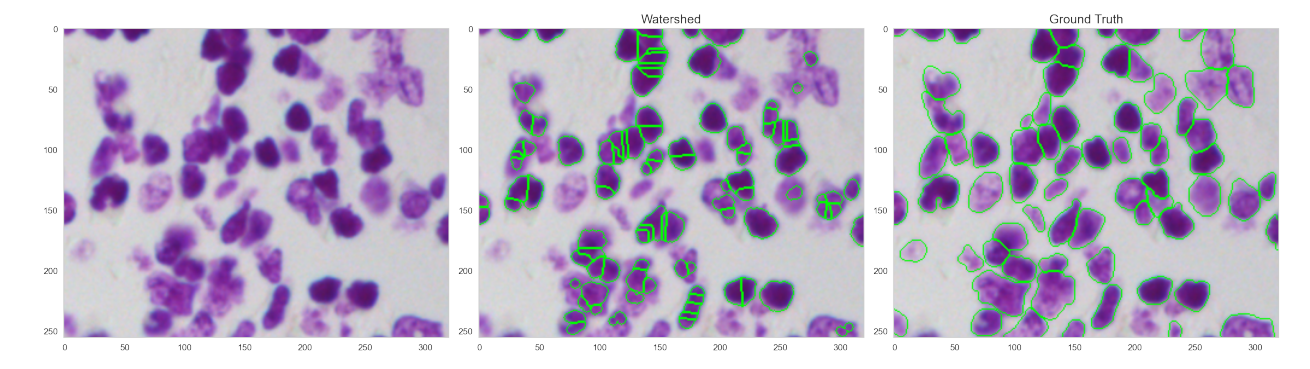

# **13.5 No fantastic performance :-(**

### **13.5.1 We have:**

- many over segmented cells
- missing cells

### **13.5.2 Why bad performance?**

#### **Missing objects**

• Too simple thresholding method was used (Otsu)

#### **Over segmentation**

• Irregular shapes and misclassified pixels produce too many local maxima in the elevation map

```
import matplotlib.patches as mpatches
fig,ax=plt.subplots(1,4, figsize=(15,4)); ax=ax.ravel()
d=disk(25)
ax[0].imshow(d,interpolation='none')
ax[1].imshow(distance_transform_edt(d), cmap= 'gist_earth' )
d[25,15]=0; d[25,35]=0
ax[2].imshow(d,interpolation='none')
arrow = mpatches.FancyArrowPatch((22, 17), (16, 23),
                                  mutation_scale=20,fc='red')
ax[2].add_patch(arrow)
arrow = mpatches.FancyArrowPatch((28, 17), (34, 23),
                                  mutation_scale=20,fc='red')
ax[2].add_patch(arrow)
```
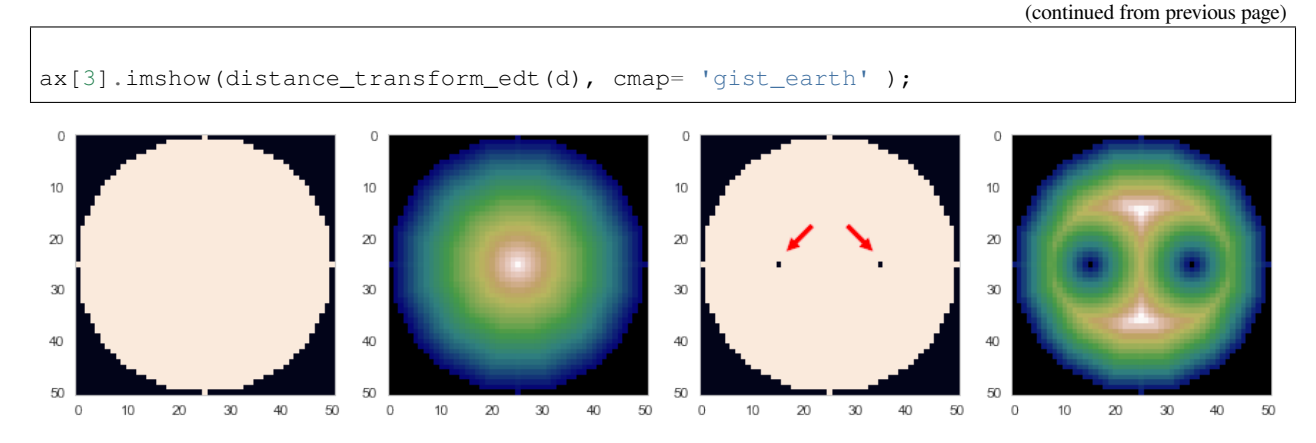

#### **Solutions**

- Find better segmentation approach than only histogram
- Use morphological algorithms like h-max and min-impose [Soille, 1999](https://doi.org/10.1007/978-3-662-03939-7)

## **13.6 Removing too small elements - method 2**

The over segmentation is a know problem of the watershed segmentation.

A method proposed by [Soille, 1999](https://doi.org/10.1007/978-3-662-03939-7) is to

- Analyze the distance map to reject low amplitude peaks.
- Strenghten the local minima.

This can be done using methods called reconstruction by dilation  $R_f^{\delta}(g)$  and erosion  $R_f^{\epsilon}(g)$ . These are iterative algorithms that reconstructs a mutual minimum or maximum between a mask image and the reconstructed image.

### **13.6.1 Use h-max to find peaks**

- The find peaks method finds any peak in the image.
- h-Max add the criterion that the peak must be at least h greylevels higher than the surroundings to produce a marker.

```
from skimage.morphology import h_maxima
roi_local_maxi = peak_local_max(bw_roi_dmap.copy(), footprint=np.ones((3, 3)),
                                labels=bw roi seg, exclude border=False)
bw_roi_dmap[bw_roi_dmap<0]=0
bw_peaks = np.zeros_like(bw_roi_dmap)
bw_peaks[tuple(roi_local_maxi.T)]=1
bw_peaks
h=2hmax=h_maxima(bw_roi_dmap,h=h)
```

```
fig, ax = plt.subplots(1, 2, figsize=(12,5))ax[0].imshow(bw_peaks); ax[0].set_title('peak_local_max')
ax[1].imshow(hmax); ax[1].set_title("h-max with h={}".format(h));
```
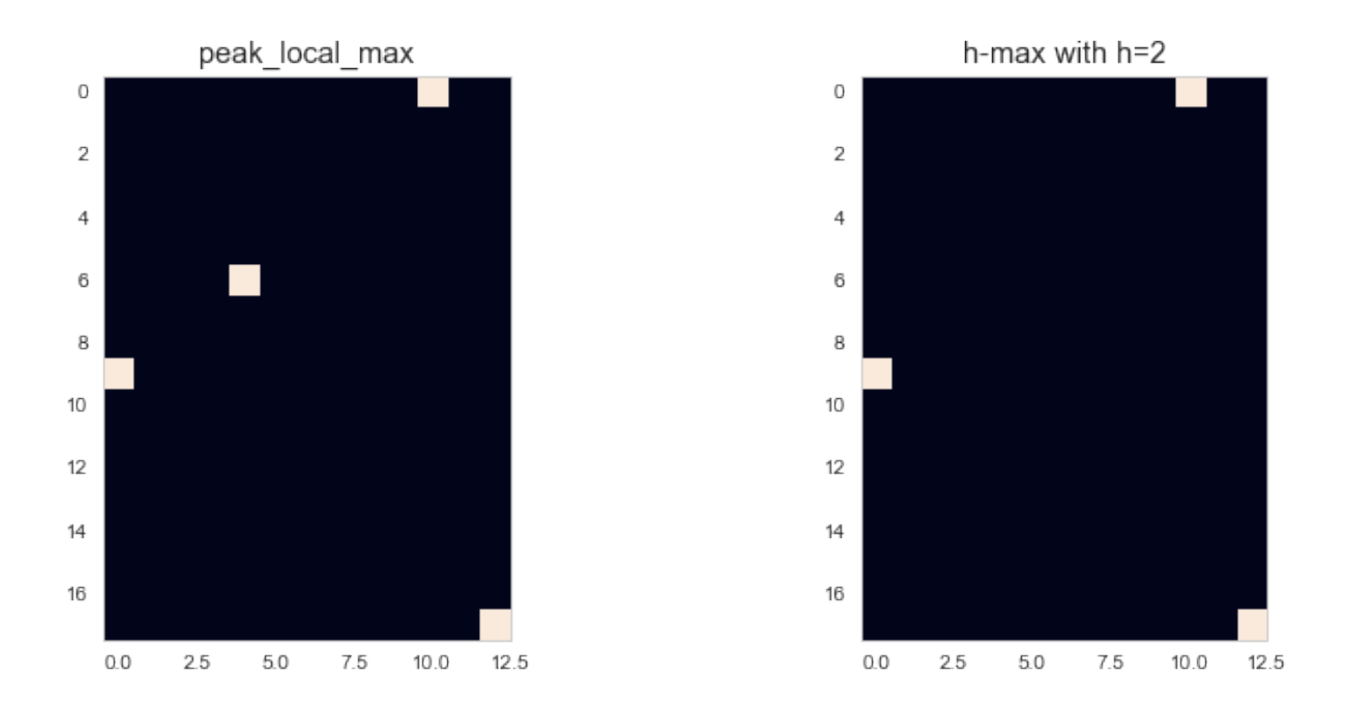

### **13.6.2 Use min-impose to strengthen the peaks**

$$
R_{(f+1)\widehat{f}_m}^\varepsilon(f_m)
$$

with

$$
f_m(p) = \begin{cases} 0 & \text{if } p \text{ belongs to a marker} \\ t_{max} & \text{otherwise} \end{cases}
$$

*Compare to pulling a wrinkled membrane.*

```
import skimage.morphology.greyreconstruct as gr
def min_impose(dimg,markers) :
   fm=markers.copy()
   fm[marks != 0] = 0fm[markers == 0] = dimq.max()
   dimg2 = np.minimum(fm, dimg+1)res = gr.reconstruction(fm,dimg2,method='erosion')
   return res
```
### **13.6.3 Testing minimpose and h-min - cropped image**

```
d = bw_roi_dmap.max()-bw_roi_dmap
ws0 = watershed(-bw_roi_dmap, label(hmax), mask=bw_roi_seg)
m3=label(hmax)
minimp_h=min_impose(d,hmax)
ws = watershed(minimp_h,m3,mask=bw_roi_seg)
```
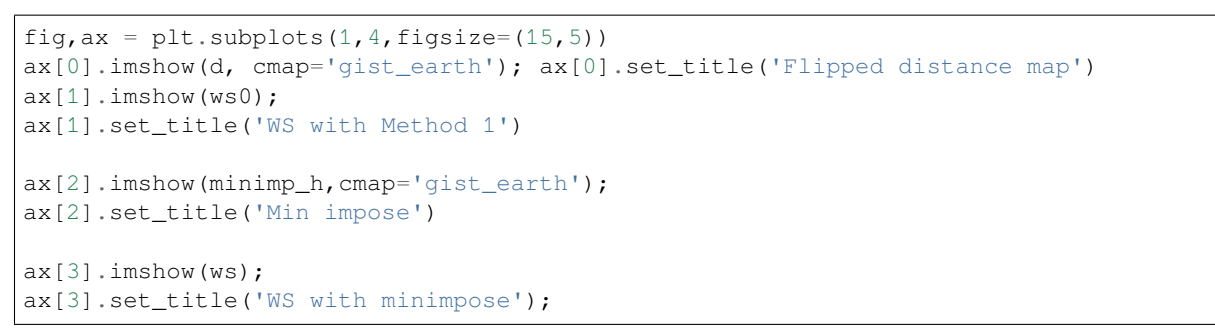

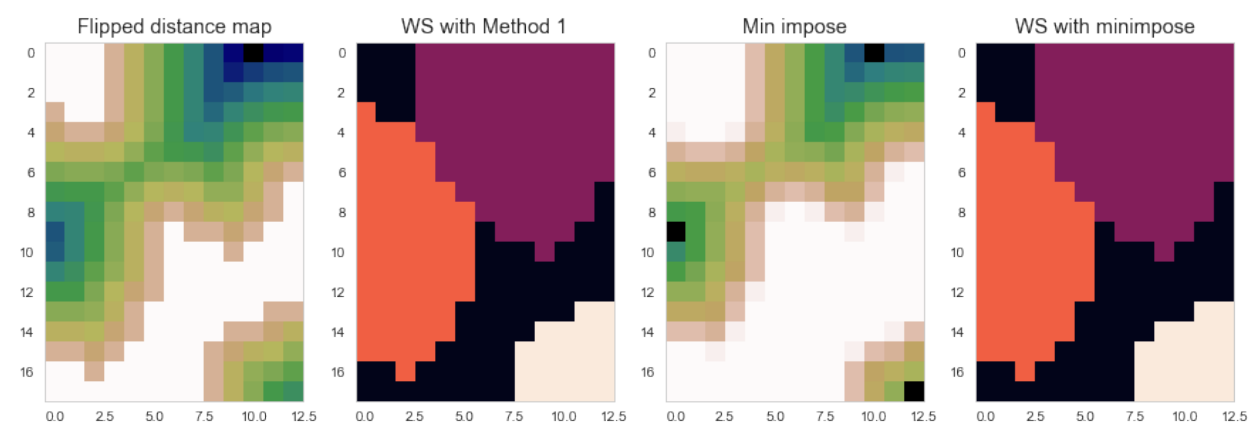

### **13.6.4 Testing minimpose and h-min - full image**

```
seg=bw_img < threshold_otsu(bw_img)
dmap = distance_transform_edt(seg)
m0 = label(peak_local_max(dmap, indices=False, footprint=np.ones((3, 3)), labels=seg,
↪ exclude_border=False))
ws0 = watershed(-dmap, m0, mask=seq)fig,ax=plt.subplots(1,2,figsize=(15,5))
ax[0].imshow(ws0,cmap="tab20",interpolation='None'); ax[0].set_title('Method 1')
h=1localmax = h_maxima(dmap,h)rdmap = dmap.max() - dmapmarker = label(localmax)
ws1 = watershed(min_impose(rdmap,marker),marker,mask=seg)
ax[1].imshow(ws1,cmap="tab20",interpolation='None'); ax[1].set_title('Min impose');
/var/folders/hj/l3z3z7bj663f4wp4vlx69lt40000nw/T/ipykernel_71520/815542496.py:4:␣
↪FutureWarning: indices argument is deprecated and will be removed in version 0.20.␣
↪To avoid this warning, please do not use the indices argument. Please see peak_
↪local_max documentation for more details.
 m0 = label(peak_local_max(dmap, indices=False, footprint=np.ones((3, 3)), .
```

```
↪labels=seg, exclude_border=False))
/Users/kaestner/miniforge3/lib/python3.9/site-packages/skimage/morphology/extrema.
↪py:166: RuntimeWarning: overflow encountered in subtract
```
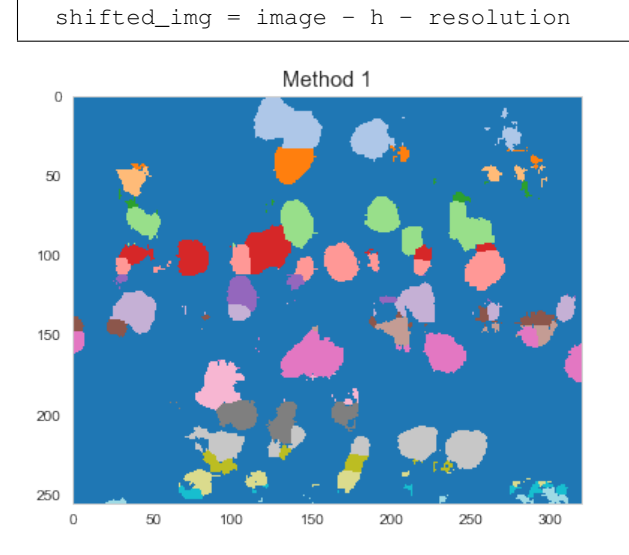

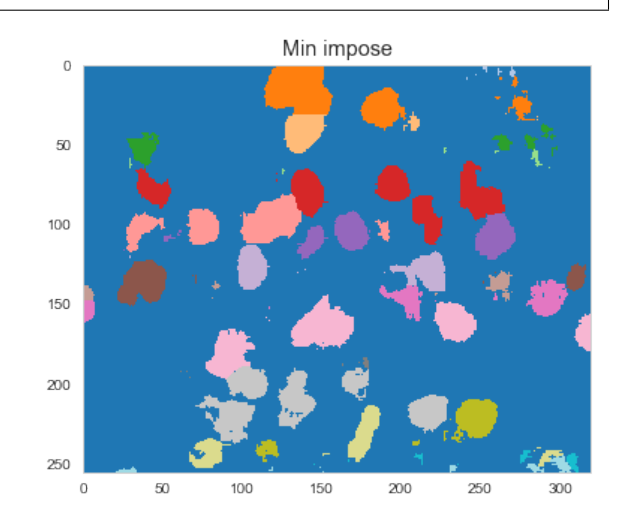

### **CHAPTER**

## **FOURTEEN**

## **COLOR MAPS FOR MANY LABELS**

## **14.1 Standard color maps**

It is hard to identify all items in a watershed segmented image

```
fig, ax = plt.subplots(1, 3, figsize=(15, 4))ax[0].imshow(ws_labels, cmap='viridis', interpolation='none');
ax[0].set_title('Viridis - linear')
ax[1].imshow(ws_labels,cmap='tab10',interpolation='none');
ax[1].set_title('tab10 - discrete')
ax[2].imshow(ws_labels, cmap='tab20', interpolation='none');
ax[2].set_title('tab20 - discrete');
```
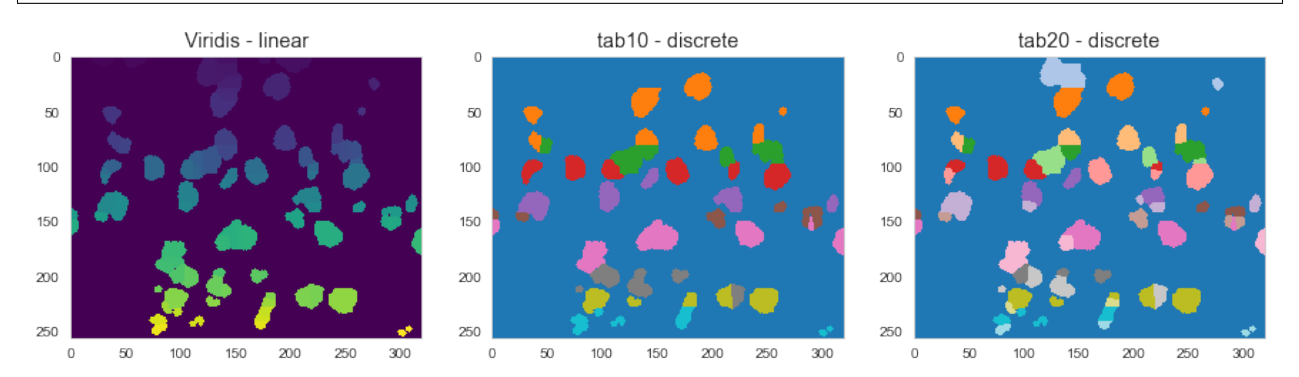

- Linear colormaps like viridis appear like a gradient.
- Discrete colormaps mostly have too few categories, multiple item have the same color.

# **14.2 Custom colormaps**

Create custom colormaps with the same number of entries as labels

**Random colors**

```
from scipy.stats import ortho_group
from matplotlib.colors import ListedColormap
def randomCM(N, low=0.2, high=1.0,seed=42, bg=0) :
```

```
np.random.seed(seed=seed)
clist=np.random.uniform(low=low,high=high,size=[N,3]);
m = ortho_group.rvs(dim=3)
if bg is not None : clist[0,:]=bg;
rmap = ListedColormap(clist)
return rmap
```
**Golden ratio**

```
def qoldenCM(N, increment=1.0, s=0.5, v=0.7, bg=0) :
   phi= 0.5*(np.sqrt(5)-1)hsv = np.zeros([N,3]);
   hsv[:, 0] = increment*phi*np.linspace(0,N-1,N)-np.floor(increment*phi*np.
\rightarrowlinspace(0, N-1, N))
   hsv[:, 1] = shsv[:, 2] = vrgb = hsv2rgb(hsv)
   if bg is not None : rgb[0,:]=bg
    cm = ListedColormap(rgb)
    return cm
```
## **14.2.1 Trying the custom colormaps**

```
fig, ax =plt.subplots(1, 3, figsize=(15, 4))
ax[0].imshow(ws_labels,cmap='tab20',interpolation='none'); ax[0].set_title('tab20');
ax[1].imshow(ws_labels,cmap=randomCM(ws_labels.max()),interpolation='none'); ax[1].
↪set_title('Random')
ax[2].imshow(ws_labels,cmap=goldenCM(ws_labels.max()),interpolation='none'); ax[2].
 ↪set_title('Golden ratio');
```
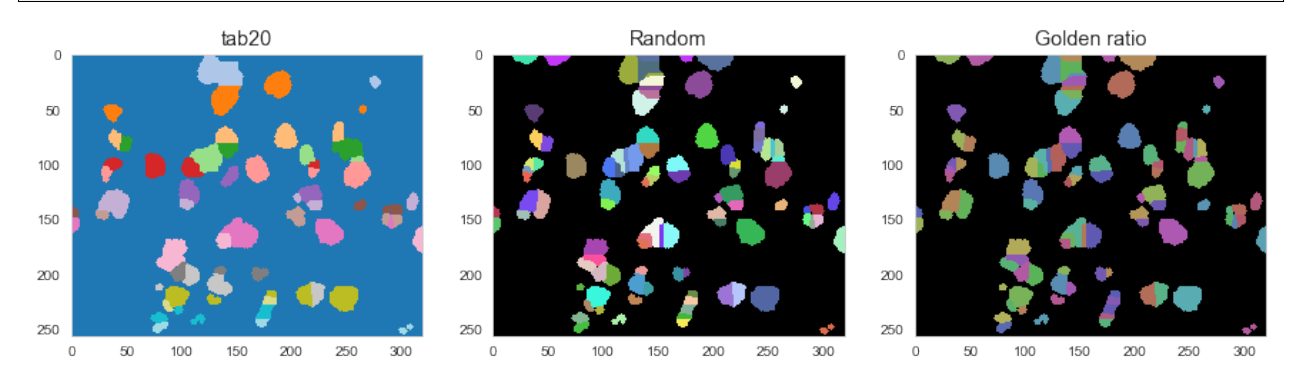

### **CHAPTER**

## **FIFTEEN**

# **SEPARATING GRAIN PACKINGS**

It is very common to scan grain packings in different fields of materials science.

In this example,

- we have a volume with grains from two size fractions (500x500x300 voxels).
- The purpose of this packing is to study the water flow properties at the interface between the fractions.

#### **Our task**

• We want to separate the two fractions

# **15.1 Workflow to separate grain packings**

- 1. Load the data
- 2. Image preparation
	- Noise reduction
	- Binarization
	- Clean misclassified voxels
- 3. Label the grains
	- Compute distance map
	- Identify and label grain peaks
	- Use watershed segmentation
- 4. Categorize the grains
	- Compute region information
	- Remove tiny and huge regions
	- Inspect the region properties
	- k-means clustering
- 5. Assign fraction class to each grain

# **15.2 Load and inspect the data**

```
bi = np.load('data/grains.npy')
ws = np.load('data/ws_grains.npy')
fig, ax = plt.subplots(1, 2, figsize=(15, 7))ax[0].imshow(bi[250,:,:].transpose(),interpolation='none');
ax[0].set_title('Bi-level image')
ax[1].imshow(ws[250,:,:].transpose(), randomCM(ws[250,:,:].max()-ws[250,:,:].min()),
↪interpolation='none');
ax[1].set_title('Watershed segmented grains');
```
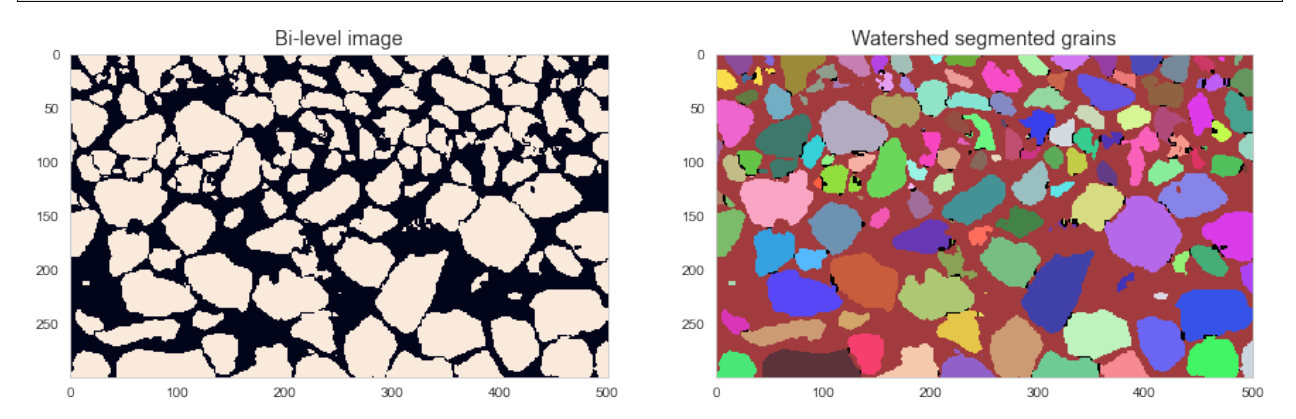

# **15.3 Compute region properties**

```
from skimage.measure import regionprops_table
import pandas as pd
import seaborn as sns
rp = pd.DataFrame.from_dict(regionprops_table(ws,properties=['label', 'area',
↪'centroid']))
rp.sample(10)
      label area centroid-0 centroid-1 centroid-2
```
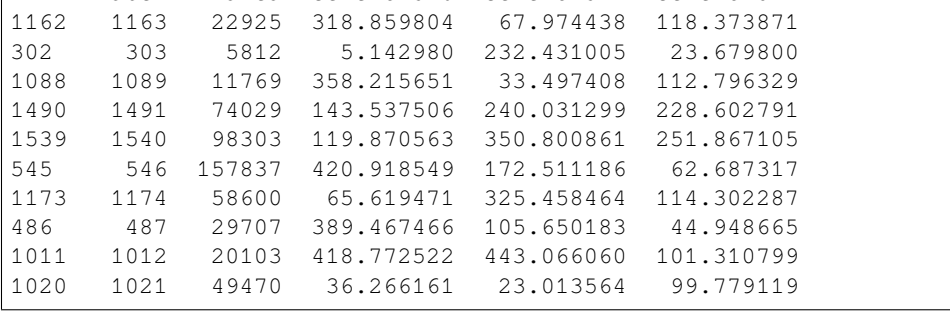

print("Min area  $\{\}$ , Max area  $\{\}$ , Median area  $\{\}$ ".format(rp['area'].min(),rp['area']. ↪max(), rp['area'].median()))

Min area 1, Max area 27663915, Median area 12251.5

### **15.3.1 Prune the table**

We saw that there are items in the image are either huge or very tiny.

Let's filter the region property table and extract the gains with relaistic size:

• The huge item is the pore space

 $rp['fg'] = rp['area']$ <1e7

• The small items are grain fractions at the boundary or over segmentations

```
rp['small'] = rp['area']<1000
rp.tail(5)
```
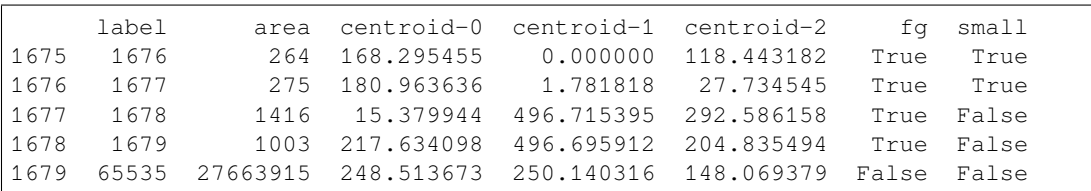

Finally, we make a new table with only realistic grains:

grains = rp[(rp['fg']==**True**) & (rp['small']==**False**)].copy()

### **15.3.2 Visualize the pruned table**

```
from mpl_toolkits.mplot3d.axes3d import Axes3D
fig = plt.figure(figsize=(15,6))ax = fig.add\_subplot(1, 2, 1)grains['area'].hist(bins=100,ax=ax, color='cornflowerblue'); ax.set_title('Volume
↪histogram')
md=grains['area'].median();
ax.vlines([md],ymin=0,ymax=180,label='median={}'.format(md));
ax.legend()
ax3d = fig.add\_subplot(1, 2, 2, projection='3d')ax3d.scatter(grains['centroid-0'],grains['centroid-1'],grains['centroid-2'], color=
↪'cornflowerblue');
ax3d.set_title('Centroid distribution');
```
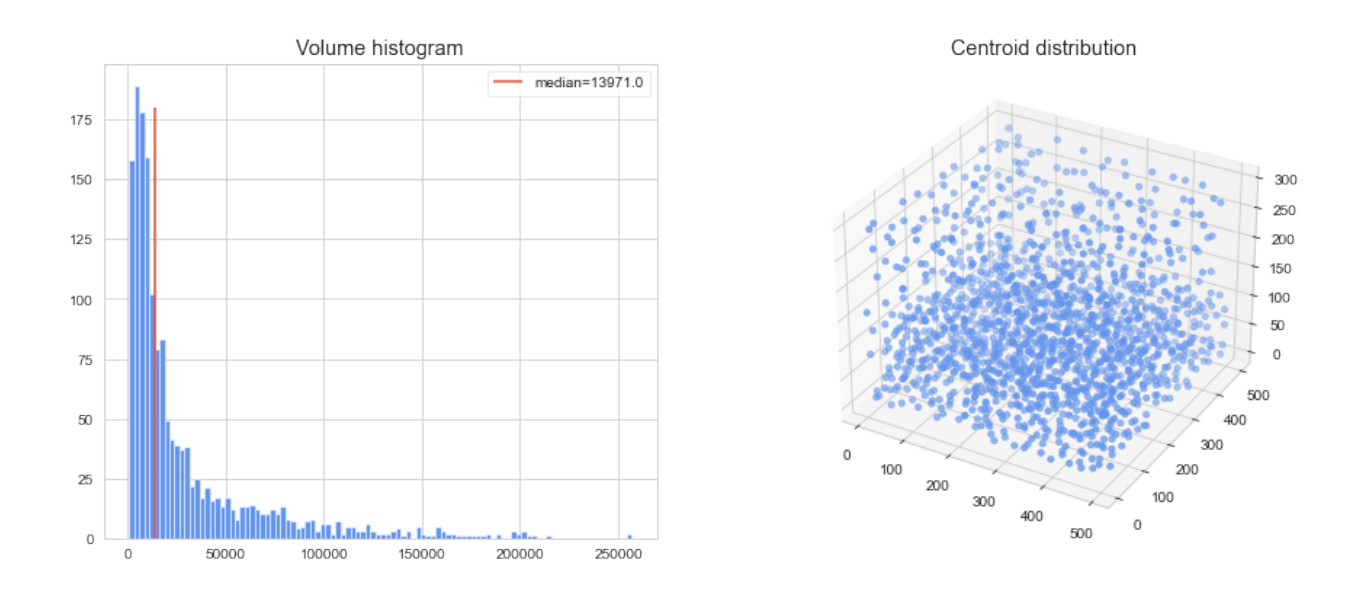

# **15.3.3 A pair plot of the properties**

sns.pairplot(grains, vars=['label','area','centroid-0','centroid-1','centroid-2']);

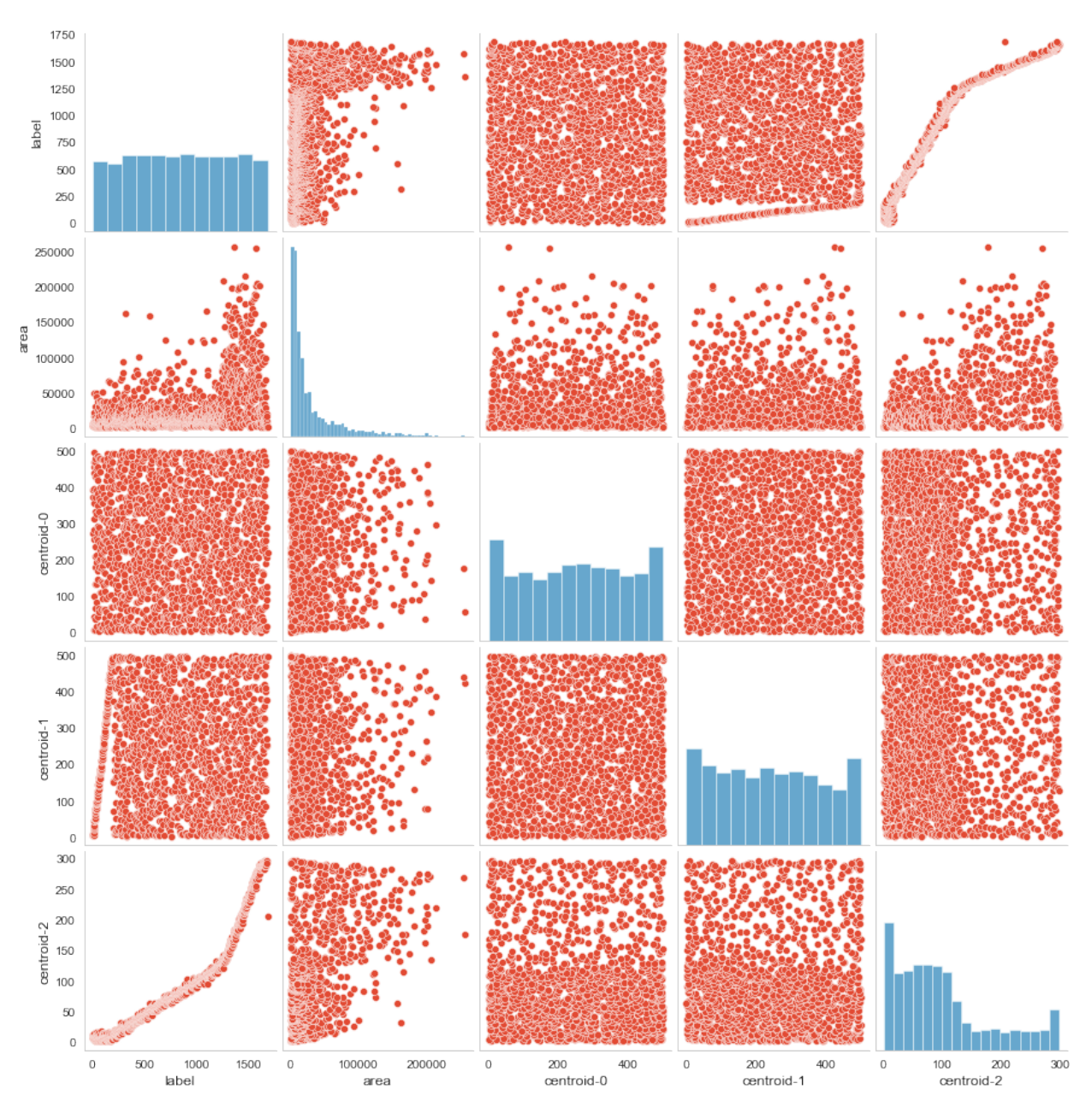

We can see clear property pairs that provide information to support the classification:

- The item label vs area or centroid-2.
- The item area vs centroid-2

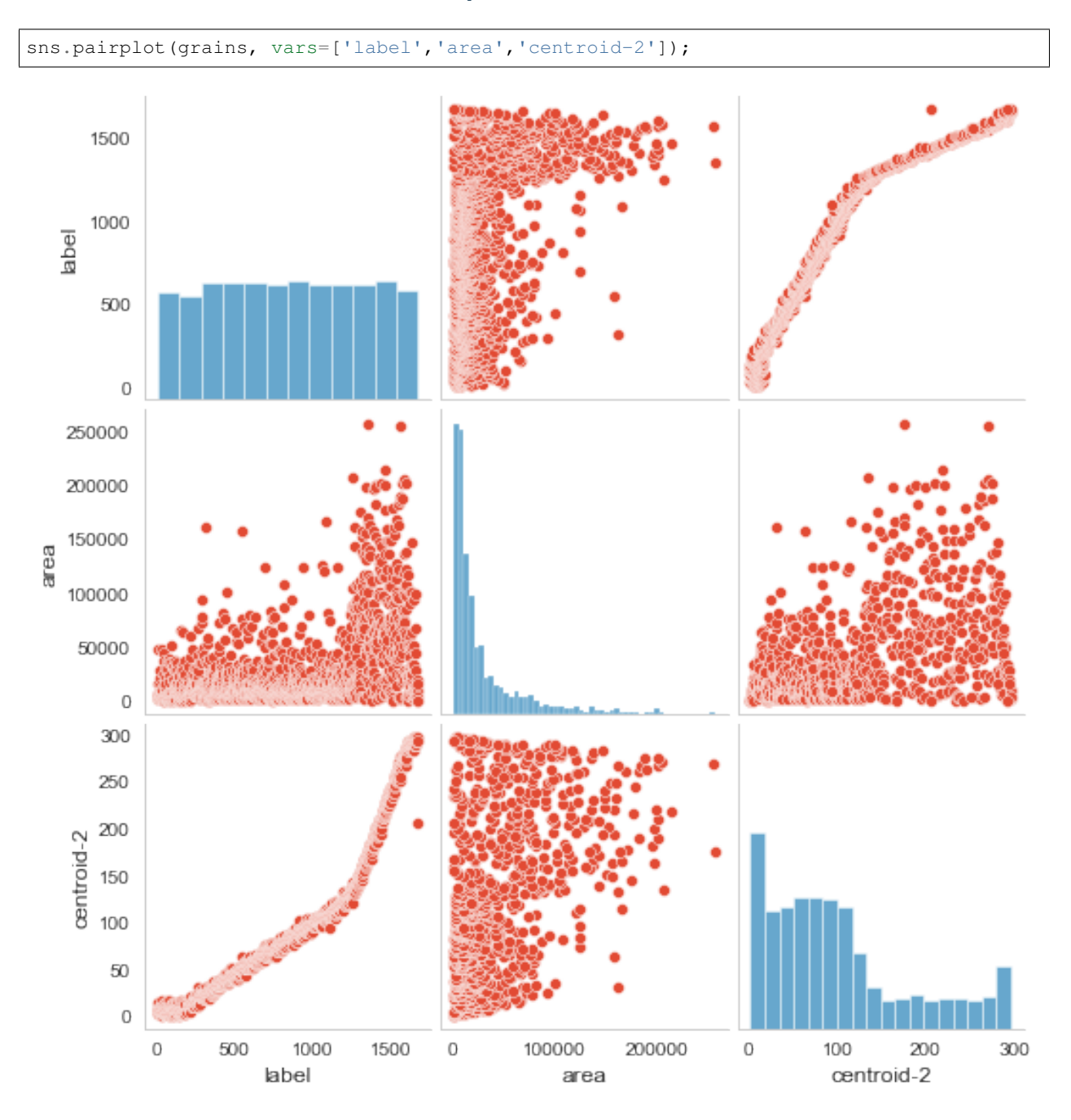

**15.3.4 A closer look at the relevant pairs**

We see here that there is a clear connection between the label and area and centroid. This does normally not hold true, but is rather a coincidence because of the way the labelling algorithm is implemented. It increases the label numbers with the linear scan over the coordinates. Still, in our case we can used this to our advantage as it clearly helps us to find the cut line between the two groups.

### **15.3.5 Looking for clusters**

```
fig = plt.figure(figsize=(15,7))axlc = fig.add\_subplot(1,2,1)axlc.scatter(grains['label'], grains['centroid-2'])
axlc.set_ylabel('Centroid'); axlc.set_xlabel('Label')
ax3d = fig.add\_subplot(1, 2, 2, projection='3d')ax3d.scatter(grains['label'], grains['area'], grains['centroid-2'], alpha=0.1);
ax3d.set_xlabel('Label'); ax3d.set_ylabel('Area'); ax3d.set_zlabel('Centroid');
```
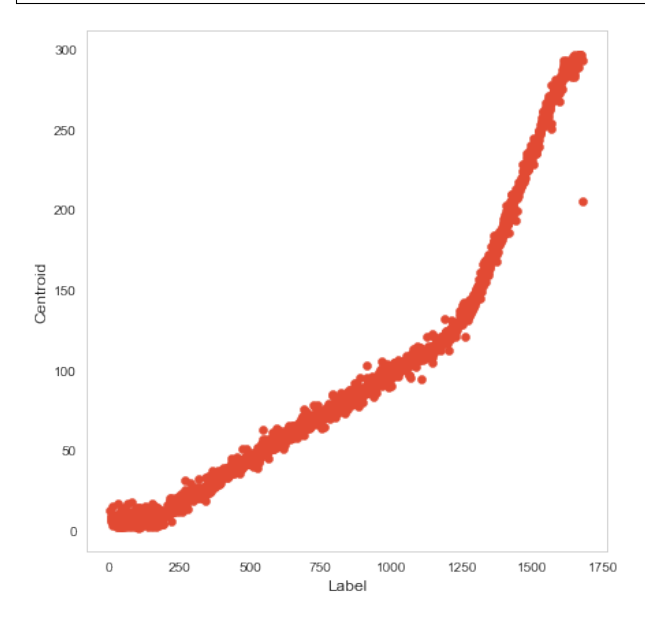

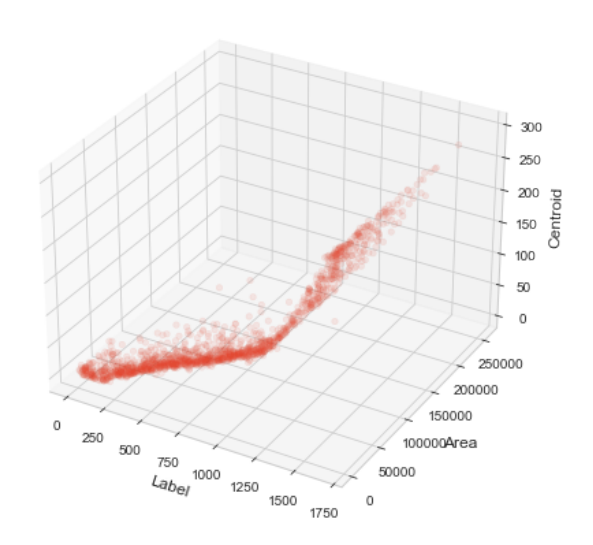

These are logical pairings - the grains fractions are

- packed in the vertical direction
- the watershed labels run in the vertical direction.

### **15.3.6 K-Means to cluster the grains**

```
from sklearn.cluster import KMeans
kmeans= KMeans(2)
x=kmeans.fit_predict(grains[['label','area','centroid-2']].values)
grains['group']=x.tolist()
grains.sample(5,random_state=30)
```

```
label area centroid-0 centroid-1 centroid-2 fg small group
852 853 6719 255.218634 494.421789 84.453788 True False 0
444 445 100690 435.006982 60.617301 36.261237 True False 1
538 539 4143 120.373401 395.345643 53.542119 True False 0
1340 1341 155857 447.615680 232.692969 162.332625 True False 1
1605 1606 27592 108.840533 205.322014 287.128298 True False 0
```
*# Plotting*

```
fig = plt.figure(figsize=(15,7))ax3d = fig.add\_subplot(1, 2, 1, projection='3d')
```
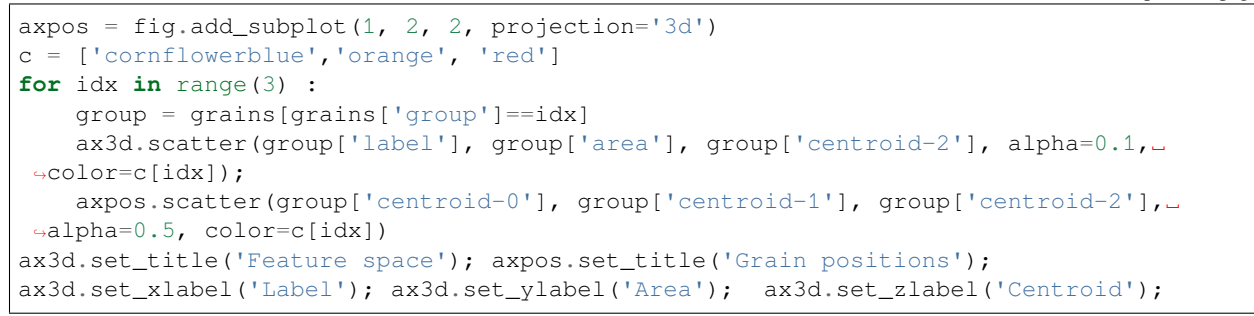

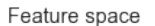

Grain positions

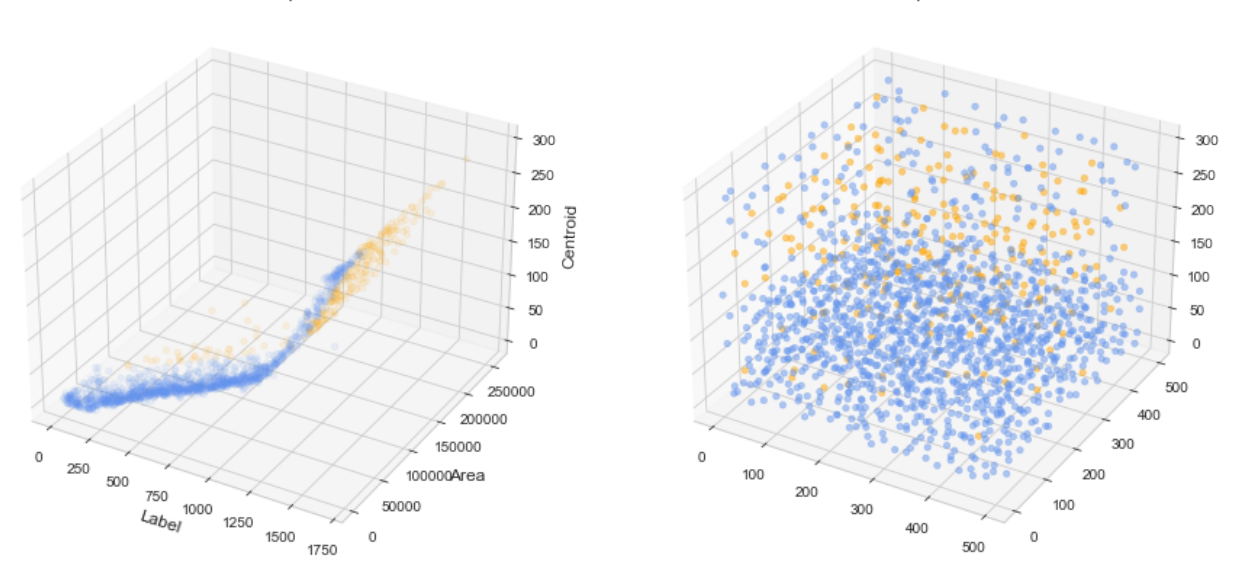

This is not really what we wanted!

Looking closer at the ranges of each feature we see that the Area more than 1000-fold greater.

#### **We need to scale the features**

### **15.3.7 Try k-means to cluster the grains - normalized features**

```
grains['nlabel'] = (grains['label']-grains['label'].mean())/grains['label'].std()
grains['narea'] = (grains['area']-grains['area'].mean())/grains['area'].std()
grains['nz'] = (grains['centroid-2']-grains['centroid-2'].mean())/grains[
↪'centroid-2'].std()
kmeans= KMeans(2)
x=kmeans.fit_predict(grains[['nlabel','narea','nz']].values)
grains['group']=x
```

```
# Plotting
fig = plt.fique(figsize=(15,7))ax3d = fig.add\_subplot(1, 2, 1, projection='3d')\text{axpos} = \text{fig.add\_subplot}(1, 2, 2, \text{projection} = '3d')c = ['cornflowerblue','orange', 'red']
for idx in range(3) :
```
(continued from previous page)

```
group = grains[grains['group']==idx]
   ax3d.scatter(group['label'], group['area'], group['centroid-2'], alpha=0.3,
↪color=c[idx]);
    axpos.scatter(group['centroid-0'], group['centroid-1'], group['centroid-2'], _
↪alpha=0.5, color=c[idx])
ax3d.set_title('Feature space'); axpos.set_title('Grain positions');
ax3d.set_xlabel('Label'); ax3d.set_ylabel('Area'); ax3d.set_zlabel('Centroid');
```
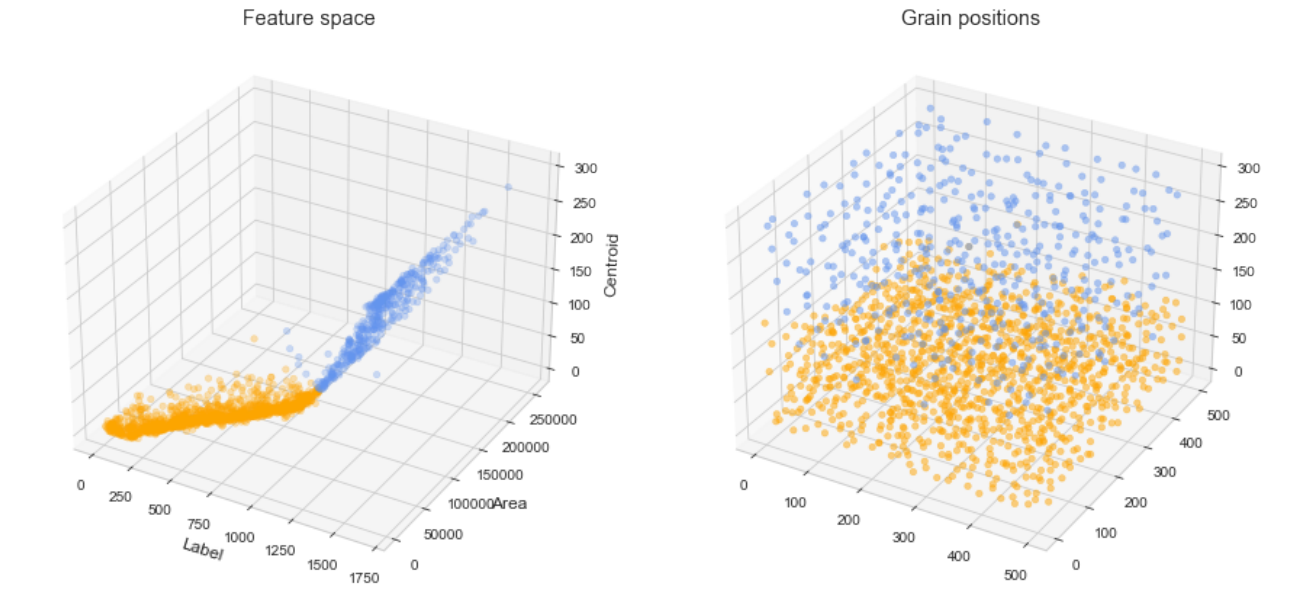

#### **15.3.8 Looking at the grains size histograms**

fig,  $ax =plt.subplots(1,1,figsize=(6,6), dpi=100)$ grains[grains['group']==0]['area'].plot.hist(ax=ax, bins=50, label='Fraction A', ↪alpha=0.6) grains[grains['group']==1]['area'].plot.hist(ax=ax, bins=50, label='Fraction B',  $\leftrightarrow$ alpha=0.6) ax.legend();

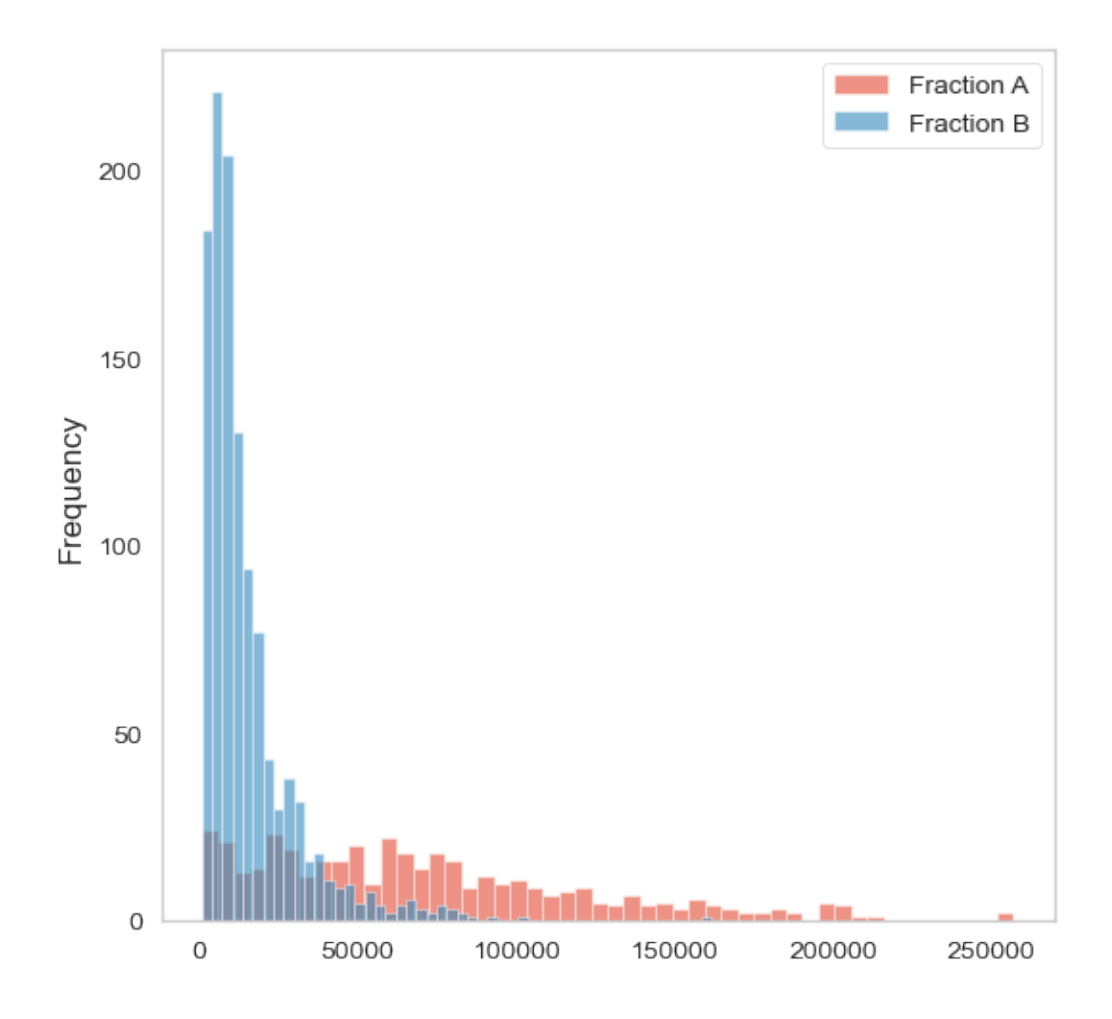

#### **15.3.9 Assign classes back to the image**

Finally, we come to the last step assigning group labels to the grains.

```
import skimage.morphology.greyreconstruct as gr
def assignGroups(img, itemdf) :
   seeds = np.zeros_like(bi).astype('float')
    for i,row in itemdf.iterrows() :
        seeds[int(np.floor(row['centroid-0'])), int(np.floor(row['centroid-1'])), _
↪int(np.floor(row['centroid-2']))]=2+row['group']
   a=img*seeds.max()+1.0
   seeds[a<seeds] = 0glbl = gr.reconstruction(seeds,a,method='dilation')-1
    return glbl
```
You could also use the skimage.segmentation.flood\_fill instead of the reconstruction algorithm. That woudl require you to implement a loop over the seed values.

 $\overline{0}$ 

#### **15.3.10 Apply the label assignment to the grains**

```
glbl = assignGroups(bi,grains);
```

```
fig,ax= plt.subplots(1,3,figsize=(15,5))
ax[0].imshow(glbl[250,:,:].transpose(), interpolation='none')
ax[1].imshow(glbl[:,250,:].transpose(), interpolation='none')
ax[2].imshow(glbl[:,:,150], interpolation='none');
```
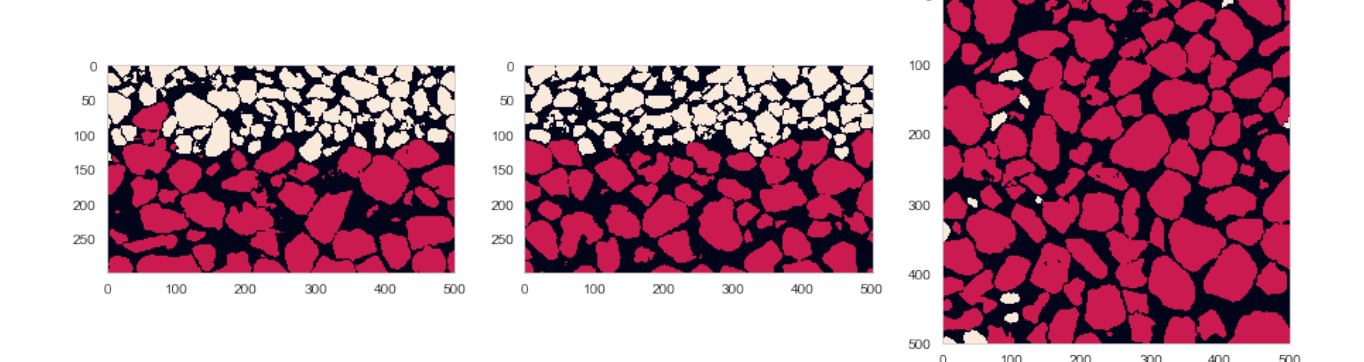

#### **15.3.11 The interface surface**

```
import skimage.filters as flt
bottomB = g1b1.shape[2]-np.argvax(g1b1[:, :, : :-1] == 2, axis=2)topA = np.arange(g1bl==1,axis=2)mAB = flt.median(0.5*(topA+bottomB), selem=np.ones([7,7]))
fig, ax = plt. subplots (1, 3, figsize = (15, 5))ax[0].imshow(glbl[250,:,:].transpose(), interpolation='none',cmap='gray')
ax[0].plot(bottomB[250,:],color='limegreen',lw=2,label='Small grain surface')
ax[0].plot(topA[250,:],color='cornflowerblue',lw=2,label='Large grain surface')
ax[0].plot(mAB[250,:],color='magenta',lw=4,label='Midline')
ax[0].set_title('Vertical profile')
ax[0].legend()
im=ax[1].imshow(mAB);
ax[1].set_title('Medial interface surface')
fig.colorbar(im,ax=ax[1],shrink=0.75);
ax1 = plt.subplot(1, 3, 3, projection='3d')xx, yy = np.meshgrid(np. arrange(501), np. arrange(501))ax1.plot_surface(xx,yy,mAB,cmap='gist_earth',linewidth=0, antialiased=False);
ax1.set_zlim(0, 160);
```
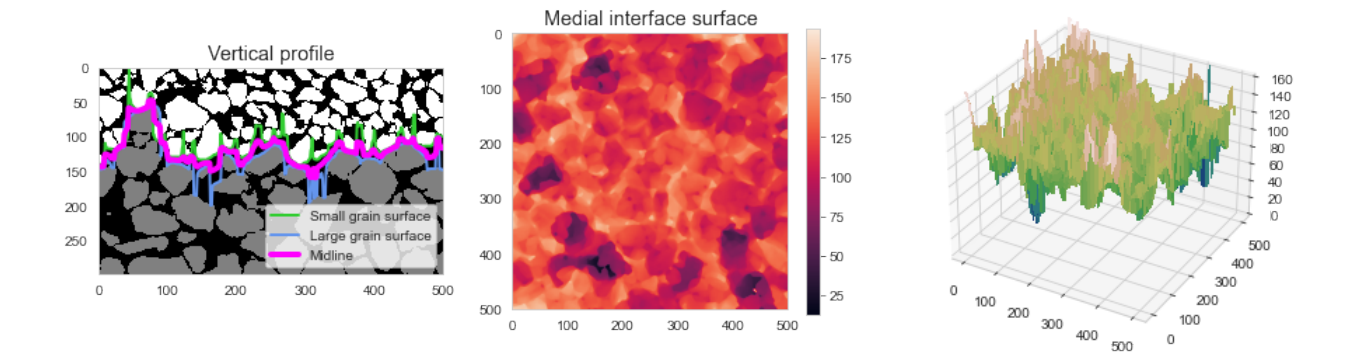

#### **CHAPTER**

## **SIXTEEN**

### **BATTERY EXAMPLE**

We use an example from the Laboratory for Nanoelectronics at ETH Zurich. The datasets are x-ray tomography images of the battery micro- and nanostructures. As the papers below document, a substantial amount of image processing is required to extract meaningful physical and chemical values from these images.

## **16.1 Acknowledgements**

The relevant publications which also contain links to the full collection of datasets.

- [X‐Ray Tomography of Porous, Transition Metal Oxide Based Lithium Ion Battery Electrodes](https://doi.org/10.1002/aenm.201200932)
- [Quantifying Inhomogeneity of Lithium Ion Battery Electrodes and Its Influence on Electrochemical Performance](https://doi.org/10.1149/2.0311802jes)

### **16.2 Goal**

The goal is to

- Segment and quantify the relevant structures
- Find out what changes occur between 0 and 2000 bar of pressure.

```
from scipy.ndimage import binary_fill_holes
from skimage.morphology import opening, closing, disk
from skimage.filters import threshold_otsu
import numpy as np
import matplotlib.pyplot as plt
from skimage.io import imread
%matplotlib inline
bw_img = imread("data/NMC_90wt_2000bar_115.tif")[:, :, 0]
fig, (ax1, ax2, ax3) = plt.subplots(1, 3, figsize=(20, 10), dpi=120)ax1.imshow(bw_img, cmap='bone'), ax1.set_title('Gray Scale')
thresh_img = bw_img > threshold_otsu(bw_img)
ax2.imshow(thresh_img, cmap='bone'), ax2.set_title('Segmentation (Otsu)')
bw_seg_img = closing(
   closing(
       opening(thresh_img, disk(3)),
       disk(1)
    ), disk(1)
)
ax3.imshow(bw_seg_img, cmap='bone'); ax3.set_title('Clean Segments after closing');
```
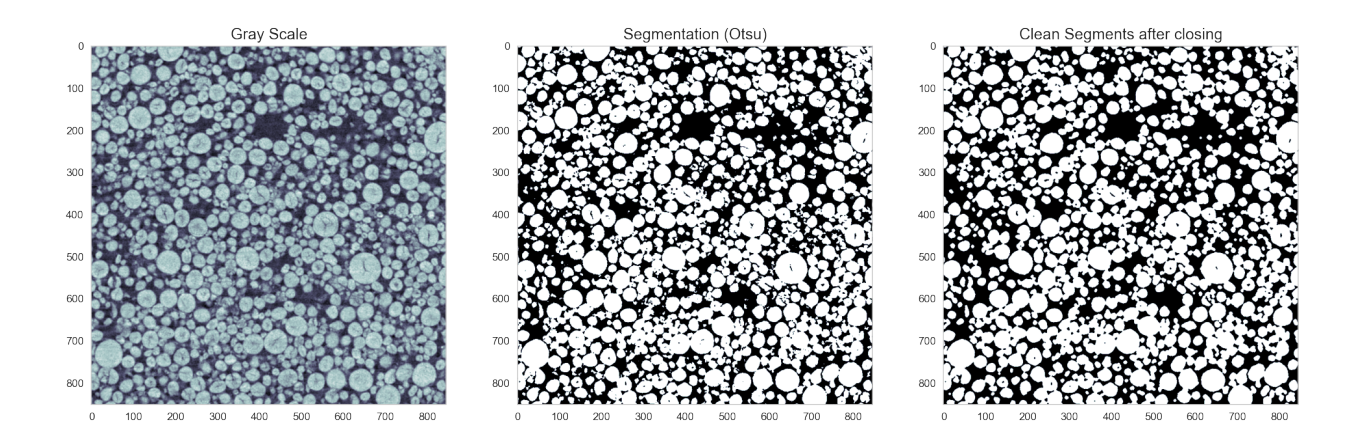

## **16.3 Let the water flow…**

```
from scipy.ndimage import distance_transform_edt
from skimage.morphology import label
from skimage.feature import peak_local_max
from skimage.segmentation import mark_boundaries
from matplotlib import cm
from matplotlib.colors import ListedColormap
fig, (ax1, ax2, ax3) = plt.subplots(1, 3, figsize=(15, 8), dpi=100)bw_dmap = distance_transform_edt(bw_seg_img)
ax1.imshow(bw_dmap, cmap='nipy_spectral'), ax1.set_title('Distance map')
bw_peaks = label(peak_local_max(bw_dmap, indices=False, footprint=np.ones((3, 3)),
                                labels=bw_seg_img, exclude_border=True))
ws_labels = watershed(-bw_dmap, bw_peaks, mask=bw_seg_img)
clist=np.random.uniform(low=0.2,size=[ws_labels.max(),3]); clist[0,:]=0;
wildmap = ListedColormap(clist)
ax2.imshow(ws_labels, cmap=wildmap), ax2.set_title('Watershed labels')
# find boundaries
ax3.imshow(mark_boundaries(label_img=ws_labels, image=bw_img)); ax3.set_title(
↪'Watershed boundaries');
```
/var/folders/hj/l3z3z7bj663f4wp4vlx69lt40000nw/T/ipykernel\_71520/2112003140.py:13:␣ ↪FutureWarning: indices argument is deprecated and will be removed in version 0.20.␣ ↪To avoid this warning, please do not use the indices argument. Please see peak\_ ↪local\_max documentation for more details. bw\_peaks = label(peak\_local\_max(bw\_dmap, indices=False, footprint=np.ones((3, 3)),

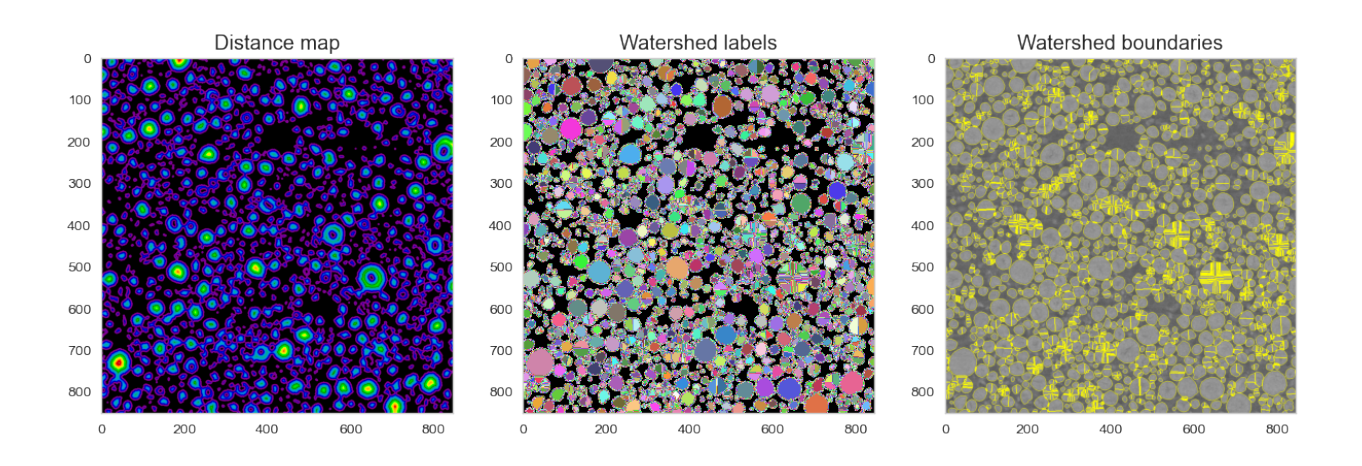

## **16.4 Too much detail…**

```
def get_roi(x): return x[0:200, 200:450]
im_crop = get_roi(bw_img)
dist_map = get_roi(bw_dmap)
node_id_image = get_roi(ws_labels)
fig, (ax1, ax2, ax3) = plt.subplots(1, 3, figsize=(20, 8))ax1.imshow(im_crop), ax1.set_title('Cropped image')
ax2.imshow(dist_map), ax2.set_title('Distance map')
#ax3.imshow(node_id_image,cmap='gist_earth'), ax3.set_title('Watershed labels');
ax3.imshow(node_id_image,cmap='flag'), ax3.set_title('Watershed labels');
/Users/kaestner/miniforge3/lib/python3.9/site-packages/matplotlib/image.py:446:␣
↪RuntimeWarning: overflow encountered in double_scalars
 newmin = vmid - dv * fact
/Users/kaestner/miniforge3/lib/python3.9/site-packages/matplotlib/image.py:451:␣
↪RuntimeWarning: overflow encountered in double_scalars
 newmax = vmid + dv * fact/Users/kaestner/miniforge3/lib/python3.9/site-packages/matplotlib/image.py:503:␣
```

```
↪RuntimeWarning: invalid value encountered in multiply
 A_resampled * = ((a_max - a_min) / frac)
/Users/kaestner/miniforge3/lib/python3.9/site-packages/matplotlib/image.py:504:␣
↪RuntimeWarning: invalid value encountered in multiply
 vrange * = ((a_max - a_min) / frac)
```
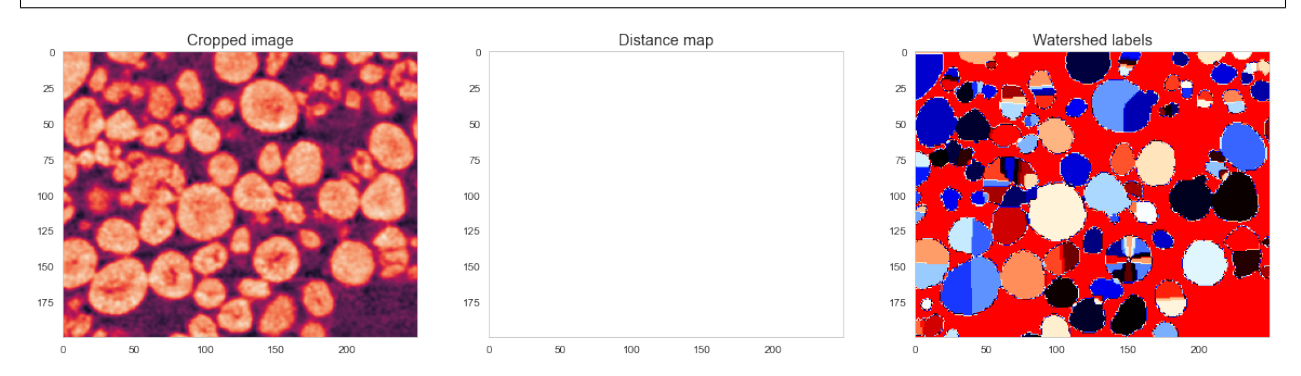

## **16.5 Representing as a Graph**

Here we can change the representation from a number of random labels to a graph

```
from skimage.morphology import dilation
from skimage.measure import perimeter
fig, (ax1, ax2) = plt.subplots(1, 2, figsize=(20, 8))ax1.imshow(im_crop)
node\_dict = \{\}for c_node in np.unique(node_id_image[node_id_image > 0]):
    y_n, x_n = np.where(node_id_image == c_node)
    node\_dict[c\_node] = \{'x': np.macan(x_n),'y': np.mean(y_n),
                           'width': np.mean(dist_map[node_id_image == c_node]),
                           'perimeter': perimeter(node_id_image == c_node)}
    ax1.plot(np.mean(x_n), np.mean(y_n), 'rs')
edge\_dict = \{\}for i in node_dict.keys():
    i_{\text{grow}} = \text{dilation}(\text{node_id\_image == i, np.ones}((3, 3)))for j in node_dict.keys():
        if i < j:
             j_{\text{grow}} = \text{dilation}(\text{node_id\_image == } j, \text{np.ones}((3, 3)))interface_length = np.sum(i_grow & j_grow)
             if interface_length > 0:
                 v\_nodes = [i, j]edge_dict[(i, j)] = {'start': v_nodes[0],
                                        'start_perimeter': node_dict[v_nodes[0]][
↪'perimeter'],
                                        'end perimeter': node dict[v_nodes[-1]][
↪'perimeter'],
                                        'end': v\_nodes[-1],
                                        'interface_length': interface_length,
                                        'euclidean_distance': np.sqrt(np.square(node_
\rightarrowdict[v_nodes[0]]['x'] -
                                                                                   node_
 \rightarrowdict[v_nodes[-1]]['x']) +
                                                                        np.square(node_
 ↪dict[v_nodes[0]]['y'] -
                                                                                   node_
 ↪dict[v_nodes[-1]]['y'])
                                                                        ),
                                        'max_width': np.max(dist_map[i_grow & j_grow]),
                                        'mean_width': np.mean(dist_map[i_grow & j_grow])}
                 s_node = node_dict[v_nodes[0]]
                 e node = node dict [v nodes [-1]]
                 ax1.plot([s_node['x'], e_node['x']],
                           [s_node['y'], e_node['y']], 'b-',
                           linewidth=np.max(dist_map[i_grow & j_grow]), alpha=0.5)
ax2.imshow(mark boundaries(label_img=node_id_image, image=im_crop))
ax2.set_title('Borders');
```
/Users/kaestner/miniforge3/lib/python3.9/site-packages/numpy/core/\_methods.py:179:␣ ↪RuntimeWarning: overflow encountered in reduce ret = umr\_sum(arr, axis, dtype, out, keepdims, where=where)

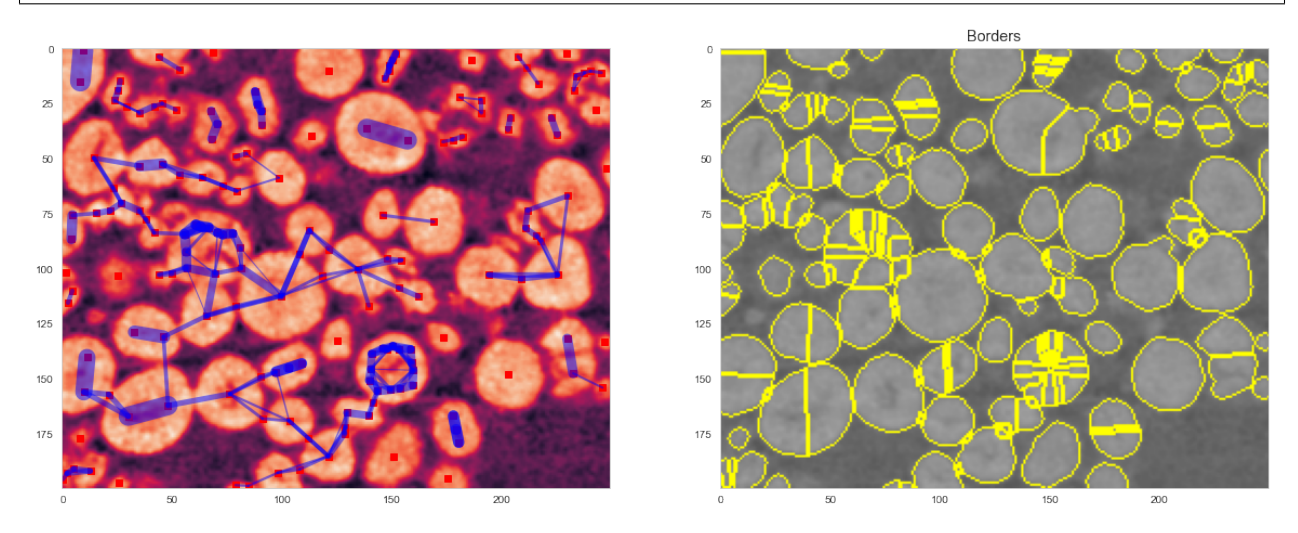

#### **import pandas as pd** edge\_df = pd.DataFrame(list(edge\_dict.values())) edge\_df.head(5)

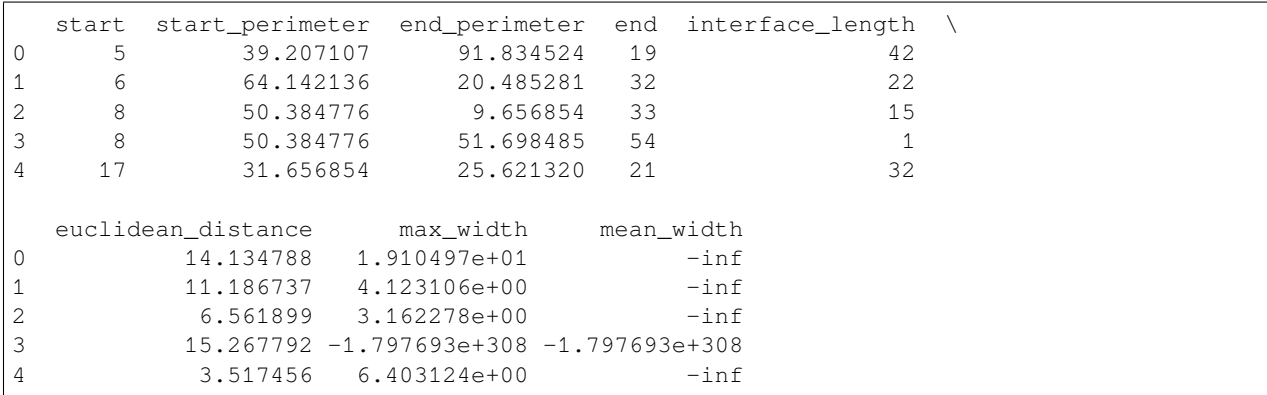

## **16.6 Combine split electrodes**

Here we combine split electrodes by using a cutoff on the ratio of the interface length to the start and end perimeters

```
delete_edges = edge_df.query(
    'interface_length>0.33*(start_perimeter+end_perimeter)')
print('Found', delete_edges.shape[0], '/', edge_df.shape[0], 'edges to delete')
delete_edges.head(5)
```
Found 77 / 206 edges to delete

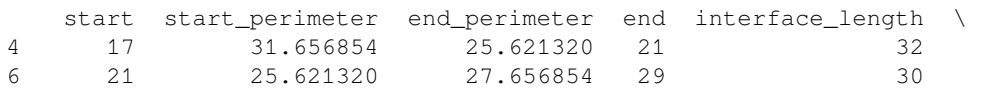

(continues on next page)

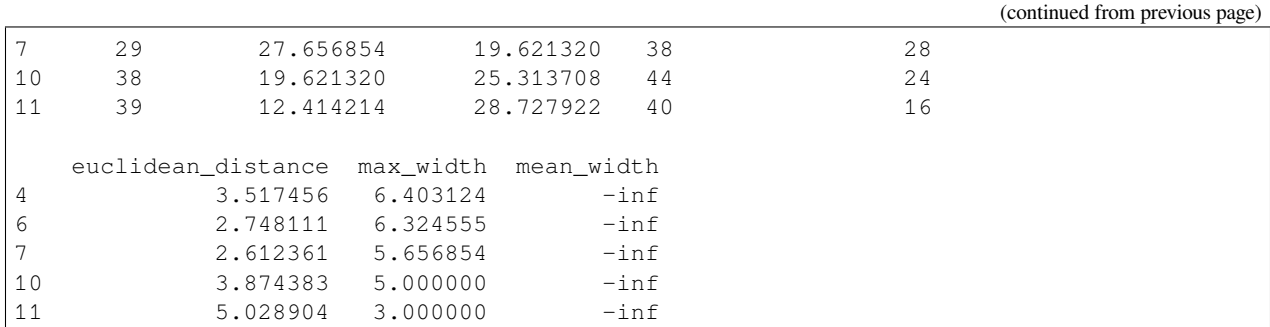

```
node_id_image = get_roi(ws_labels)
for \_ in \ range(3):# since some mappings might be multistep
    for _, c_row in delete_edges.iterrows():
        node_id\_image[node_id\_image == c\_row['end']) = c\_row['start']fig, (ax1, ax2) = plt.subplots(1, 2, figsize=(20, 8))ax1.imshow(im_crop)
node_dict = \{\}for c_node in np.unique(node_id_image[node_id_image > 0]):
   y_n, x_n = np.where(node_id_image == c_node)
    node\_dict[c\_node] = \{'x': np.mac(n(x_n),'y': np.macan(y_n),'width': np.mean(dist_map[node_id_image == c_node]),
                          'perimeter': perimeter(node_id_image == c_node)}
    ax1.plot(np.mean(x_n), np.mean(y_n), 'rs')
edge\_dict = \{\}for i in node_dict.keys():
    i_{\text{grow}} = \text{dilation}(\text{node_id\_image == i, np.ones}((3, 3)))for j in node_dict.keys():
        if i < j:
            j\_grow = dilation(node_id\_image == j, np.ones((3, 3)))interface_length = np.sum(i_grow \& j_grow)if interface_length > 0:
                v\_nodes = [i, j]edge_dict[(i, j)] = {'start': v_nodes[0],
                                       'start_perimeter': node_dict[v_nodes[0]][
↪'perimeter'],
                                       'end_perimeter': node_dict[v_nodes[-1]][
 ↪'perimeter'],
                                       'end': v_nodes[-1],
                                       'interface_length': interface_length,
                                       'euclidean_distance': np.sqrt(np.square(node_
\rightarrowdict[v_nodes[0]]['x'] -
                                                                                  node_
\rightarrowdict[v_nodes[-1]]['x']) +
                                                                       np.square(node_
\rightarrowdict[v_nodes[0]]['y'] -
                                                                                  node_
 ↪dict[v_nodes[-1]]['y'])
```
(continues on next page)

(continued from previous page)

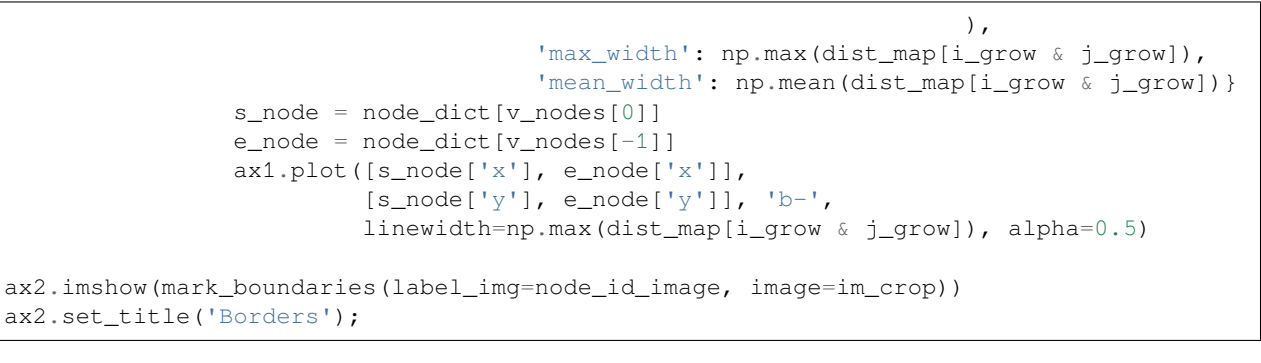

/Users/kaestner/miniforge3/lib/python3.9/site-packages/numpy/core/\_methods.py:179:␣ ↪RuntimeWarning: overflow encountered in reduce ret = umr\_sum(arr, axis, dtype, out, keepdims, where=where)

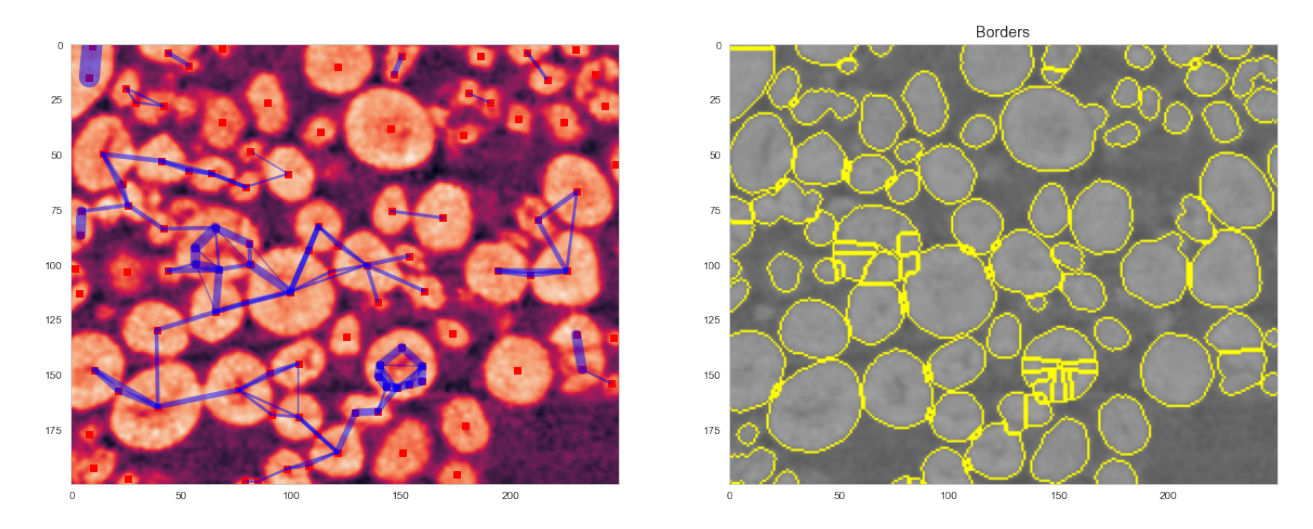

```
import networkx as nx
fig, (ax1, ax2) = plt.subplots(1, 2, figsize=(20, 8))G = nx.Graph()for k, v in node_dict.items():
    G.add_node(k, weight=v['width'])
for k, v in edge_dict.items():
    G.add_edge(v['start'], v['end'], **v)
nx.draw_shell(G, ax=ax1, with_labels=True,
              node_color=[node_dict[k]['width']
                          for k in sorted(node_dict.keys())],
              node_size=400,
              cmap=plt.cm.autumn,
              edge_color=[G.edges[k]['interface_length']
                          for k in list(G.edges.keys())],
              width=[2*G.edges[k]['max_width'] for k in list(G.edges.keys())],
              edge_cmap=plt.cm.Greens)
ax1.set_title('Randomly Organized Graph')
ax2.imshow(im_crop, cmap="viridis")
nx.draw(G,
       pos={k: (v['x'], v['y']) for k, v in node_dict.items()},
        ax=ax2,
        node_color=[node_dict[k]['width'] for k in sorted(node_dict.keys())],
```
(continues on next page)

(continued from previous page)

```
node_size=50,
cmap=plt.cm.Greens,
edge_color=[G.edges[k]['interface_length']
            for k in list(G.edges.keys())],
width=[2*G.edges[k]['max_width'] for k in list(G.edges.keys())],
edge_cmap=plt.cm.autumn,
alpha=0.75,
with_labels=False)
```

```
/var/folders/hj/l3z3z7bj663f4wp4vlx69lt40000nw/T/ipykernel_71520/574110857.py:15:␣
↪RuntimeWarning: overflow encountered in double_scalars
 width=[2*G.edges[k]['max_width'] for k in list(G.edges.keys())],
/Users/kaestner/miniforge3/lib/python3.9/site-packages/matplotlib/lines.py:64:␣
↪RuntimeWarning: invalid value encountered in double_scalars
 scaled_offset = offset * lw
/var/folders/hj/l3z3z7bj663f4wp4vlx69lt40000nw/T/ipykernel_71520/574110857.py:27:␣
↪RuntimeWarning: overflow encountered in double_scalars
 width=[2*G.edges[k]['max_width'] for k in list(G.edges.keys())],
```
Randomly Organized Graph

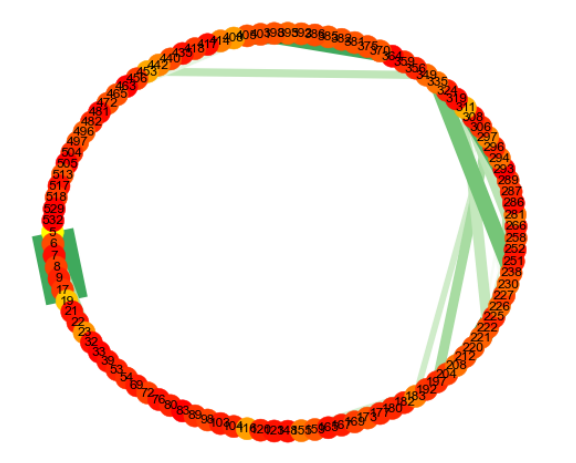

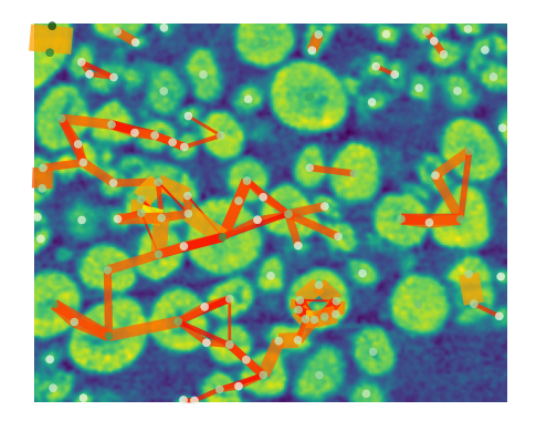

```
degree_sequence = sorted([d for n, d in G.degree()],
                         reverse=True) # degree sequence
plt.hist(degree_sequence, bins=np.arange(10)), plt.xlabel('Number of edges connect to_
 ↪node'), plt.ylabel('Number of nodes');
```
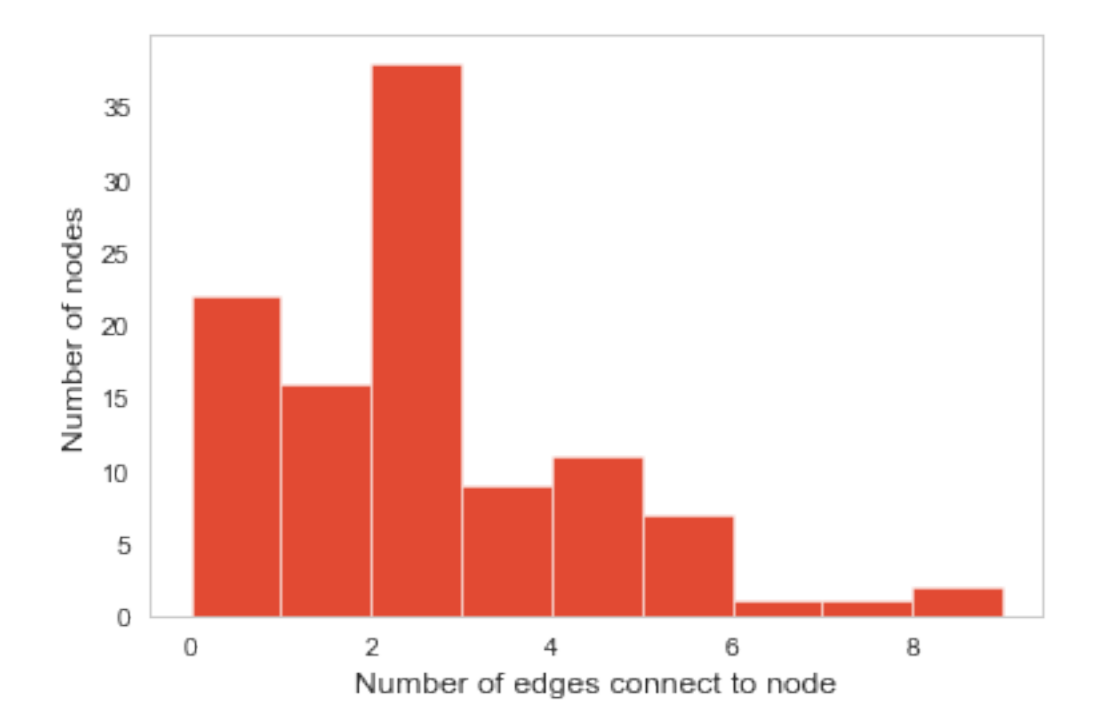

#### **CHAPTER**

## **SEVENTEEN**

## **SUMMARY**

## **17.1 Skeletons**

- Minimal structure of an object
- Object topology is preserved

# **17.2 Watershed segmentation**

- Labels touching item
- May oversegment
- Frequently used algorithm